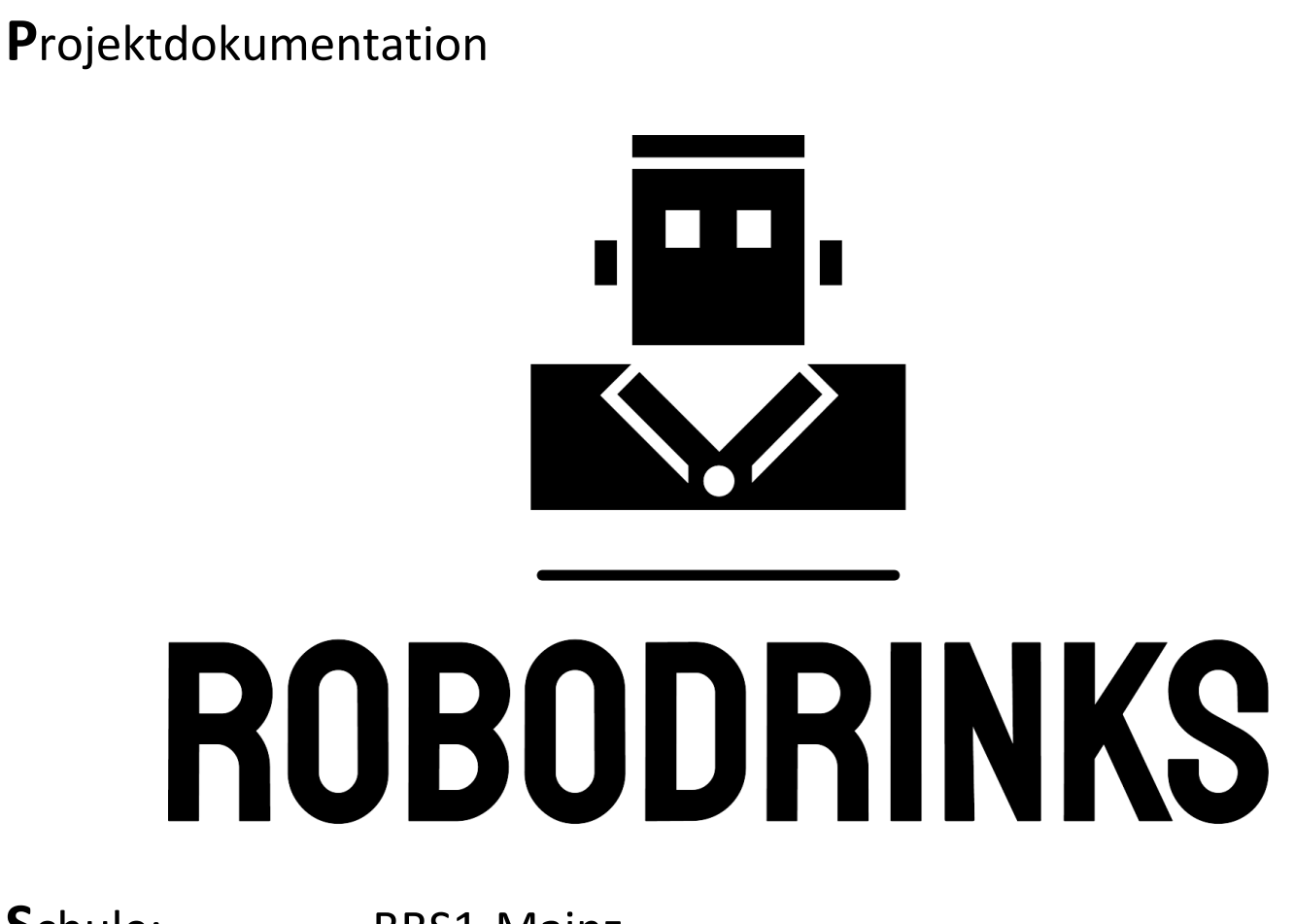

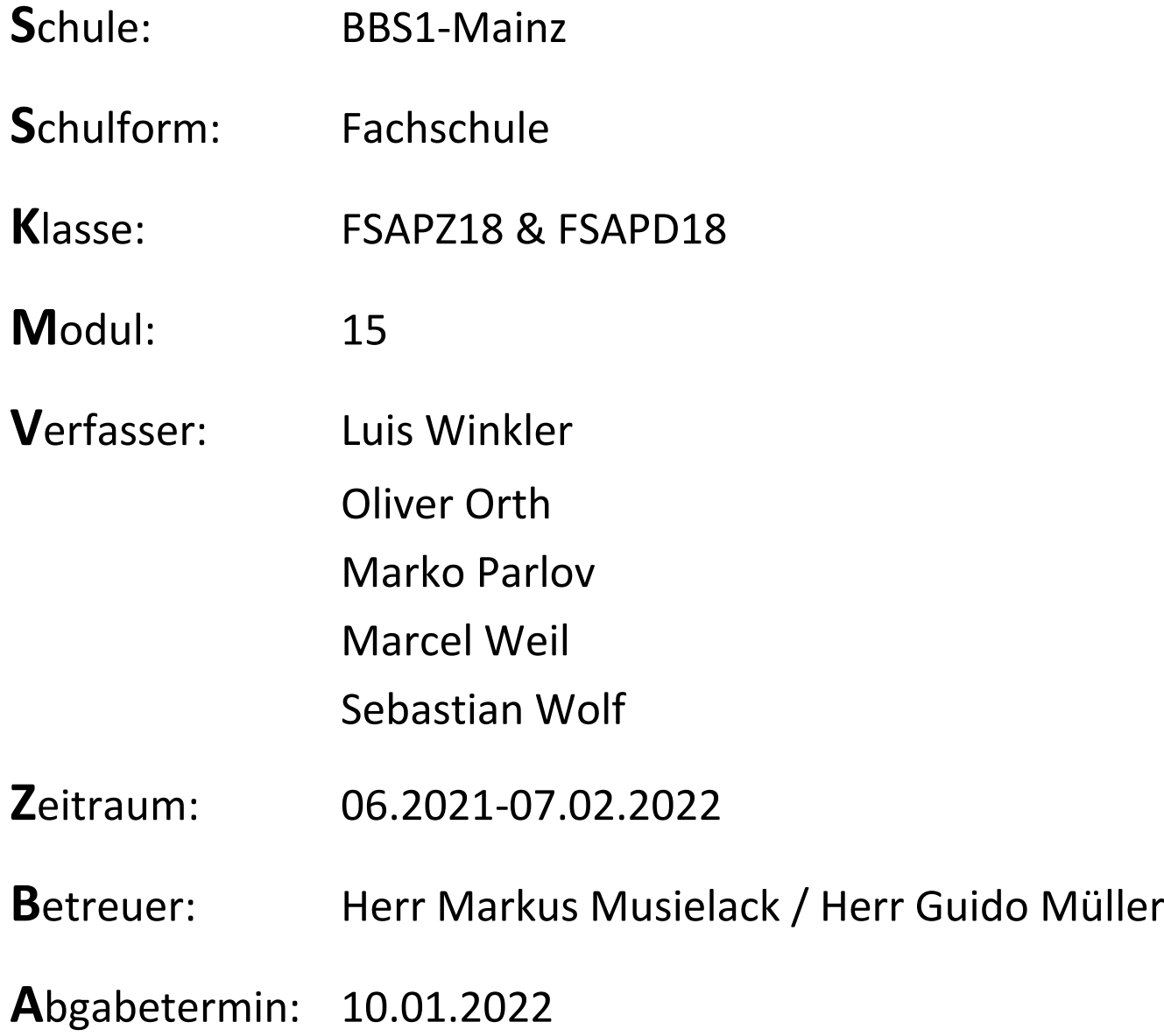

# 1 Inhalt

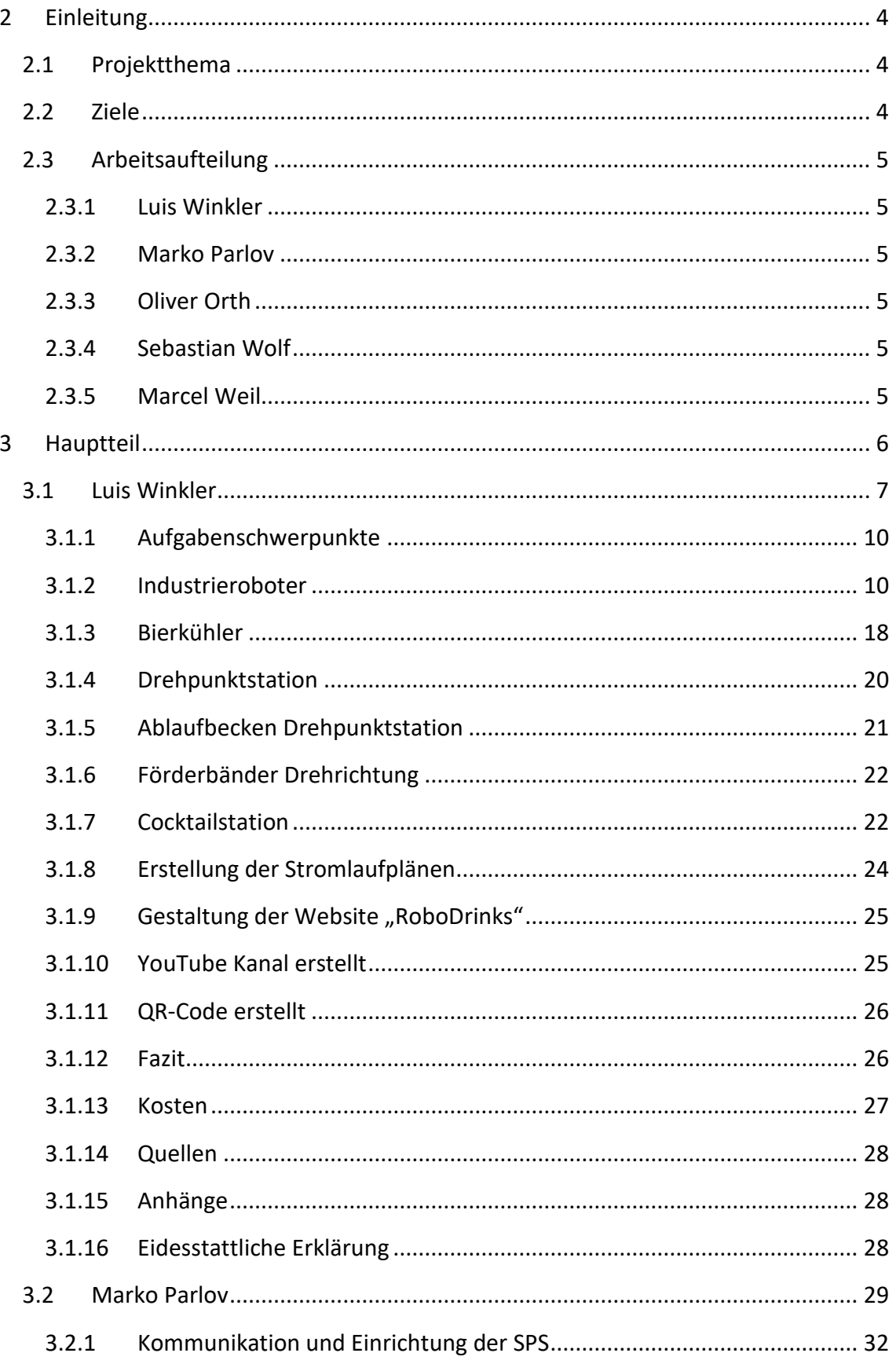

RoboDrinks

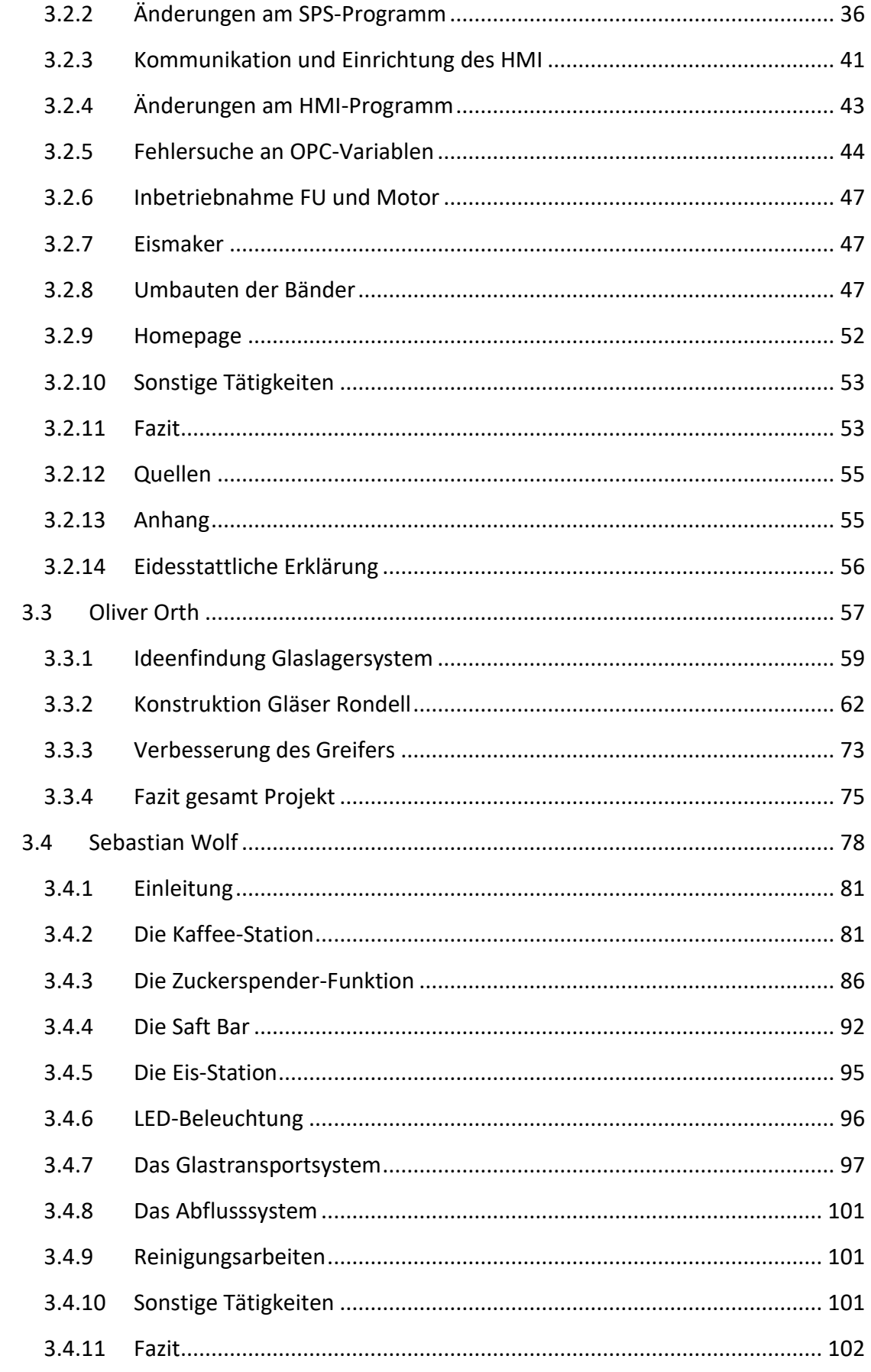

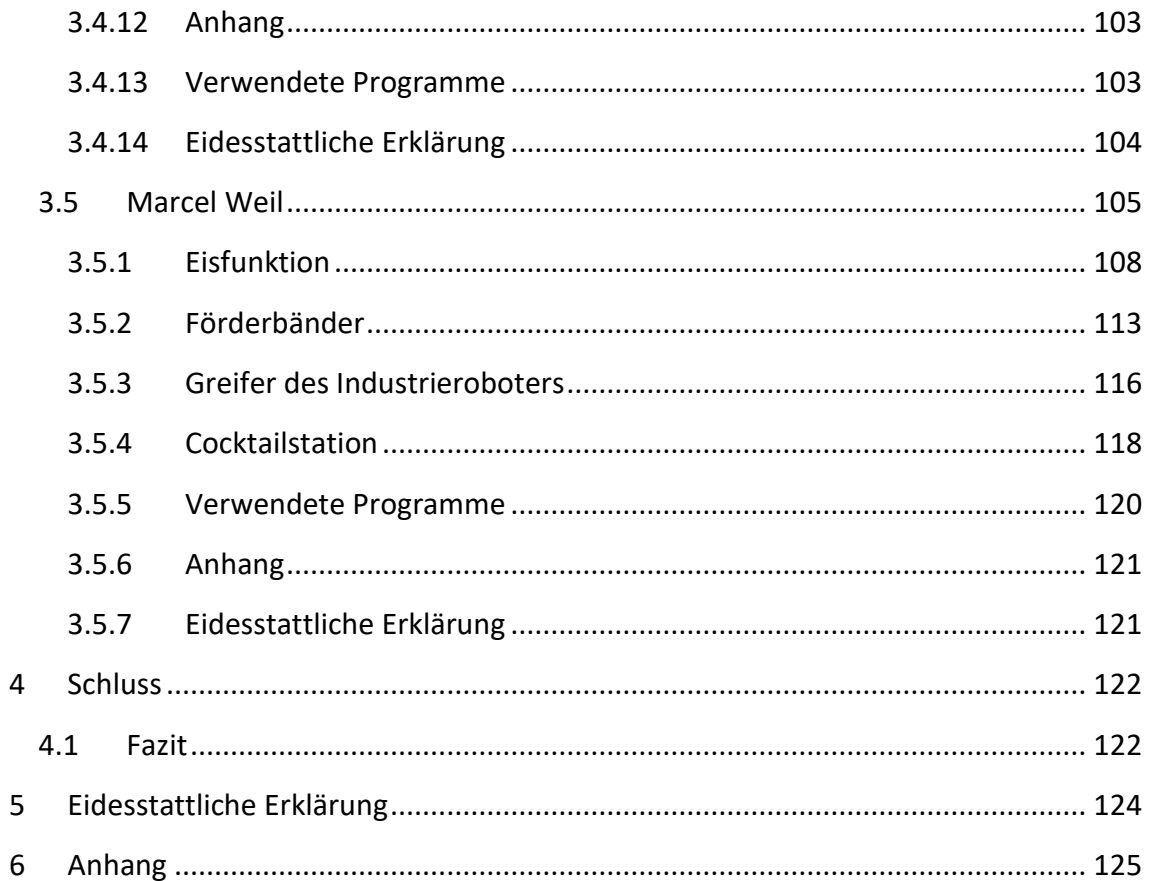

# <span id="page-4-0"></span>**2 Einleitung**

# <span id="page-4-1"></span>**2.1 Projektthema**

RoboDrinks ist ein Getränkeautomat, der verschiedene Getränke zubereiten kann. Zur Auswahl stehen Bier, Kaffee, Cappuccino, Espresso und sechs verschiedene Cocktails. Die Bestellungen werden durch einen Roboter zubereitet, der die Gläser an die entsprechenden Geräte oder Förderbänder fährt. Gebrauchte Gläser, die durch den Kunden zurückgegeben werden, werden vom Roboter gespült und anschließend eingelagert.

## <span id="page-4-2"></span>**2.2 Ziele**

Auf Grundlage des Lasten- und Pflichtenheftes werden verschiedene Modifizierungen und Reparaturen vorgenommen. Die Kernaufgabe ist die Nachrüstung eines drehbaren Gläsermagazins, in dem die gespülten Gläser gelagert werden. Durch den Wegfall des vorherigen Gläsermagazins sind die übrigen Förderbänder zu optimieren, indem ihre Funktionen miteinander vertauscht werden. Kaffee soll künftig auch mit Zucker bestellt werden können. Die zuvor verbaute und nicht funktionierende Eisanlage soll um einen Eiscrusher ergänzt werden.

Unser Ziel ist, dass die genannten Veränderungen funktionieren und die Anlage gründlich dokumentiert ist.

# <span id="page-5-0"></span>**2.3 Arbeitsaufteilung**

- <span id="page-5-1"></span>**2.3.1 Luis Winkler**
	- ➢ Dokumentation
	- ➢ Instandsetzung Bierkühler
	- ➢ Instandsetzung Roboter
	- ➢ Roboterprogrammierung
	- ➢ Anlageninbetriebnahme
- <span id="page-5-2"></span>**2.3.2 Marko Parlov**
	- ➢ Dokumentation
	- ➢ Instandsetzung Eismaker
	- ➢ Erweiterung Kaffeemaschine (Zuckerspender)
	- ➢ SPS-Programmierung
	- ➢ Anlageninbetriebnahme
- <span id="page-5-3"></span>**2.3.3 Oliver Orth**
	- ➢ Dokumentation
	- ➢ Design, Planung und Bau Lagersystem
	- ➢ SPS-Programmierung
	- ➢ Anlageninbetriebnahme
- <span id="page-5-4"></span>**2.3.4 Sebastian Wolf**
	- ➢ Dokumentation
	- ➢ Instandsetzung Kaffeemaschine
	- ➢ Umbau Kanister Flüssigkeitsentnahme (Cocktailbar)
	- ➢ Bau einer Roboterplattform (Erhöhung)
	- ➢ Anlageninbetriebnahme

### <span id="page-5-5"></span>**2.3.5 Marcel Weil**

- ➢ Dokumentation
- ➢ Instandsetzung Förderbänder
- ➢ Umbau Kanister Flüssigkeitsentnahme (Cocktailbar)
- ➢ Roboter-Programmierung
- ➢ Anlageninbetriebnahme

# <span id="page-6-0"></span>**3 Hauptteil**

In diesem Kapitel beschreibt jeder Projektteilnehmer seine Tätigkeiten am Projekt und listet seine persönlichen Quellen und Anhänge auf.

# <span id="page-7-0"></span>**3.1 Luis Winkler**

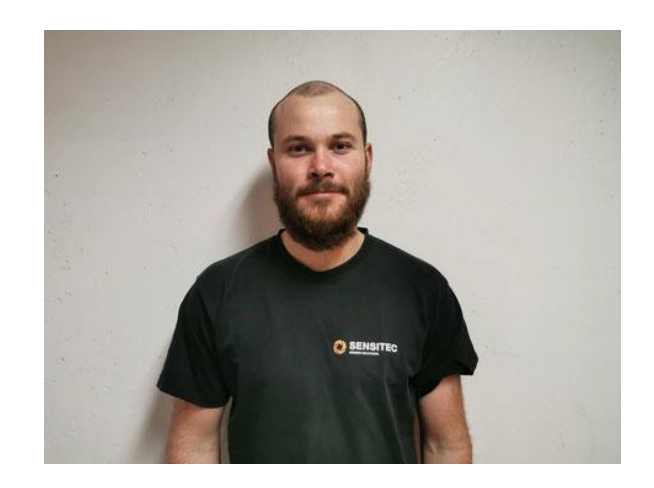

# **Teildokumentation**

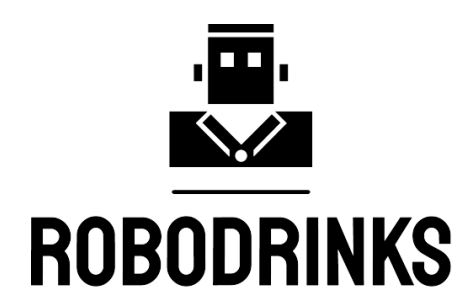

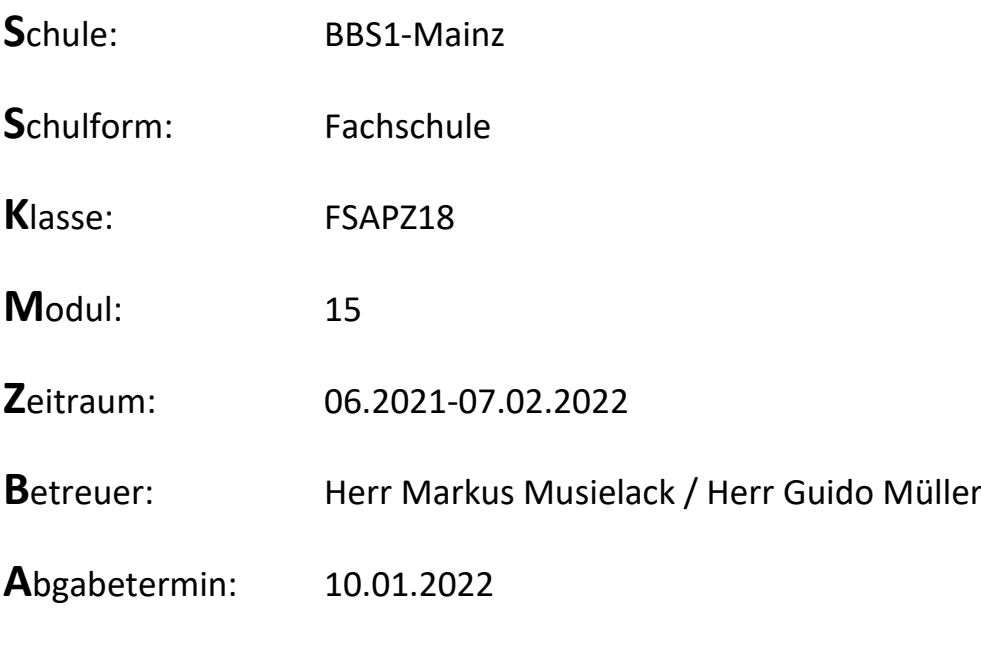

#### Inhaltsverzeichnis

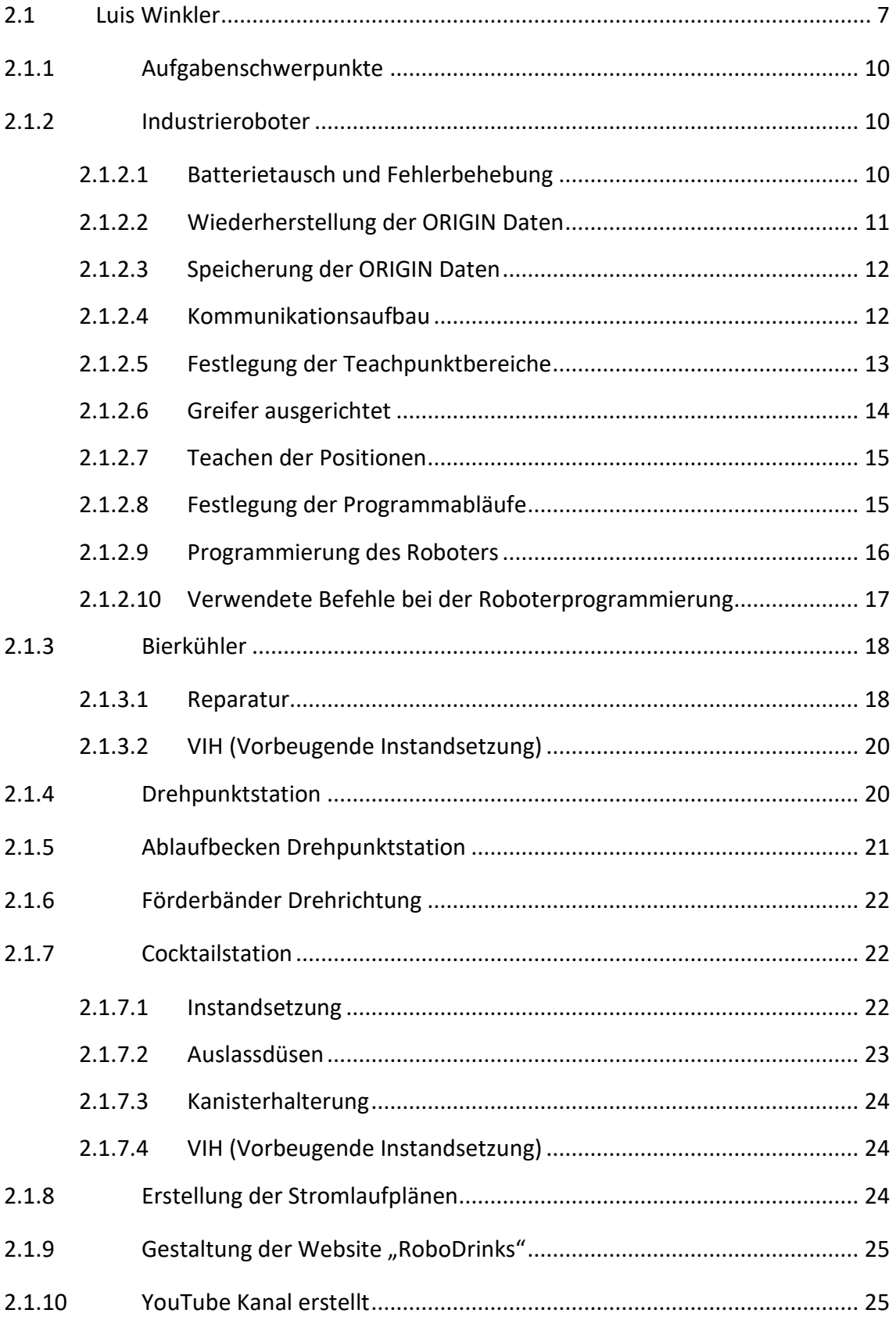

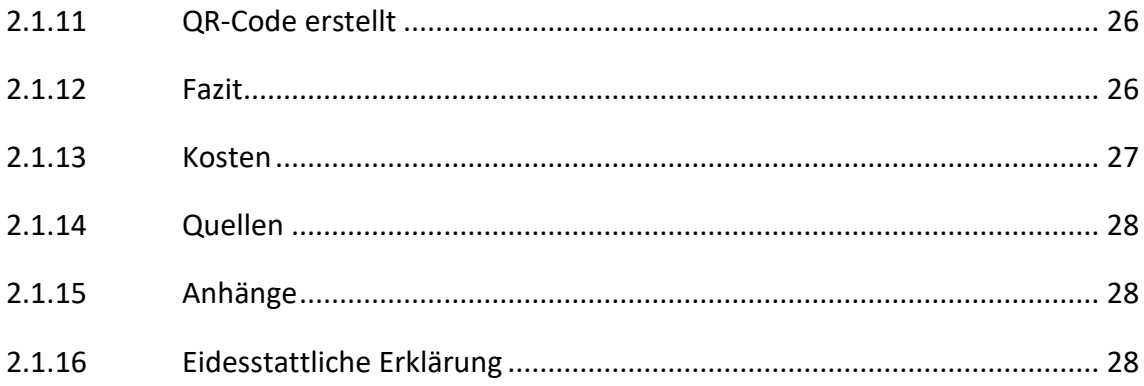

### <span id="page-10-0"></span>**3.1.1 Aufgabenschwerpunkte**

- Erstellung des Projektlogos und Projektnamensfindung
- Design und Erstellung des QR-Codes
- Mitgestaltung der Website
- Erstellung eines YouTube Kanal
- Roboterinstandsetzung und Programmierung
- Instandsetzung Bierkühler
- Instandsetzung Cocktailstation
- Optimierung der Drehpunktstation
- Parametrierung der Frequenzumrichter
- Erstellung von Stromlaufplänen

#### <span id="page-10-1"></span>**3.1.2 Industrieroboter**

Der Industrieroboter, oder wie er vom RoboDrinks Team genannt wird "Der Barkeeper", ist eines der wichtigsten Bestandteile der Anlage. Seine Aufgabe ist die Gläser von einer Station zu anderen zu bewegen und fertige Getränke auszuhändigen.

#### **3.1.2.1 Batterietausch und Fehlerbehebung**

Bei der Übernahme der Anlage wurde die Kommunikation zwischen SPS<sup>1</sup> und Roboter getestet, was bereits nach dem Einschalten des Roboters zu Problemen führte.

Der Roboter meldete den Fehler H112n. Dank einer PDF-Datei, die im Internet gefunden wurde (PDF ist auf der CD gespeichert, und in den Quellen angegeben) und die die Fehlercodes beschreibt, konnte die Bedeutung des Fehlers ausfindig gemacht werden.

**INFO:** Die Bedeutung der Fehlercodes ist wie folgt zu verstehen (Auszug aus der PDF-Datei)

Example: □ 0000 \*

 $\square$  = Type of error

H: High level error .... The servo turns OFF

- L: Low level error …... The operation will stop
- C: Warning ............... The operation will continue

0000 = The error type is indicated with a 4-digit number

\* = An error marked with a \* reset by turning the power OFF and ON. Take the measures given.

<sup>1</sup> Speicherprogrammierbare Steuerung

Der Fehlercode H112n besagt, dass die ORIGIN Positionen verloren gingen. Diese Daten dienen dazu, alle Achsen auf einen definierten Punkt abzugleichen. Dieser Abgleich ist entscheidend für die spätere Positionierung und daher sehr wichtig. Der Verlust dieser Daten lässt sich auf eine defekte Pufferbatterie<sup>2</sup> (siehe Abb. 1) zurückführen. Die Batterien befinden sich in einem kleinen Fach im Roboterrumpf, insgesamt sind es fünf vom Typ A6BAT.

Nachdem die Batterien besorgt wurden, mussten lediglich die alten Batterien von den Steckern getrennt werden und *Abb. 1: Pufferbatterie*die neuen mit dem Stecker wieder verlötet werden.

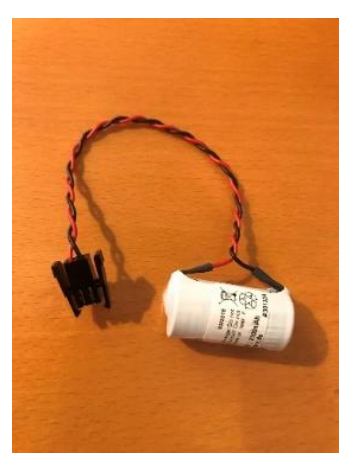

#### **3.1.2.2 Wiederherstellung der ORIGIN Daten**

Nach dem Wiedereinbau der Batterien erschien die Fehlermeldung erneut, da die ORIGIN Daten noch nicht neu ermittelt und eingespeichert wurden. Dafür gibt es laut Handbuch vier Methoden:

1. **Data:** Einstellung über vorermittelte Daten

Hier werden die Daten mittels der Teach-Box in das System eingespeichert. Voraussetzung für diese Methode ist, dass die Daten bekannt sind, was in diesem Fall nicht gegeben war.

2. **TOOL:** Einstellung mittels Kalibriervorrichtung

Diese Methode ist die genaueste, um die Daten zu ermitteln, da eine Kalibriervorrichtung eingesetzt wird. Die Vorrichtung wird mit dem Roboter verschraubt, dieser wird dann an einer definierten Stelle geparkt und die Daten können abgespeichert werden. Die Methode konnte wegen der fehlenden Vorrichtung jedoch auch nicht angewendet werden.

- 3. **Mech:** Einstellung mittels Endanschlägen Hier werden die Achsen des Roboters an seine Endanschlägen gefahren und die daraus resultierende Daten werden abgespeichert. Diese Methode war laut Handbuch für den Roboter nicht geeignet, deshalb konnte diese auch nicht eingesetzt werden.
- 4. **ABS:** Die Pfeilspitzen an den Achsen werden gegeneinandergestellt

Diese Methode erwies sich letzten Endes als die Richtige. Der Roboter hat an jeder beweglichen Achse zwei Pfeile, die bei der Kalibrierung gegeneinanderstehen müssen. Um die Pfeile ausrichten zu können, ist es wichtig die Achsen frei bewegen zu können, dafür müssen die jeweiligen Bremsen ausgeschaltet werden. Nachdem alle Pfeile in der richtigen Position stehen, können die Daten gespeichert werden. Damit die Steuerung diese auch

<sup>&</sup>lt;sup>2</sup> Eine Pufferbatterie speist ein elektrisches Gerät, während die Hauptversorgung nicht vorhanden ist

übernimmt, muss der Roboter einmal aus- und wieder eingeschaltet werden. Somit hätte er wieder die benötigten Informationen, um programmiert werden zu können.

**Hinweis:** Diese Informationen sind im Technischem Handbuch des Roboters ab Seite 3.15 zu finden.

Nun können die ORIGIN Daten des Roboters unter dem Punkt <MENU> → 5.MAINT → 4.ORIGIN  $\rightarrow$  1.DATA ausgelesen werden.

#### **3.1.2.3 Speicherung der ORIGIN Daten**

**WICHTIG:** Bei erneutem Verlust der ORIGIN (siehe Abb. 2) Daten müssen die in der Tabelle dokumentierten Werte anhand der Anleitung im Technischen Handbuch auf Seite 3.6 eingetragen werden. So kann auf die aufwendige Kalibrierung des Roboters verzichtet werden. Darüber hinaus können Positionen und Programme problemlos wieder verwendet werden, da die ORIGIN Daten mit den Positionen und Programmen zum gleichen Zeitpunkt generiert wurden.

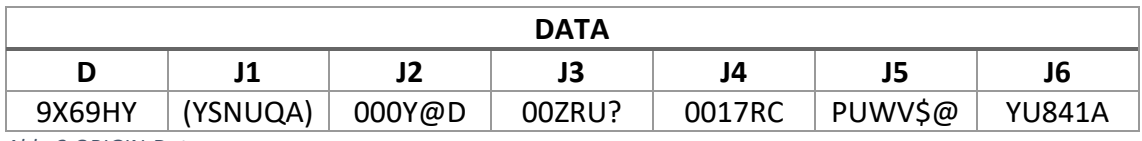

*Abb. 2 ORIGIN-Daten*

#### **3.1.2.4 Kommunikationsaufbau**

Zum Teachen<sup>3</sup> und Programmieren des Roboters kann eine Teach-Box (siehe Abb. 3) oder einer Software genutzt werden.

Das Teachen und Programmieren des Roboters über die Teach-Box wäre sehr aufwendig, fehleranfällig und zeitintensiv, da die Befehlseingabemöglichkeiten über die Box begrenzt sind.

Deshalb wurde die Software COSIROP 3.0 für die Programmierung des Roboters eingesetzt.

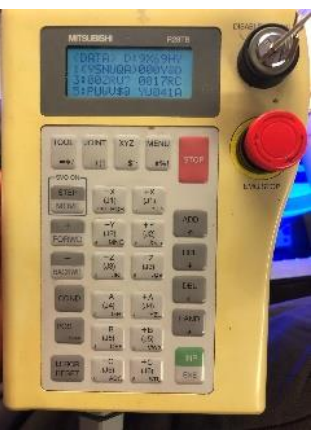

*Abb. 3 Teachbox*

**Wichtig:** Die Software ist auf einer CD bei den Lehrkräften der

BBS1 gelagert. Nach der Installation muss ist Folgende Seriennummer **(46918DE9- 958F57B6-1DA3D200-E28A891E)** eingetragen werden, um alle Funktionen der Software unbegrenzt nutzen zu können.

Die Software wurde auf einen Personal Computer eines Teammitgliedes installiert. Zur Durchführung musste ein Seriell-to-USB Konverter<sup>4</sup> (siehe Abb. 4) gekauft werden, da

<sup>3</sup> Verfahren zur Programmierung eines Roboters

<sup>4</sup> Wandelt Daten aus einem firmeninternen Anwendungsprogramm in ein genormtes Datenformat

der Robotercontroller zur Kommunikation mit Programmiergeräten eine serielle Verbindung vom Typ RS232-C verwendet, neuere Computer jedoch keine COM Schnittstelle mehr haben, über die sie mit anderen Geräten kommunizieren können.

Allein mit dem Konverter konnte leider noch keine Verbindung aufgebaut werden, da die Schnittstelle am Controller aus einem Sub-D 25 poligen Stecker besteht, während die Schnittstelle am Konverter einen Sub-D 9 poligen Stecker besitzt. Darüber hinaus musste ein Adapterkabel (siehe Abb. 4) gebaut werden, das die Signale so umleitet, dass damit die Verbindung aufgebaut werden kann. Die Anleitung dazu kann im Technischen Handbuch auf Seite 4.56 nachgeschlagen werden.

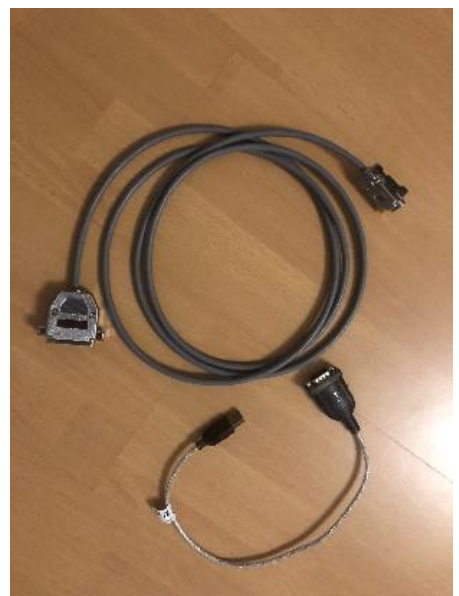

*Abb. 4 Konverter und Adapter*

Vor dem ersten Verbindungsaufbau zwischen Controller und Computer muss sichergestellt sein, dass:

- der Treiber für den Seriell-to-USB Konverter auf dem Computer installiert ist. Dieser wird für gewöhnlich automatisch installiert, sobald der Konverter mit dem Computer verbunden ist und dieser über eine Internetverbindung verfügt.
- Kabelverbindungen korrekt aufgebaut sind.
- die Kommunikationsparameter der Seriellen Verbindung korrekt sind. Diese werden im Programm COSIROP im RCI-Explorer unter der Punkt Verbindung  $\rightarrow$ Eigenschaften konfiguriert. Im Fall dieses Projekts waren die Standarteinstellungen die Richtigen für den Verbindungsaufbau.

Da alle Vorkehrungen getroffen waren, konnte der Verbindungsaufbau über die Schaltfläche "Aufbauen" im RCI-Explorer unter dem Punkt "Verbindung" stattfinden.

Die Verbindung war erfolgreich. Nun konnte unter dem RCI-Explorer Daten vom Roboter ausgelesen werden, wie zum Beispiel vorhandene Programme. Da der Roboter alle seine Daten verlor, gab es aber keine Daten zu betrachten.

#### **3.1.2.5 Festlegung der Teachpunktbereiche**

Die Anlage besteht aus mehreren Anlageteilen, die der Roboter in unterschiedlichen Programmen anfährt. Um die Programmierung des Roboters strukturiert zu gestalten, damit der Programmierer wie auch Personen in späteren Projekten mit den Unterlagen zurechtkommen, wurde die Anlage in sieben Anlagenteile aufgeteilt.

Jeder Anlagenteil bekommt einen eigenen Teachpunktnummernkreis, diese Struktur hat folgende Vorteile:

- besserer Überblick bei der Programmierung
- Positionsnummern sind klar definiert
- bei der Betrachtung der Programme durch Drittpersonen fällt ein Einfinden in der Logik des Programms leichter

In folgender Tabelle kann man die Aufteilung der Positionsbereiche genauer betrachten:

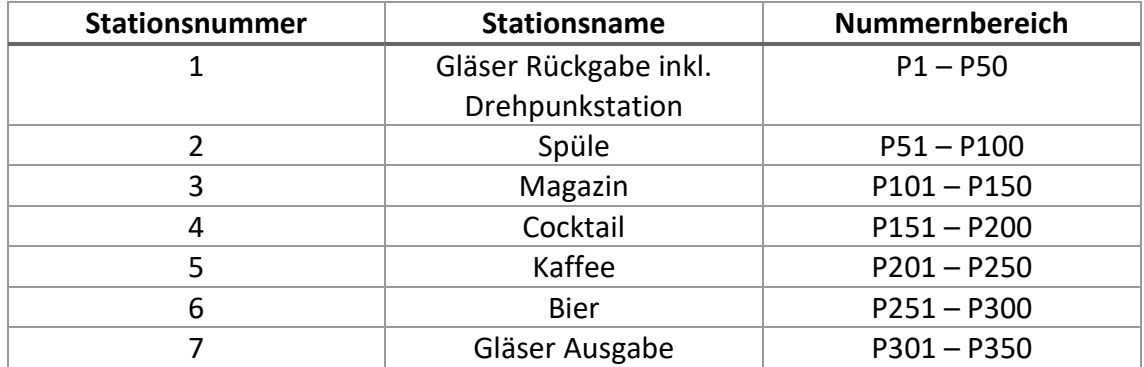

*Abb. 5 Positionsbereiche*

#### Aufbau einer Position im Programm COSIROP:

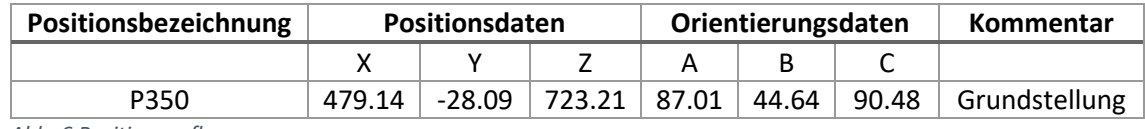

*Abb. 6 Positionsaufbau*

#### **3.1.2.6 Greifer ausgerichtet**

Vor Beginn des Teachen der einzelnen Positionen des Roboters ist es wichtig, dass der Greifer, der die Gläser greift, richtig ausgerichtet und an dem Roboter gut befestigt ist.

Ein späteres Justieren des Greifers würde im schlimmsten Fall bedeuten, das alle Positionen neu geteacht werden müssten. Das wäre ein bedeutender Mehraufwand.

Manchmal ist ein Zusammenstoßen des Greifers mit einer Fläche der Anlage nicht

vermeidbar, gerade bei der Inbetriebnahme kommt etwas Derartiges öfters vor. Dabei kann sich der Greifer verschieben, was zu einer Änderung der Positionen führt. Um die vorherige Stellung des Greifers so gut wie möglich wiederherstellen zu können, könnte zum Beispiel eine Zentriervorrichtung bzw. Markierungen am Greifer und Roboterarm helfen.

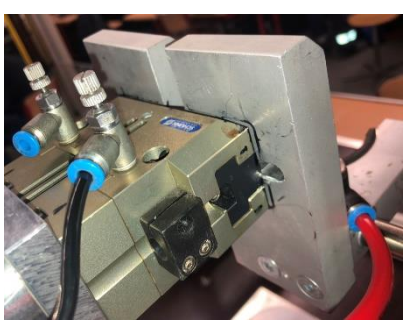

*Abb. 7 Markierungen*

Beim Projekt RoboDrinks wurden mit Stiften Markierungen gesetzt, die der Orientierung dienten. (siehe Abb. 7)

#### **3.1.2.7 Teachen der Positionen**

Leider gab es Komplikationen beim Teachen der Positionen. Angedacht war es, diese mit der Teachbox anzufahren und dementsprechend auch abzuspeichern. Dies war aber mit der Menu Führung der Teachbox zu aufwendig und führte zu keinem guten Ergebnis, lediglich das Verfahren des Roboters gelang problemlos.

Man entschied sich also für eine Hybridlösung. Der Roboter wurde an den einzelnen Positionen mit der Teachbox ausgerichtet, das Speichern der Werte wurde allerdings über die Software ausgeführt. Dies funktionierte jedes Mal ohne Komplikationen.

Wichtig: Hierbei muss der Wahlschalter des Controllers auf der Mittelstellung "Teach" stehen und der Wahlschalter der Teachbox auf "Enable", andernfalls ertönt ein Alarmton und eine Fehlermeldung wird ausgegeben. Sollte es vorkommen, dass der Roboter während des Teachen über die Software verfahren werden muss, um bereits abgespeicherte Positionen anfahren zu können, muss der Wahlschalter des Controllers auf "Auto (Ext.)" und der Wahlschalter der Teachbox auf "Desable" stehen.

Da sehr oft beim Teachen der Greifer des Roboters betätigt werden musste, um Gläser zu greifen bzw. diese los lassen zu können, aber man nicht jedes Mal die Rechte zwischen Teachbox und Software mittels Wahlschalter Umschalten wollte, hat man mittels Druckluft und einem Taster den Greifer von außerhalb geschaltet. Dies gestaltete das Teachen wesentlich einfacher und sparte wichtige Zeit.

#### **3.1.2.8 Festlegung der Programmabläufe**

Genauso wie bei der Festlegung der Teachpunktbereiche hat man bei den Programmabläufen eine gewisse Struktur aufgebaut, um die dahinterstehende Logik für den Programmierer des Roboters als auch für Drittpersonen einfacher verständlich zu machen.

Man hat sich für eine grafische Gestaltung entschieden und sich dabei die Werkzeuge der Software PowerPoint zu Nutzen gemacht.

Betrachtet man den Programmablauf der Herstellung der Cocktails (siehe Abb. 8), ist auf den ersten Blick zu erkennen, dass der Start und Endpunkt bei der Grundstellung des Roboters ist. Ab da genügt es, die Linien mit den Pfeilen zu verfolgen, um zu verstehen, was für Wege und Positionen der Roboter abfährt. Sollte es in dem jeweiligen Programmablauf besondere Abläufe geben, sind diese in Textform verständlich gekennzeichnet.

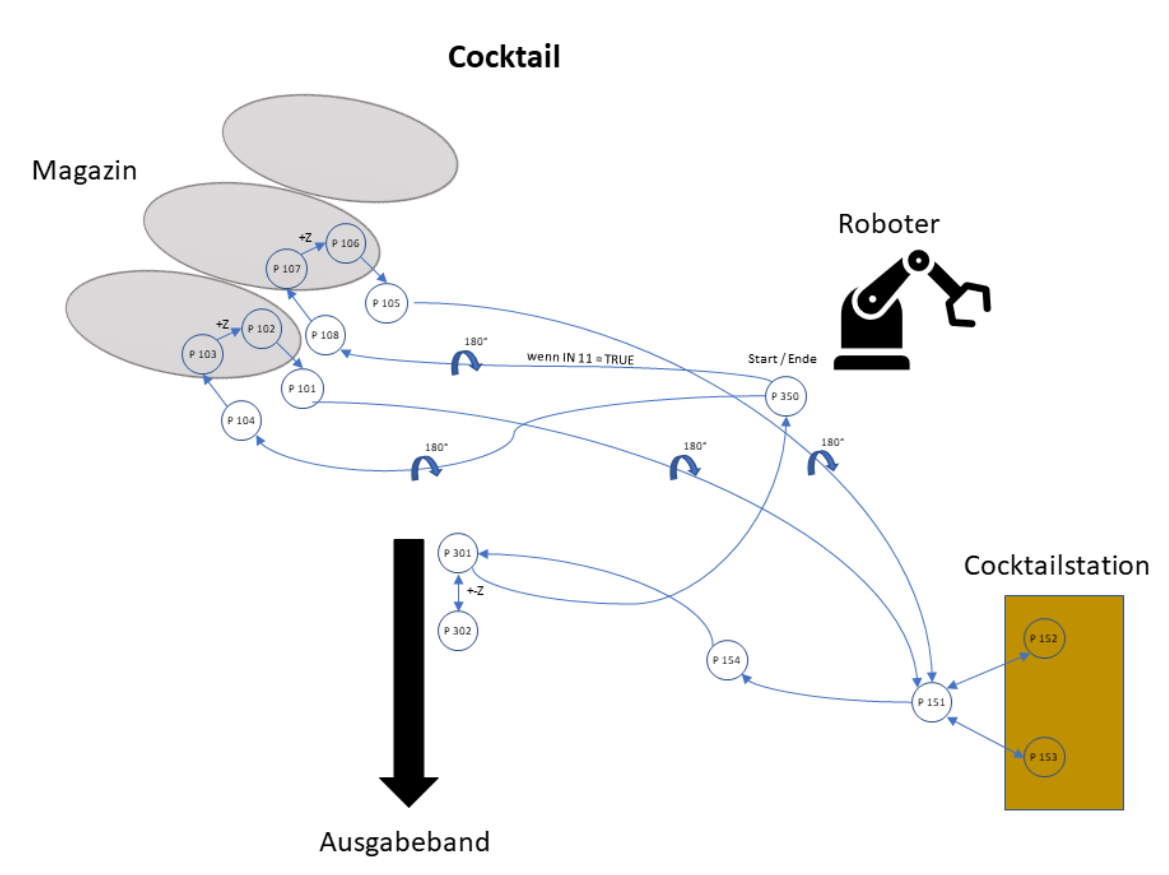

*Abb. 8 Programmablauf Cocktail*

**Hinweis:** Alle Programmabläufe befinden sich im Anhang der Dokumentation.

#### **3.1.2.9 Programmierung des Roboters**

Die Programmierung wurde ebenso mithilfe der Software COSIROP durchgeführt. "MELFA-BASIC IV" ist die für dieses Projekt gewählte Roboterprogrammiersprache.

Der Programmcode ist folgenderweise aufgebaut: Es gibt ein Hauptprogramm, was zyklisch von der Robotersteuerung abgearbeitet wird, und sechs Unterprogramme, die bei erfüllter Bedingung vom Hauptprogramm aufgerufen und abgearbeitet werden.

Kurzerklärung des Programmcodes:

• Beim Hauptprogramm (siehe Abb. 9) wird eine Schrittweite von zehn Zeilen verwendet, diese wurde auch beim ersten Entwurf der Unterprogramme verwendet. Später wurde diese auf drei Zeilen herabgesetzt, um im Programmcode nicht auf eine zu hohe Zeilenzahl zu kommen. Dies hat keinen

C:\PROGRAM FILES (X86)\COSIROP\PROJECTS\ROBODRINKS\1.MB4 |<br>|50 MOV P350<br>|50 MOV P350<br>|60 IF (M\_IN(7)=1)THEN<br>|70 GOSUB "KAGET<br>|20 OSUB "KAGET<br>|90 IF (M\_IN(9)=1) THEN<br>|97 GNDIF (M\_IN(9)=1) THEN<br>|97 GNDIF (M\_IN(9)=1) THEN<br>|97 GNDIF (M\_IN(9)=1) THEN 97 ENDIT<br>
10 OF F (M\_IN(8)=1) THEN<br>
110 GOSUB \*COCKDO<br>
130 ENDIF<br>
140 IF (M\_IN(6)=1) THEN<br>
150 GOSUB \*KADO<br>
170 ENDIF<br>
190 GOSUB \*SPUEG<br>
210 ENDIF<br>
210 ENDIF<br>
210 ENDIF 220 IF  $(M_IN(14)=1)$  THEN<br>230 GOSUB \*SPUEKG 230 6050B<br>240 ENDIF<br>250 60T0 10 *Abb. 9 Hauptprogramm*

Einfluss auf die Funktion des Codes, es war lediglich eine ästhetische Entscheidung.

- Das Hauptprogramm wird wie bereits erwähnt zyklisch aufgerufen, in jedem Aufruf werden die sechs IF Anweisungen auf deren Wertigkeit überprüft. Nehmen wir als Beispiel die erste Anweisung, bei der es um den Aufruf des Unterprogramms "Kaffee" geht. Diese prüft in jedem Zyklus, ob der Eingang 7 des Roboters TRUE ist, ist dem so, dann wird das Unterprogramm ausgeführt, andernfalls wird die nächste Anweisung überprüft.
- Sollte der Aufruf eines Unterprogramms erfolgen, wird dieses abgearbeitet, danach erfolgt wieder einen Sprung ins Hauptprogramm, wo auf die Wertigkeit weitere Anweisungen geschaut wird.
- Sollte während der Abarbeitung eines Unterprogramm ein Not-Aus bzw. ein Lichtgitter betätigt werden, bleibt die gesamte Anlage stehen. Nach der Quittierung des Fehlers läuft die Anlage samt Roboter wieder an der Stelle weiter, wo sie zum Stoppen kam, diese Funktion ist Dank Eingang 12 des Roboters möglich.

Der Eingang 12 ist dauerhaft von der SPS auf TRUE gesetzt, wird z.B. ein Not-Aus betätigt, wird dieser FALSE und stoppt alle laufenden Anwendungen. Bei erneuten Wechseln auf TRUE werden die Anwendungen fortgesetzt.

In den Werkseinstellungen ist diese Funktion auf den Eingang 0 des Roboters gelegt, Projektgruppen in der Vergangenheit haben sie auf den Eingang 12 gesetzt. Da in unserm Fall die Daten vom Roboter alle verloren gingen und dieser neu aufgesetzt werden musste, muss dieser Parameter angepasst werden.

Im RCI-Explorer ist der Punkt Parameter zu finden. Der Parameter STOP ist hierbei anzupassen.

• Der Programmcode ist an manchen Stellen mit Kommentaren versehen, das soll zu einer gewissen Orientierung verhelfen. Man entschied sich dafür, nicht jede Zeile im Programmcode mit Kommentaren zu versehen, da sonst die Übersichtlichkeit darunter leiden würde.

#### **3.1.2.10 Verwendete Befehle bei der Roboterprogrammierung**

Die Funktionsabläufe des Roboters waren zum Teil sehr kompliziert und um die Funktionen realisieren zu können, waren mehrere Befehle notwendig.

Folgend sind ein Paar der verwendeten Befehle aufgelistet:

- OVRD: Legt die Geschwindigkeitsübersteuerung fest (z.B. OVRD 100, OVRD 30)
- MOV: Bewegung des Roboters mit Gelenk-Interpolation. Der Roboter versucht von einem Punkt zum anderen so schnell wie möglich zu gelangen, indem er alle Achsen gleichzeitig in Bewegung setzt (z.B.: MOV P1)
- MVS: Bewegung des Roboters mit Linear-Interpolation. Hierbei setzt der Roboter eine Achse nach der anderen in Bewegung, um sein Ziel zu erreichen. Diese Methode kostet Zeit, ist aber für gerade Bewegungen die bessere Option (z.B.: MVS P52)
- DLY: Fügt eine Zeitverzögerung ein (z.B.: "DLY 1" Verzögerung von einer Sekunde)
- IF Anweisung: Führt die Anweisung durch wenn die Bedingung erfüllt ist (z.B.: IF IF (M\_IN(7)=1)THEN GOSUB \*KAGET ENDIF)
- GOSUB: Springt zu einem Unterprogramm und führt dieses aus (z.B.: GOSUB \*KAGET)
- RETURN: Rücksprung zum Hauptprogramm
- M OUT: Setzt den gewählten Ausgang des Roboters auf TRUE oder FALSE (z.B.: M\_OUT(10)=0)
- HOPEN: Öffnet den Handgreifer
- HCLOSE: Schließt den Handgreifer
- WHILE: Legt eine Programmschleife fest. Diese Schleife wird bei den Unterprogrammen Spülen großes und Spülen kleines Glas verwendet, um das Schruppen der Gläser zu realisieren, da mehrmals hintereinander zwischen zwei Positionen hin und her gefahren wird. Würde man das mit herkömmlichen Befehlen wie MVS machen, würde der Code unnötig lang sein. Mit einer WHILE Schleife ist das Problem professioneller gelöst.

Wichtig ist hierbei das eine Zählvariable vor Beginn, die in der Schleife deklariert wird (z.B.: DEF INTE M1)

### <span id="page-18-0"></span>**3.1.3 Bierkühler**

#### **3.1.3.1 Reparatur**

Um das Bier zu kühlen bevor es ins Glas gelangt, kommt ein Durchlaufkühler (siehe Abb. 10) zum Einsatz. Bei der Ermittlung des Istzustandes der Anlage viel auf, dass der Kühler beim Einschalten keine Lebenszeichen von sich gab, Kompressor, Lüfter und Rührwerksmotor liefen nicht an. Daraufhin wurde der Durchlaufkühler von der Anlage getrennt und genauer inspiziert, um den Schaden festzustellen.

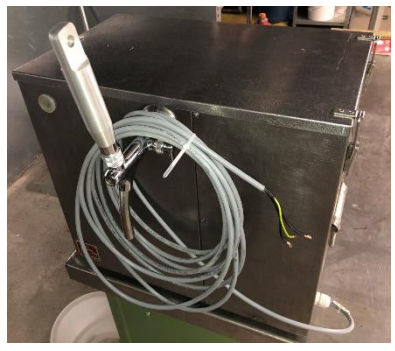

*Abb. 10 Durchlaufkühler*

Um die defekten Bauteile ausfündig zu machen, wurde das Thermostat<sup>5</sup> überbrückt und somit Kompressor, Lüfter und Rührer direkt mit Strom versorgt. Dank dieser Maßnahme lief der Kompressor an, was ein Defekt ausschloss. Dafür wurde jedoch klar, dass das Thermostat ausgetauscht werden musste, was später durch den defekten

<sup>5</sup> Temperaturregler

Temperaturfühler (siehe Abb. 11) bestätigt wurde. Lüfter und Rührer begannen nach der Reinigung mit WD-40<sup>6</sup> ihre Arbeit zu verrichten.

Nachdem der Kompressor für ein paar Minuten lief und keine Kühlleistung erwies, wurde klar, dass etwas nicht stimmte. Da das Wasser im Kühlbehälter mindestens für ein Jahr nicht abgelassen wurde, setze sich an den Wänden und der Kühlschlange<sup>7</sup> Kalk ab, was eine große Verunreinigung und zwei Leckagestellen an der Kühlschlange verursachte. Durch die Leckage konnte das Kühlmittel flüchten, was zu einer Dysfunktion des Kühlkreislaufes führte.

Der Kühlkreislauf wurde mit Stickstoff<sup>8</sup> geflutet und anhand einer mit Wasser gefüllten Spritzflasche konnten die Leckagen an der Kühlschlange ausfündig gemacht werden.

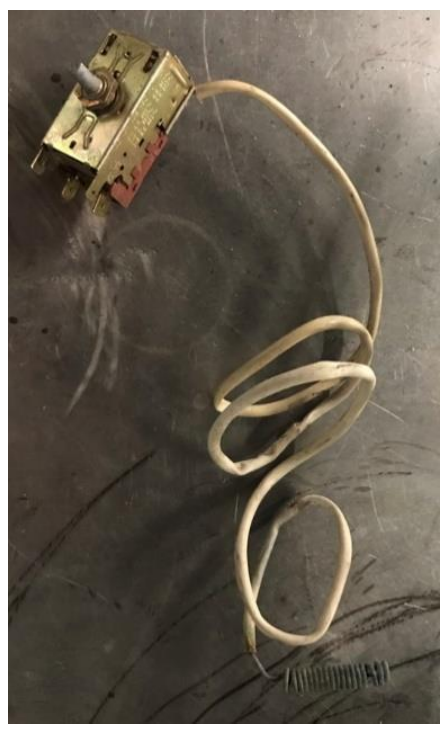

*Abb. 11 Thermostat*

Um den Bierkühler besser reinigen und reparieren zu können, wurde er in seine Einzelteile zerlegt.

Die erste Reparatur, die durchgeführt wurde, war das Löten der zwei Leckagestellen an der Kühlschlange. Um die Dichtigkeit zu überprüfen wurde der Kühlkreislauf erneut mit Stickstoff gefüllt und leicht unter Druck gesetzt, nach 24 Stunden war der Druck unverändert, was ein gutes Zeichen war.

Als nächstes wurde der gesamte Bierkühler vom Kalk befreit. (siehe Abb. 12) Nun stand dem Befüllen des Kühlkreislaufes mit Kältemittel nichts mehr in Wege. Es wurden ca. 85 Gramm Kältemittel vom Typ R134a befüllt.

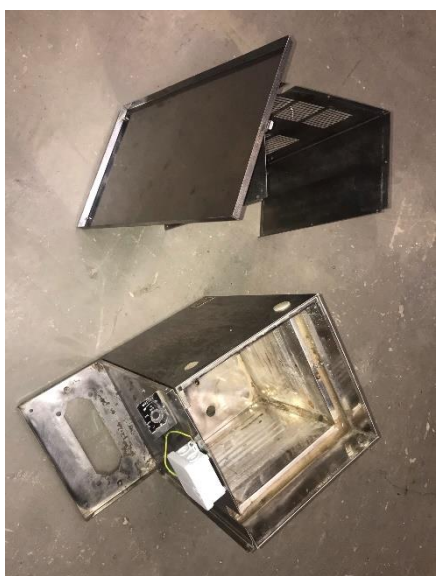

*Abb. 12 Bierkühler Gehäuse*

Um die Funktion des Kühlkreislaufes zu testen,

wurde die Kühlschlange in einer mit Wasser gefüllten Wanne (siehe Abb. 13) getaucht und für rund 30 min eingeschaltet. Nach dieser Zeit konnte man eine

<sup>6</sup> Kriechöl, das hauptsächlich als Kontaktspray, Korrosionsschutz, schwacher Schmierstoff und Reiniger verwendet wird.

<sup>7</sup> Vergleichbar mit einem Wärmetauscher

<sup>8</sup> Stickstoff ist ein chemisches Element

Temperaturänderung des Wassers wahrnehmen, ebenso war ein wenig Eisansatz an der Kühlschlange zu sehen, diese Anzeichen bewiesen die Korrekte Funktion des Kühlers.

Nachdem das neue Thermostat mit einem Temperaturbereich von +1°C bis +12 °C geliefert wurde, konnte der Bierkühler zusammengebaut werden.

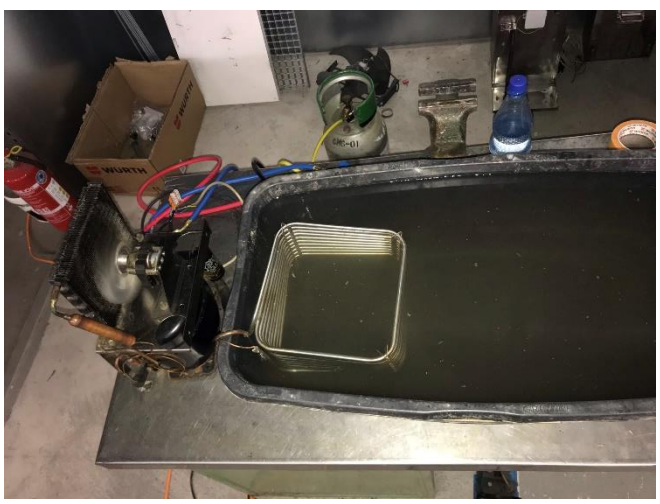

*Abb. 13 Testlauf Bierkühler*

Die elektrische Verdrahtung aller Komponenten wurde neu durchgeführt, zum Einsatz kamen neue Leitungen, Verbindungsklemmen der Firma WAGO, sowie eine neue Abzweigdose.

Beim Zusammenbau der Rohre mussten Dichtungen ersetzt werden.

Nachdem der Kühler zusammengebaut war, wurde er einen Testlauf unterzogen, dieser verlief erfolgreich. Als Abschluss aller Reparaturen und Tests konnte er wieder mit der Anlage vereint werden.

#### **3.1.3.2 VIH (Vorbeugende Instandsetzung)**

Es ist essenziell, dass nach jedem Benutzen der Anlage und vor einem längeren Stillstand des Bierkühlers, dieser gereinigt wird. Damit ist das Spülen der Rohrleitungen und das Ablassen des Kühlbehälters gemeint, nur so kann ein langer und reibungsloser Betrieb des Bierzapfprozesses gewährleistet werden.

#### <span id="page-20-0"></span>**3.1.4 Drehpunktstation**

Im Vergleich zu vergangenen Projekten, werden die Gläser beim Projekt RoboDrinks an einer höheren Position am Glas gegriffen, was kein Problem darstellt, wenn das Glas mit der Öffnung nach oben parkt. Sobald aber das Glas um 180° gedreht und abgestellt werden muss, um dies z.B. am Boden anzusaugen, um es an der Spüle zu reinigen, entsteht für den Roboter eine Kollisionsgefahr.

Die bisherige Plattform zum Drehen bzw. Abstellen der Gläser ist nur 40mm hoch, bei dieser Höhe hat der Roboter zu wenig Platz zwischen Abstellfläche und Anlagenboden, was unweigerlich zu einer Kollision führt. Selbst wenn das Glas auf der Außenkannte der Plattform abgestellt werden würde hätte der Roboter nicht ausreichend Platz, außerdem könnte die Flüssigkeit, die sich im Glas befindet, nicht über die Bohrungen in den Abfluss fließen.

Um dieses Problem zu lösen, wurde auf der Platzform eine Drehpunktstation (siehe Abb. 14, 15) errichtet. Diese besteht aus zwei sehr einfachen Bauteilen, die glücklicherweise aus alten Anlagenteilen ergattert werden konnten:

- 1. **Turm:** Besteht aus einem Stück Strebenprofil, was mit zwei M5 Gewindebohrungen an beiden Enden
	- versehen ist. (siehe Technische Zeichnung "Turm Drehpunktstation)
- 2. **Plattform:** Besteht aus einer Edelstahlscheibe, die eine Durchgangsbohrung mit einer 90° Kegelsenkung für eine M5 Senkschraube aufweist. (siehe Technische Zeichnung "Plattform Drehpunktstation)

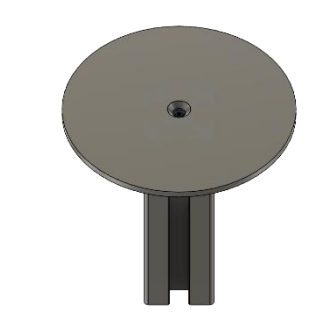

*Abb. 14 Drehpunktstation CAD-Bild*

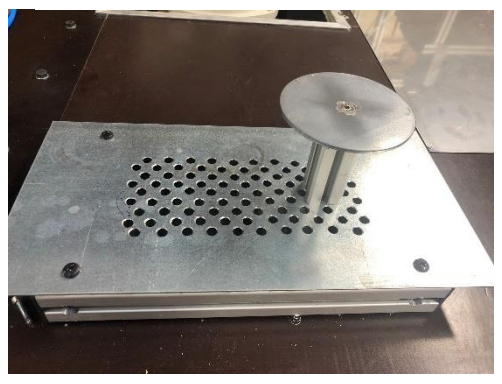

*Abb. 15 Drehpunktstation*

Dank dieser Anpassung kann der Roboter

problemlos die Gläser abstellen und drehen. Prozesse, an denen die Drehpunktstation zum Einsatz kommt, sind das Spülen der Gläser und das Zapfen des Biers.

#### <span id="page-21-0"></span>**3.1.5 Ablaufbecken Drehpunktstation**

Die Getränkereste in den Gläsern, die an der Drehpunktstation entsorgt werden, sammeln sich in einem Ablaufbecken (siehe Abb. 16, 17) und werden von da aus in den Abfluss weitergeleitet. Das alte Ablaufbecken war leider undicht und wies einen Fehler auf, was ein Trockenlauf des Beckens verhinderte. Ein Trockenlauf ist wichtig, um Schimmel oder Gerüche zu *Abb. 16 Ablaufbecken CAD-Bild* verhindern, die aus Getränkereste entstehen können.

Das Ablaufbecken wurde mittels der Software "Autodesk Fusion360" so gestaltet, dass alle Flüssigkeiten, die sich darin sammeln auch in den Abfluss fließen können, ebenso wurde für ein besseren Halt des Abflussschlauches gesorgt. Das Bauteil wurde mit einem 3D-Drucker (Anycubic i3 mega) aus Schwarzen PLA<sup>9</sup> gedruckt. (siehe Technische *Abb. 17 Ablaufbecken*Zeichnung "Ablaufbecken Drehpunktstation")

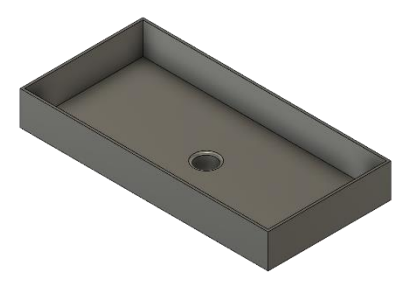

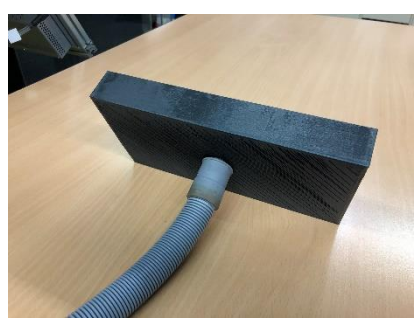

<sup>9</sup> Polylactid ist ein nicht natürlich vorkommender Polyester

#### <span id="page-22-0"></span>**3.1.6 Förderbänder Drehrichtung**

Nachdem die Funktion der Förderbänder neu verteilt wurde, musste dessen Drehrichtung angepasst werden.

Das Anpassen der Drehrichtung am Rückgabeband konnte problemlos durchgeführt werden, da es sich beim Antrieb um einen Asynchronmotor handelte. Hier genügt es, zwei von den drei Phasen (in dem Fall L1 und L3) untereinander zu tauschen, damit der Motor sich in die gewünschte Richtung dreht.

Beim Ausgabeband war das Anpassen der Drehrichtung etwas komplexer. Dieses Band wird von einem Servomotor angetrieben. Hier gelingt das Ändern der Drehrichtung lediglich über die Software "MOVITOOLS MotionStudio", die von der Firma "SEW Eurodrive" zu Verfügung gestellt wird zum Parametrieren der Frequenzumrichter.

Nach der Installation der Software auf einen PC und der erfolgreichen Netzwerkverbindung mit dem Frequenzumrichter, ist es möglich den Parameterbaum aufzurufen und die benötigten Parameter anzupassen.

Um die Drehrichtung zu verändern, muss der Parameter Motorparameter (3) > Motordrehsinn (35) > Drehrichtungsumkehr 1 (350) auf Ein oder Aus gestellt werden, je nachdem was für eine Drehrichtung gegeben ist oder was für eine gewünscht wird.

**Wichtiger Hinweis:** Um Änderungen im Parameterbaum durchzuführen, und diese dann auf dem Frequenzumrichter zu übertragen, muss die Reglersperre deaktiviert werden. Das gelingt durch Entfernen des Potentials an der Klemme X13:1. Die Änderungen der Parameter dürfen nur im Ruhezustand des Umrichters stattfinden.

#### <span id="page-22-1"></span>**3.1.7 Cocktailstation**

An dieser Station gab es neben der Instandsetzung der Ventile und Durchflussmesser, mehrere Verbesserungsmöglichkeiten, wie z.B. das Design und Bau der Auslassdüsen sowie der Kanisterhalterungen.

#### **3.1.7.1 Instandsetzung**

Die Instandsetzung der Ventile und Durchflussmesser war ein sehr wichtiger Punkt für den reibungslosen Betrieb der Station. Beim Test und Inbetriebnahme des Luftheberverfahren<sup>10</sup> an den Kanister fiel auf, dass die Durchflussmesser keinen Durchfluss anzeigten, und die Ventile dichteten nach dem Ein- und Ausschalten nicht mehr ab.

Es stellte sich heraus, dass sich im inneren der Bauteile mittlerweile feste Reste der Flüssigkeiten aus vorherigem Prozesse befanden (siehe Abb. 18), diese blockierten bei

<sup>10</sup> Siehe Teildokumentation von Sebastian Wolf

dem Durchflussmessern die Turbine und bei den Ventilen verunreinigten sie die Dichtfläche zwischen Gummimembran und Messingkörper.

Es führte kein Weg daran vorbei alle Bauteile in ihre Einzelteile (siehe Abb. 19) zu verlegen und diese für einen Zeitraum von ca. 20 Stunden in einer Essig Essenz einzulegen, damit sich die Verunreinigungen auflösen konnten.

Die Einzelteile wurden nach ca. 20 Stunden gespült, zusammengebaut, mit Teflonband abgedichtet und mit der Station erneut vereint. Zusätzlich wurden die Kanister zur Speicherung der Säfte als auch alle Schläuche getauscht, da sich auch im Inneren Reste von Getränken befanden, die nach der langen Standzeit ein unschönes Bild ergaben.

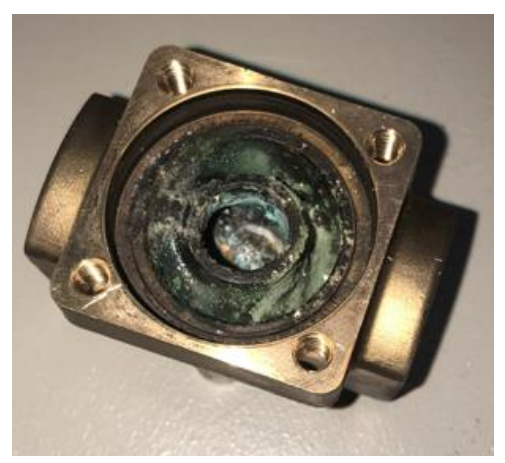

*Abb. 18 Getränkereste*

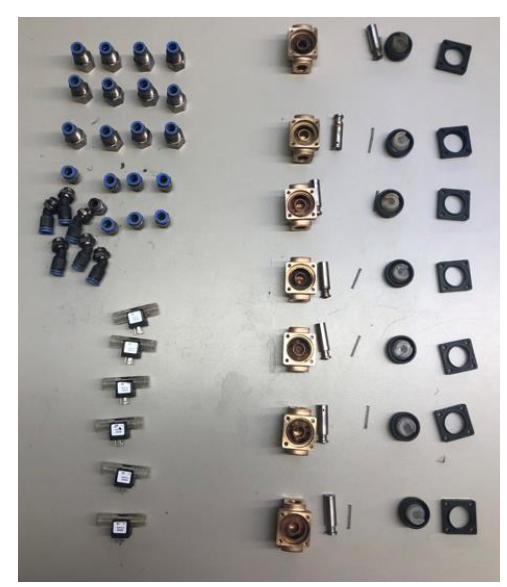

*Abb. 19 Einzelteile*

#### **3.1.7.2 Auslassdüsen**

An der Cocktailstation werden die Gläser mittels eines Leitungssystem befüllt. Der originale Auslass führte leider dazu, dass die Flüssigkeit unsauber austraten und es bestand das Risiko, dass die Flüssigkeit außerhalb des Glass verspritzt werden.

Um dieses Problem zu beseitigen, wurden Auslassdüsen (siehe Abb. 20) Lebensmittelechten PLA mittels eines 3D-Drucker

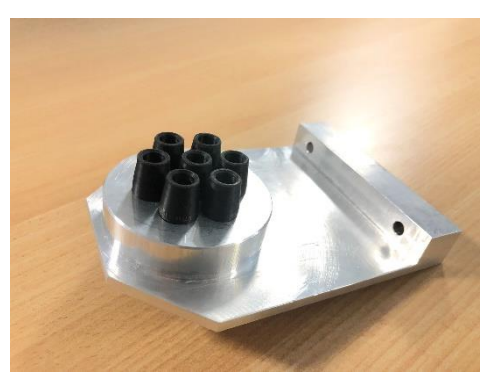

*Abb. 20 Auslassdüsen*

hergestellt. Nun wird ein sicheres Eintreten der Säfte in das Cocktailglas garantiert.

#### **3.1.7.3 Kanisterhalterung**

Wie bereits erwähnt werden die Säfte zur Herstellung der Cocktails in sechs unterschiedliche Kanister gespeichert. Diese wurden von der vorherigen Projektgruppe auf eine Ablagefläche mit Heißkleber $^{11}$  festgeklebt, was durchaus eine schnelle, sichere und einfache Methode war. Allerdings erschwert dies das Befüllen oder Reinigen der Kanister. Um diesem Teil *Abb. 21 Kanisterhalterung CAD-Bild*

der Anlage wartungsfreundlicher zu

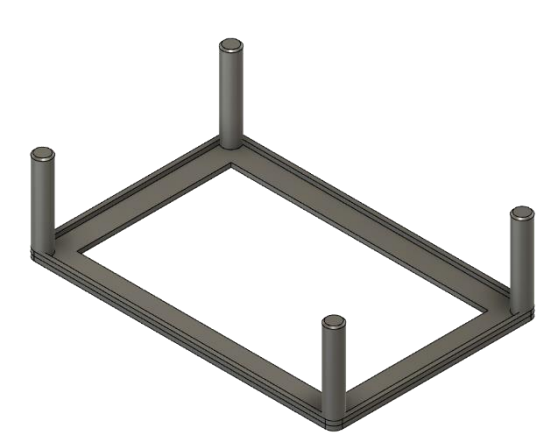

gestalten, wurden Halterungen designt (siehe Abb. 21 & 22) und mittels 3D-Drucker aus schwarzem PLA gedruckt.

Die Halterungen passen sich genau der Form der Kanister an, und verleihen einen sicheren Halt, selbst bei einer Neigung von ca. 30°.

Die Halterung wurden auf der Ablagefläche ausgerichtet und mit Heißkleber festgeklebt. Nun können die Kanister zum Befüllen oder Reinigen problemlos aus den Halterungen gehoben werden.

#### **3.1.7.4 VIH (Vorbeugende Instandsetzung)**

Genauso wie beim Bierkühler ist das Reinigen nach *Abb. 22 Kanisterhalterung*dem Benutzen oder vor einem größeren Stillstand von

sehr hoher Wichtigkeit. Nur so kann beim Wiedereinschalten die korrekte Funktion aller Bauteile gewährleistet werden. Verstopfungen und Schäden können so minimiert werden. Die Cocktailstation verfügt über ein sogenanntes Spülprogramm, mit dem Wasser die Kanister als auch das ganze Rohrleitungssystem bis zum Austritt an den Auslassdüsen gespült und so von Saftreste befreit werden kann.

### <span id="page-24-0"></span>**3.1.8 Erstellung der Stromlaufplänen**

Ein sehr wichtiger Bestandteil einer Dokumentation ist das Zeichnen von Stromlaufplänen. Da glücklicherweise der größte Teil der Pläne noch vorhanden war, mussten nur neu eingebaute Anlagenteile elektrisch dokumentiert werden.

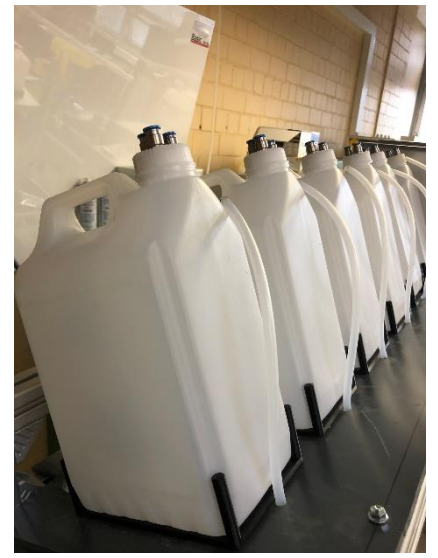

<sup>&</sup>lt;sup>11</sup> Schmelzklebstoffe, auch Heißklebestoffe, Hotmelt oder Heissleim genannt.

Der Anlagenteil der neu gebaut wurde ist das rotatorische Gläser-Magazin. Um die elektrische Komponente unterzubringen, die das Magazin ansteuern, musste ein neuer Schaltschrank gebaut werden.

Mithilfe der Software WS-CAD, die von der Firma Sensitec zu Verfügung gestellt wurde, konnten die Stromlaufpläne für diesen Schaltschrank erstellt werden.

#### <span id="page-25-0"></span>**3.1.9 Gestaltung der Website "RoboDrinks"**

Eine weitere Art die Projektarbeit zu dokumentieren bzw. die Fortschritte und Informationen an das Publikum heranzutragen ist eine Website.

Auf der Website die unter dem Link<https://robodrinks.jimdofree.com/> erreichbar ist, können Videos, Blockeinträge, Ideensammlungen, Entwürfe und vieles mehr eingesehen werden.

Die Website wurde mit dem Tool "JimdoFree" erstellt und gestaltet.

Folgende Punkte wurden von mir bearbeitet:

- Navigationsreiter "Sponsoren": Soll dem Besucher der Website Informationen über den Sponsoren geben, die bei der Finanzierung der benötigten Komponenten mitgewirkt haben.
- Button zur Blogverlinkung: Wenn ein Besucher der Website sich das Team ansehen möchte, kann er über den Navigationsreiter "Über uns" dahin gelangen. Über den Button "zum Blog" können die von diesem Teammitglied erledigten Aufgaben eingesehen werden.

Die Blogeinträge können auch über den Navigationsreiter "Blog" eingesehen werden.

<span id="page-25-1"></span>• Generelles Design der Website.

#### **3.1.10 YouTube Kanal erstellt**

Damit Videos auf der Website verlinkt werden können, müssen diese vorher auf einer Videoplattform hochgeladen worden sein, die Plattform YouTube war da die erste Wahl.

Um einen Kanal auf YouTube erstellen zu können ist eine E-Mail-Adresse notwendig, aber leider ist nur eine Adresse der Firma Google, also mit der Endung @gmail, nutzbar. Deshalb wurde der E-Mail-Account [robodrinks@gmail.com](mailto:robodrinks@gmail.com) erstellt.

Nun stand der Erstellung eines YouTubes Kanal nichts mehr im Wege. Der Kanal ist unter dem Link [ROBODRINKS -](https://www.youtube.com/channel/UCpXcHovOg9IFV0TsHClw5Jg) YouTube erreichbar.

Den Admin Zugriff auf den Kanal unter mehrere Teilnehmer des Teams gestaltete sich wegen den Sicherheitsrichtlinien von Google etwas schwierig, weshalb man sich dazu

entschloss, dass Hochladen der Videos bei der Person zu belassen die auch den Kanal erstellt hat.

#### <span id="page-26-0"></span>**3.1.11 QR-Code erstellt**

Eine weitere digitale Hilfe, die sich das Team zu Nutze gemacht hat, ist die Verwendung eines QR-Codes (siehe Abb. 23). Der soll helfen einen schnellen Zugriff auf Website, YouTube Kanal oder Flyer zu ermöglichen.

Der QR-Code wird seine Wichtigkeit bei der Abschlusspräsentation der Projekte am 05.02.2022 beweisen, da an diesem Datum viele Besucher die Anlage zu Gesicht bekommen werden. Diese können dann mit ihren Smartphones den Code scannen und *Abb. 23 QR-Code*auf die jeweiligen Seiten gelangen, um den Verlauf des Projektes zu sehen.

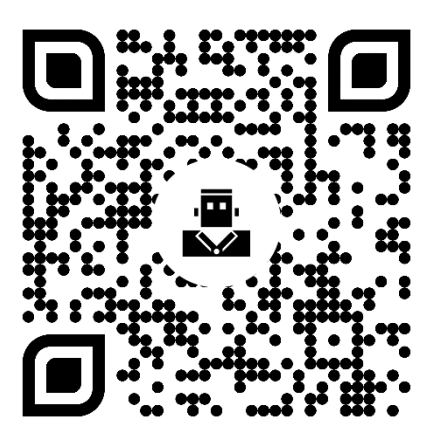

Erstellt wurde er auf der Website qrcode-monkey.com, die unter folgendem Link <https://www.qrcode-monkey.com/de/> zu finden ist.

Die Website erwies sich als sehr benutzerfreundlich, da kein Account notwendig ist, um ein Code zu erstellen. Die Codes können sehr individuell gestaltet werden, sei es die Farbe, Design oder auch das Einfügen von einem eigenen Logo ist möglich. Die Erstellung dauerte nicht länger als 5 Minuten.

Danach kann dieser einfach als PNG-Datei<sup>12</sup> heruntergeladen werden.

Ein großer Vorteil dieser Website ist der kostenlose Service. Nachteil ist, dass bereits erstelle Codes nicht bearbeitet werden können, dies liegt daran, dass kein Account erstellt wird, wo die Daten gespeichert werden können.

#### <span id="page-26-1"></span>**3.1.12 Fazit**

Projekte wie RoboDrinks sind eine sehr gute Möglichkeit, um die erlernten Dinge innerhalb der Technikerschule praxisnah an einer Anlage umzusetzen.

Nach der Projektübernahme begann die Einarbeitung und Einfindungsphase in die Projektarbeit, was bereits viel Zeit und Teamressourcen in Anspruch nahm.

Was von Anfang an schnell von statten ging war die Aufgabenverteilung, und somit auch der Beginn der Instandsetzung der einzelnen Stationen, denn da waren Zustände und Schäden meist schnell ersichtlich.

<sup>12</sup> Portable Netzwerkdatei

Was sehr viel Zeit in Anspruch genommen hat, war die Instandsetzung des Industrieroboters. Dieser hatte wegen dem Ausfall seiner Pufferbatterie alle Daten verloren. Wären die ORIGIN-Daten als auch Programme und Positionslisten des Roboters sorgfältig dokumentiert worden, hätte es eine Zeitersparnis bei der Instandsetzung und Programmierung des Roboters von ca. 60% gegeben, denn mit den genannten Daten hätte man den letzten Zustand des Roboters wiederherstellen können.

Durch schlechte VIH Maßnahmen wurden auch an anderen Anlagenteile viel Zeit verbraucht, um diese wieder zum Laufen zu bringen. All das hat wertvolle Zeit gekostet, die man mit Sicherheit in andere Aufgaben hätte investieren können, was auch von den Lehrkräften, die zugleich auch die Auftraggeber sind, angestrebt worden war.

Da man nicht nur die Schule besucht, sondern auch eine Vollzeitbeschäftigung in einem Unternehmen hat, ist die Zeit neben dem Privatleben, die man fürs Projekt investieren könnte, begrenzt. Nichtsdestotrotz hat man die Zeit gefunden, um das Projekt so gut und schnell wie möglich voranzutreiben, ohne an die persönlichen Grenzen zu geraten.

Mit der Unterstützung des Unternehmens Sensitec konnten vier Bildungstage und einen Urlaubstag im Dezember 2021 in Anspruch genommen werden. In dieser Zeit wurde die Cocktailstation instandgesetzt, und der Roboter geteacht sowie die Programmabläufe getestet.

Trotz all der Probleme und Herausforderungen, die das Projekt mit sich brachte, gab es viele positive Aspekte und aufbauende Momente für das Team, wenn z.B. Aufgaben wie geplant umgesetzt werden konnten, was an der hohen fachlichen Kompetenz der Teammitglieder lag.

Als Abschluss gilt zu sagen, das mit dem Lernstoff während dem Techniker als auch der gesammelten Erfahrungen im Abschlussprojekt man sehr gut aufgestellt ist für die kommenden Herausforderungen im Berufsleben.

#### <span id="page-27-0"></span>**3.1.13 Kosten**

Bei meinem Teil der Projektarbeit sind folgende Kosten aufgetreten:

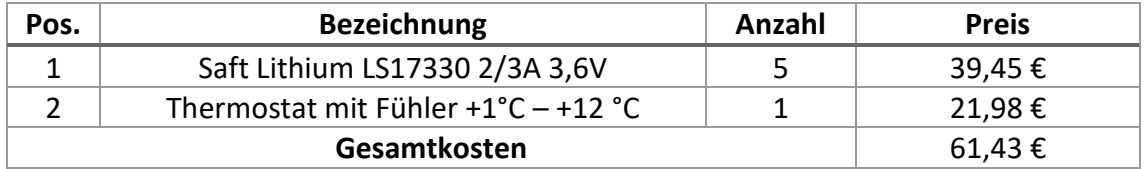

#### **3.1.14 Quellen**

- <span id="page-28-0"></span>• Allied Automation (2013):"INSTRUCTION MANUAL Troubleshooting". URL: [https://www.allied-automation.com/wp](https://www.allied-automation.com/wp-content/uploads/2015/02/MITSUBISHI_CR750CR751-Controller-Instruction-Manual-Troubleshooting.pdf)[content/uploads/2015/02/MITSUBISHI\\_CR750CR751-Controller-Instruction-](https://www.allied-automation.com/wp-content/uploads/2015/02/MITSUBISHI_CR750CR751-Controller-Instruction-Manual-Troubleshooting.pdf)[Manual-Troubleshooting.pdf](https://www.allied-automation.com/wp-content/uploads/2015/02/MITSUBISHI_CR750CR751-Controller-Instruction-Manual-Troubleshooting.pdf) [04.01.2022]
- Mitsubishi Electric (2006):"Schulungsunterlagen für Einsteiger". 05/2006.
- Mitsubishi Electric (2005):"MELFA Industrieroboter Technisches Handbuch". 14/02/2005.

#### <span id="page-28-1"></span>**3.1.15 Anhänge**

In folgender Auflistung sind alle Dokumente aufgelistet, die zur Teildokumentation von Luis Winkler gehören.

Die Dokumente sind am Ende der gesamten Dokumentation zu finden.

- Roboterprogramm RoboDrinks inkl. Programmabläufe
- Elektropläne
- CAD-Zeichnungen
- Rechnungen

#### **Anhänge in Digitaler Form auf der beigefügten CD**

- \Roboterprogramm RoboDrinks\Roboterprogramm RoboDrinks.zip
- \CAD-Dateien\CAD Projekt Cocktailstation.zip
- \CAD-Dateien\CAD Projekt Drehpunktstation.zip
- \Schaltpläne\Schaltplan RoboDrinks.zip
- \Sonstiges\FU\_SEW\_MDX61B.pdf
- <span id="page-28-2"></span>• \Sonstiges\Roboter Fehler Code.pdf

### **3.1.16 Eidesstattliche Erklärung**

Hiermit erkläre ich, dass ich die vorliegende Hausarbeit selbständig verfasst und keine anderen als die angegebenen Hilfsmittel benutzt habe. Die Stellen der Hausarbeit, die anderen Quellen im Wortlaut oder dem Sinn nach entnommen wurden, sind durch Angaben der Herkunft kenntlich gemacht. Dies gilt auch für Zeichnungen, Skizzen, bildliche Darstellungen sowie für Quellen aus dem Internet.

Mainz, den 10.01.2022

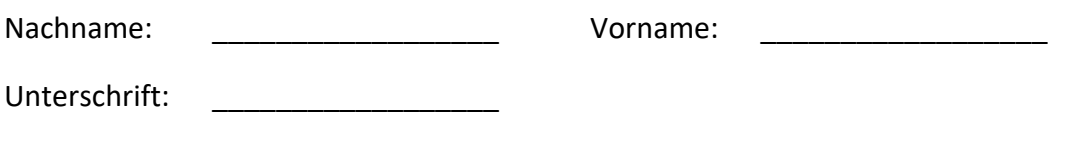

# <span id="page-29-0"></span>**3.2 Marko Parlov**

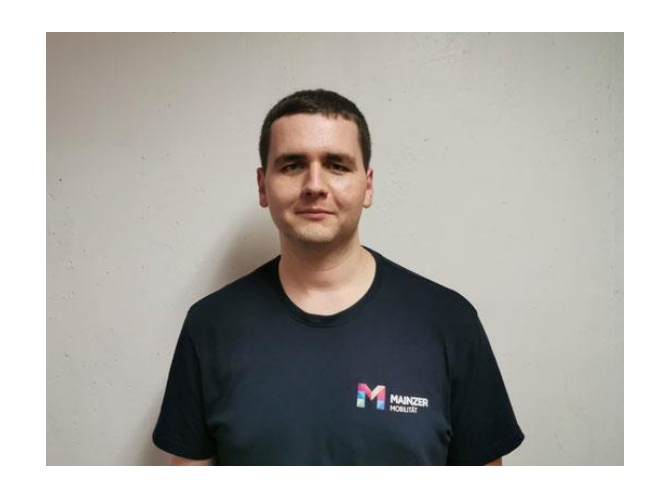

# **Teildokumentation**

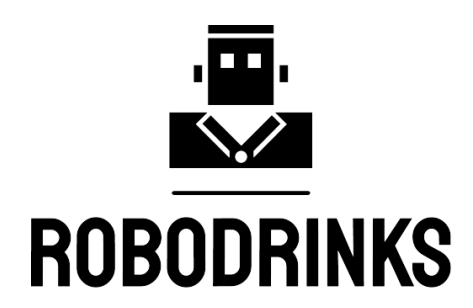

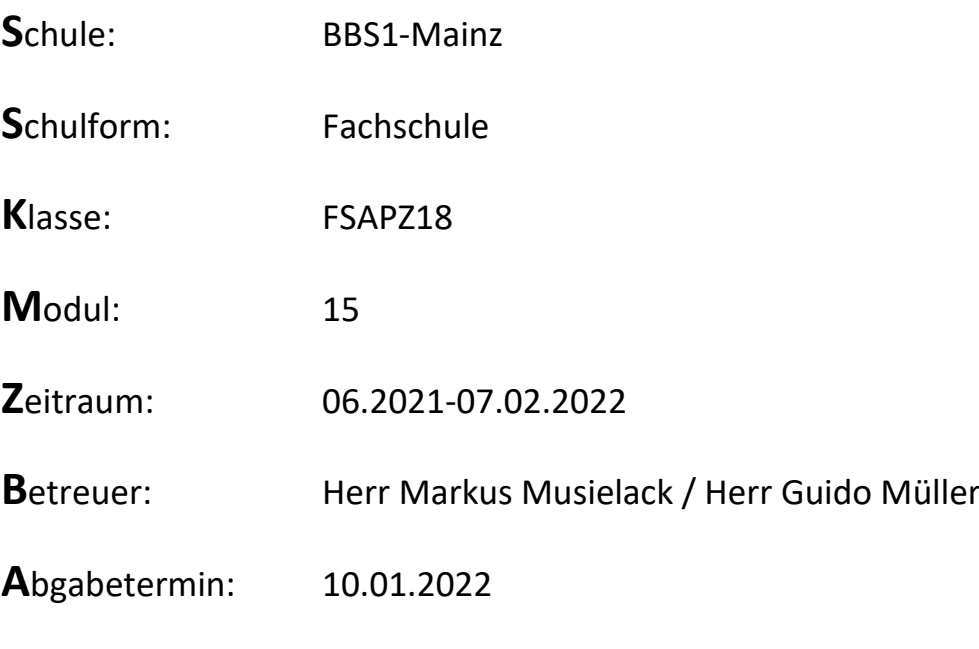

#### Inhaltsverzeichnis

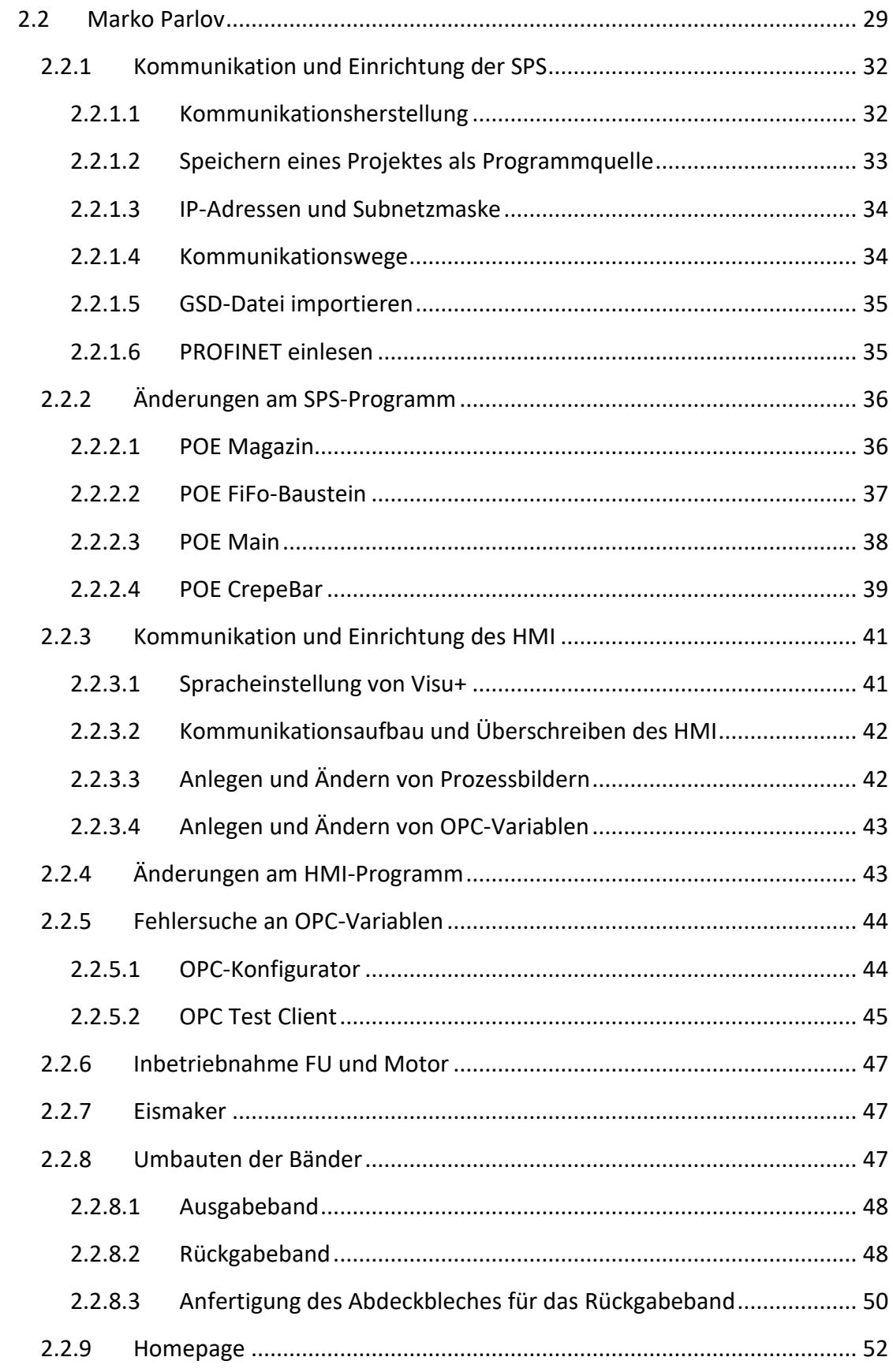

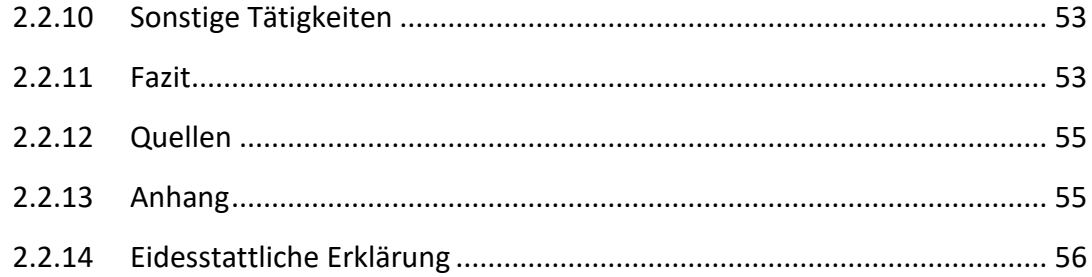

Einige Kapitel dieser Dokumentation sind bewusst als Anleitung geschrieben, um als Informationsquelle zu dienen, sind aber dennoch wie ein Tätigkeitsbericht zu sehen, da die Anleitungen Tätigkeiten beinhalten, die ich in der Projektarbeit erledigen musste.

#### <span id="page-32-0"></span>**3.2.1 Kommunikation und Einrichtung der SPS**

Meine erste große Aufgabe an der Anlage war die SPS-Programmierung. Zunächst musste jedoch eine Verbindung zur SPS<sup>13</sup> aufgebaut werden, um das bestehende Programm auf den Rechner laden zu können. Erst nach dem Laden des Programms konnten die Programmierarbeiten beginnen. Für die Programmierung nutzte ich unter dem Betriebssystem Windows 10 das Programm PC WORX in der Version 6.30.2972, welches uns durch unsere Projektbetreuer ausgehändigt wurde.

In diesem Kapitel geht es nur um die Kommunikation zur SPS. Die Programmierung wird im nächsten Kapitel thematisiert.

#### **3.2.1.1 Kommunikationsherstellung**

Um mit dem Rechner im PROFINET<sup>14</sup> mit der SPS und auch allen weiteren Teilnehmern kommunizieren zu können, musste zunächst die IP-Adresse des Rechners umgestellt werden. Bei Windows 10 wählt man dazu *Startmenü > Einstellungen > Netzwerk und Internet > Adapteroptionen ändern*. Alternativ öffnet man die Systemsteuerung, ändert die Anzeige von *Kategorie* zu *Große Symbole* oder *Kleine Symbole*, klickt auf *Netzwerkund Freigabecenter* und dann links auf *Adaptereinstellungen ändern*.

Nun öffnet sich ein Fenster mit den Netzwerkverbindungen. Da eine Verbindung per Ethernet nötig ist, muss auf dem Symbol *Ethernet* rechts geklickt und anschließend in der Dropdown-Liste *Eigenschaften* ausgewählt werden. Nachdem das Element *Internetprotokoll, Version 4 (TCP/IPv4)* ausgewählt und auf *Eigenschaften* geklickt wird, öffnet sich ein weiteres Fenster. In diesem ist *Folgende IP-Adresse verwenden:* auszuwählen. Danach können die IP-Adresse und Subnetzmaske manuell ausgewählt werden. Diese müssen passend zu der Konfiguration vom PROFINET sein. Nach Eingabe der IP-Adresse und der Subnetzmaske können alle offenen Einstellungen mit einem Klick auf *OK* geschlossen werden.

Für unser Projekt wählte ich die ungenutzte IP-Adresse **10.4.17.51** und die Subnetzmaske **255.255.0.0**.

Liegt bereits die aktuelle Projektdatei vor, kann das Projekt geöffnet und die Verbindung getestet werden, indem in der Buskonfiguration bei den Gerätedetails in den Reiter *Kommunikation* gewechselt wird.

<sup>&</sup>lt;sup>13</sup> Speicherprogrammierbare Steuerung

<sup>&</sup>lt;sup>14</sup> Process Field Network

Sollte keine aktuelle Projektdatei vorliegen, muss das Projekt von der SPS geladen werden. Dazu erstellt man in PC WORX ein neues Projekt und wählt die jeweilige SPS aus. In unserem Projekt ist es die **ILC 330 PN**. Im Reiter *Buskonfiguration* erfolgt nun zunächst bei den Gerätedetails die Eingabe des IP-Adressbereiches und der Subnetzmaske. Unser Projekt hat als erste IP-Adresse **10.4.17.1** und als letzte **10.4.17.254**. Die Subnetzmaske lautet **255.255.0.0**. Anschließend muss im Busaufbau **ILC 330 PN** gewählt werden. In den Gerätedetails muss nun die IP-Adresse der SPS eingetragen werden. In unserem Projekt lautet sie **10.4.17.50**. Der DNS-Name, der bei uns **hauptstation** lautete, sollte nun auch eingetragen werden, kann jedoch vorerst weggelassen werden, falls er unbekannt ist. Beim Verbindungsaufbau erscheint ein Warnfenster mit dem korrekten DNS-Namen<sup>15</sup>, der dann nachträglich eingetragen werden kann. Mit einem Wechsel in den Reiter *Kommunikation* kann nun die Kommunikation zur SPS getestet werden. Ist eine Verbindung vorhanden, kann das Projekt von der SPS geladen werden. Dazu klickt man in der IEC-Programmierung auf *Projekt-Kontrolldialog*, danach *Hochladen* und dann auf *Programmquelle*. Nun lädt PC WORX das Programm auf den Rechner. Ist diese Schaltfläche ausgegraut, dann wurde das Projekt nicht als Programmquelle auf dem Controller gespeichert und kann daher leider nicht auf den Rechner geladen werden.

Bei uns bestand anfangs das Problem, dass wir nicht wussten, dass das Projekt mit der Schaltfläche *Hochladen* auf den Rechner geladen werden kann. Im Handbuch von PC WORX und auch in der Programmhilfe wird mit keinem Wort erwähnt, wie das

funktioniert. Nach einiger Zeit klickte ich spontan auf *Hochladen* und erst dann wurde mir klar, dass dies die gesuchte Funktion ist.

#### **3.2.1.2 Speichern eines Projektes als Programmquelle**

Damit das Projekt zu einem späteren Zeitpunkt von der SPS geladen werden kann, muss es als Programmquelle gespeichert werden. Dazu muss im Projektkontrolldialog nach dem Klick auf *Senden* ein Häkchen bei *Programmquellen einbeziehen* gesetzt werden.

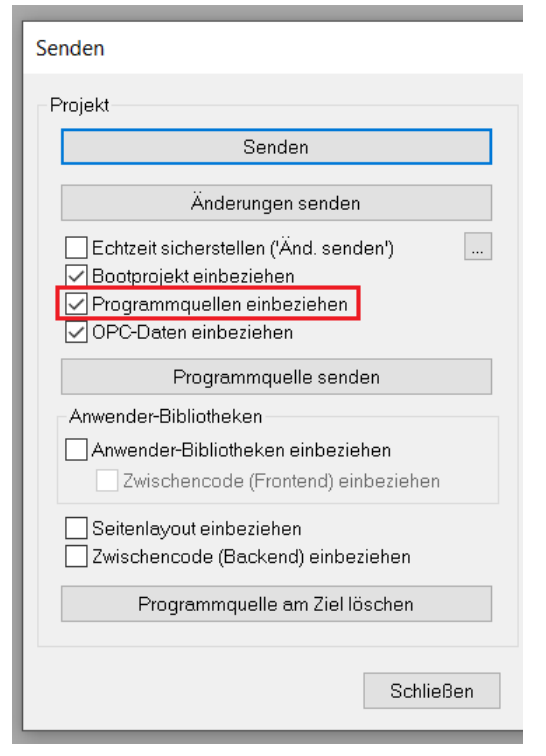

Abb. 25

<sup>15</sup> Domain Name System

#### **3.2.1.3 IP-Adressen und Subnetzmaske**

Die Subnetzmaske der Anlage lautet **255.255.0.0**. Nachfolgend sind die vergebenen IP-Adressen aufgelistet.

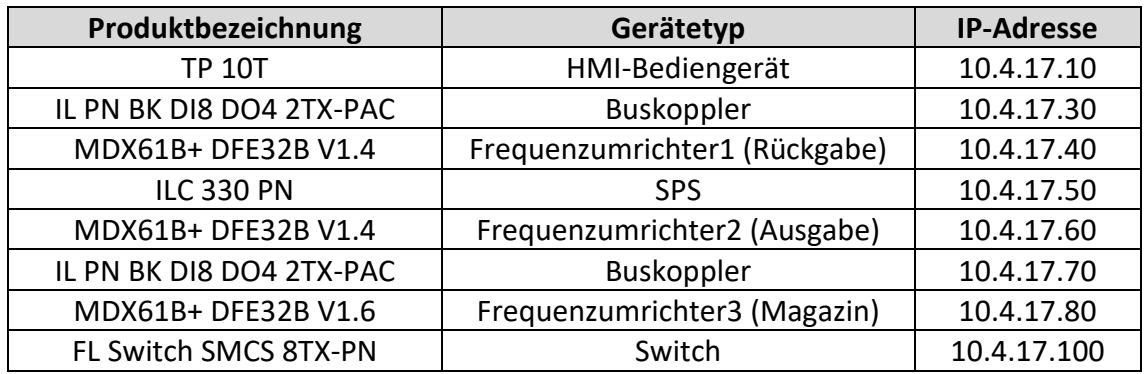

#### **3.2.1.4 Kommunikationswege**

Der Busaufbau wird in der folgenden Grafik dargestellt:

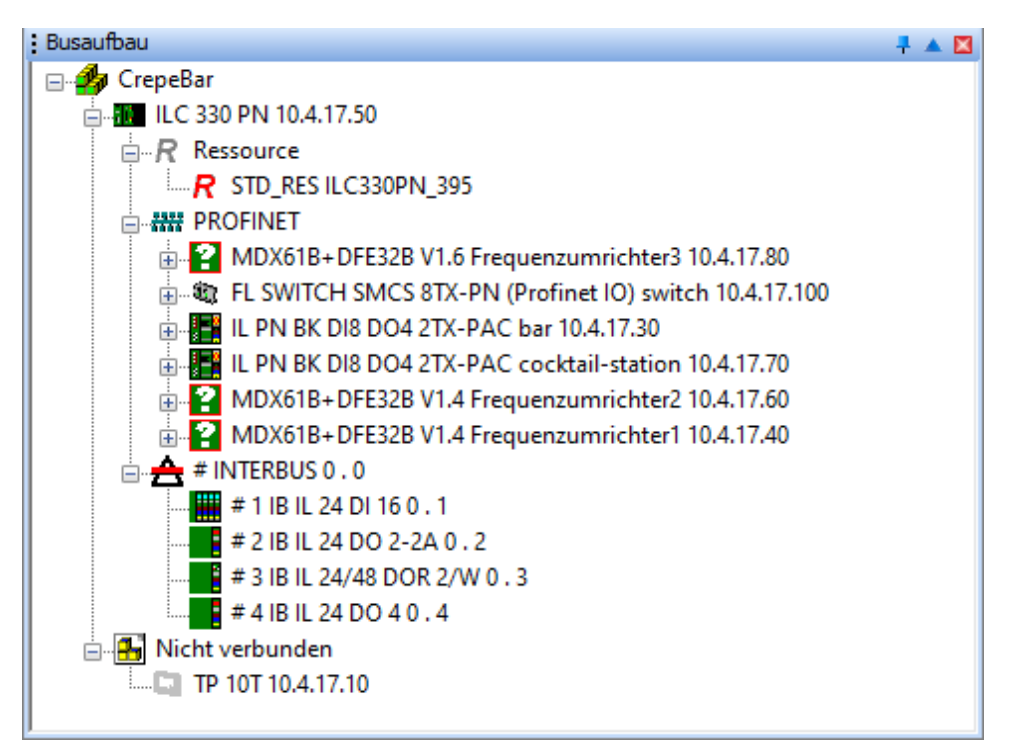

*Abb. 27*

#### **3.2.1.5 GSD-Datei importieren**

Sollten im Projekt Komponenten vorhanden sein, die nicht von Phoenix Contact stammen, muss zunächst die GSD-Datei<sup>16</sup> importiert werden. Diese wird von den Herstellern der Komponenten als .xml-Datei bereitgestellt.

Dazu muss in der Buskonfiguration von PC WORX im Gerätekatalog rechts geklickt und in der Dropdown-Liste *GSD-Datei importieren…* gewählt werden. Es öffnet sich ein Fenster, mit dem die GSD-Datei im .xml-Format ausgewählt werden kann. Anschließend erscheint im Gerätekatalog ein neuer Ordner mit der Gerätestammdatei des Herstellers.

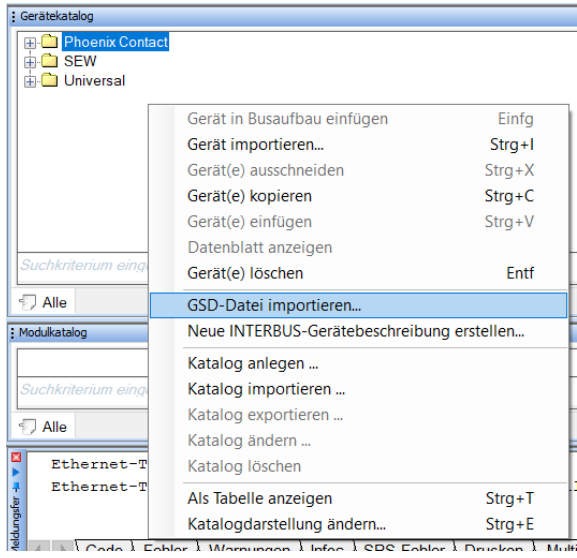

*Abb. 28*

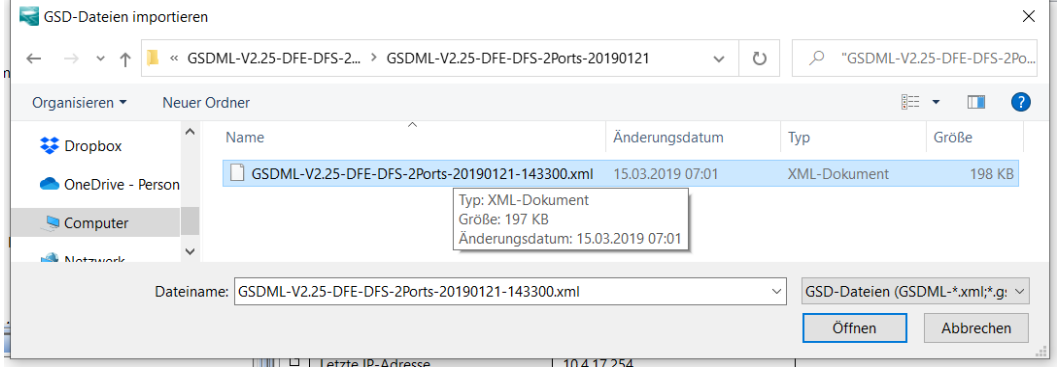

#### *Abb. 29*

#### **3.2.1.6 PROFINET einlesen**

Das Hinzufügen von weiteren Komponenten wie zum Beispiel Buskopplern oder Frequenzumrichtern erfolgt in der Buskonfiguration von PC WORX. Nach einem Rechtsklick im Busaufbau auf PROFINET und einem Klick auf *PROFINET einlesen…* öffnet sich das Fenster *PROFINET einlesen*. In manchen Fällen muss bei den Filtern das Häkchen bei *unbenannt* entfernt werden. Sonst erscheint der untere Kontrollbalken gelb und weist darauf hin, dass keine DCP-Geräte im Netzwerk gefunden wurden. Möchte man Geräte einlesen, die bereits im Projekt vorhanden sind, muss auch bei *nicht im Projekt* das Häkchen entfernt werden. Anschließend kann das Gerät ausgewählt und eingefügt werden. In manchen Fällen ist keine eindeutige Gerätebeschreibung für das Gerät

<sup>16</sup> Gerätestammdatendatei
vorhanden und daher öffnet sich ein weiteres Fenster, in dem die korrekte Gerätebeschreibung ausgewählt werden muss.

Sollte eine Warnmeldung erscheinen, dass keine Gerätebeschreibung fehlt, fehlt im Projekt die .xml-Datei für dieses Bauteil. Wie diese Datei eingefügt wird, ist im Kapitel 2.2.1.5 zu lesen.

Beim Einlesen vom PROFINET und dem Hinzufügen des neuen Frequenzumrichters hatte ich Probleme, da mir zuvor nicht bekannt war, dass die Filter beim Einlesen verändert werden mussten und eine Gerätebeschreibung geladen werden muss. Im Handbuch von PC WORX steht keine Information zu den Filtern und auch nichts zur Gerätebeschreibung. Durch Zufall klickte ich das Häkchen bei *unbenannt* weg, worauf mir endlich die Komponenten erschienen. Und erst nach längeren Recherchen im Internet stieß ich auf eine privat erstellte Anleitung darüber, wie mit der Fehlermeldung über fehlende Gerätebeschreibungen verfahren werden muss und wie die .xml-Datei, die bei dieser Fehlermeldung gesucht wird, in PC WORX eingefügt wird. Die Anleitungen von Phoenix Contact waren leider keine brauchbare Hilfe, sondern sind auf fortgeschrittene Anwender ausgelegt.

## **3.2.2 Änderungen am SPS-Programm**

Die Programmierung erfolgte mit PC WORX 6.30.2972 und mit Hilfe des Handbuchs<sup>17</sup>.

Erst war angedacht, das SPS-Programm komplett neu zu schreiben. Um die genaue Funktionsweise der bestehenden Anlage zu verstehen, musste jedoch zuerst das vorhandene SPS-Programm studiert werden. Dabei fiel auf, dass die Grundstruktur des vorhandenen Programms fast identisch war mit unseren Planungen. Daher entschied ich mich dafür, das vorhandene Programm zu übernehmen und zu verändern. Denn die durchzuführenden Veränderungen der Anlage erforderten trotzdem umfangreiche Anpassungen und teilweise Neuerstellungen verschiedener Programmteile.

Das SPS-Programm besteht aus vier POEs<sup>18</sup>. Dabei handelt es sich um Magazin, *FiFo\_Baustein*<sup>19</sup> , *Main* und *CrepeBar*. Da es den Rahmen sprengen würde, das gesamte SPS-Programm zu erklären, erkläre ich in diesem Kapitel nur den komplizierten FiFo-Baustein und beschränke mich bei allen anderen Programmteilen nur auf die durch mich getätigten Veränderungen und Neuerungen.

#### **3.2.2.1 POE Magazin**

Die POE *Magazin* ist in Strukturiertem Text geschrieben und wurde für das neue Gläsermagazin neu erstellt. Die Programmierung dazu hat noch nicht begonnen und

<sup>&</sup>lt;sup>17</sup> PHOENIX CONTACT GmbH & Co. KG: UM QS DE PC WORX, Revision 02, Blomberg 2007.

<sup>18</sup> Programm-Organisationseinheit

 $19$  First in First out (deutsch "der Reihe nach")

daher kann zu dieser POE noch nicht viel geschrieben werden. In dieser POE soll verarbeitet und gespeichert werden, welcher der Stellplätze für die Gläser belegt und frei ist. Auch sollen hier die beiden Merker gesetzt werden, die darauf hinweisen, dass keine großen bzw. kleinen Gläser mehr vorhanden sind.

#### **3.2.2.2 POE FiFo-Baustein**

Die POE *FiFo\_Baustein* ist in Strukturiertem Text geschrieben und beinhaltet, wie der Name verrät, die Programmierung des FiFo-Bausteins. FiFo steht für *First In – First Out*, was im Deutschen *der Reihe nach* bedeutet. Eingehende Bestellungen werden im FiFo-Baustein gespeichert und der Reihe nach abgearbeitet. Das Programm des FiFo läuft bei anstehendem Eingangssignal **Lesen\_Bar** einmalig durch, bevor es durch dasselbe Eingangssignal erneut ausgelöst wird, sofern es noch ansteht. Das Eingangssignal **Increase\_Write** verändert einen internen Zähler um +1.

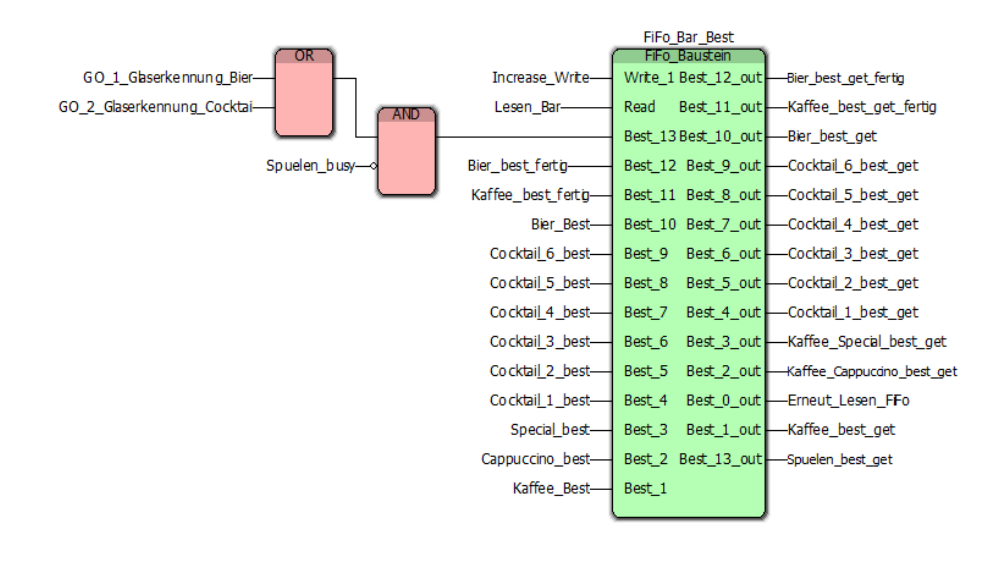

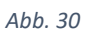

Insgesamt existieren 13 Bestellungen, wovon zehn Getränkebestellungen sind. Zwei weitere Bestellungen sind Variablen, die gesetzt werden, wenn ein fertig produziertes Getränk in der Kaffeemaschine oder ein fertig gezapftes Bier vom Roboter abgeholt werden können, um es dem Kunden auszuhändigen. Die letzte Bestellung wird durch die kapazitiven Sensoren für die Glaserkennung am Rückgabeband ausgelöst, wenn derzeit nicht schon gespült wird, und steht für das Programm zum Spülen von Gläsern.

Der FiFo-Baustein kann 13 Ausgänge setzen. Der erste Ausgang lautet **Erneut\_Lesen\_FiFo** und löst ein erneutes Auslesen des FiFo-Bausteins aus, sollte keine andere Bestellung anstehen. Zehn weitere Ausgänge lösen die Zubereitung der zehn verschiedenen Getränke aus und die zwei letzten Ausgänge starten die Abholung und Ausgabe eines fertigen Getränks in der Kaffeemaschine und von Bier aus. Es wird immer nur ein Ausgang gesetzt, auch wenn mehrere Eingänge anstehen.

Die nachfolgende Erklärung betrachtet nur einen einmaligen Zyklus des FiFo-Programms. Bestellungen stehen nur kurzzeitig als Eingangssignal an. Daher speichert ein Impulsbaustein die Bestellung in einem internen Bestellmerker. Danach werden alle noch gesetzten Ausgänge rückgesetzt. Anschließend fragt das Programm alle 13 interne Bestellmerker ab. Ist einer davon gesetzt, wird der FiFo-Array auf den entsprechenden Integer-Wert geschrieben. Sollte keine Bestellung anliegen, wird der FiFo-Array auf den Wert 0 geschrieben und der interne Merker **Leerlauf** gesetzt. Das bewirkt, dass der Ausgang **Erneut\_Lesen\_FiFo** gesetzt wird und somit der FiFo permanent durchläuft, bis eine Bestellung anliegt.

Befand sich die Anlage in einem vorherigen Zyklus im Leerlauf, ist noch der Merker **Leerlauf** gesetzt. Ist dieser Merker gesetzt und steht nun eine Bestellung an, dann wird der interne Merker **Leerlauf\_Ende** gesetzt, **Leerlauf** rückgesetzt und der FiFo-Array auf den entsprechenden Integer-Wert geschrieben. Zum Beispiel Wert 4 beim Cocktail 1. Zum Schluss wird der Wert des FiFo-Array ausgelesen und der entsprechende Ausgang gesetzt. Zum Beispiel wird beim Wert 4 der Ausgang **Best\_4\_out** gesetzt, der die Variable **Cockteil\_1\_best\_get** aktiviert. Gleichzeitig wird der interne Merker **Leerlauf\_Ende** rückgesetzt. Nun ist ein Zyklus beendet und ein weiterer startet nur dann, wenn der Eingang **Lesen\_Bar** ansteht.

Der FiFo-Baustein erlaubt die Bestellung mehrerer Getränke gleichzeitig, die dann der Reihe nach abgearbeitet werden. Ein Getränk kann erneut bestellt werden, sobald die vorher getätigte Bestellung dieses Getränks zubereitet wird.

#### **3.2.2.3 POE Main**

Die POE Main ist in Funktionsbausteinsprache geschrieben. In den einzelnen Programmteilen werden Merker gesetzt und rückgesetzt, die für die verschiedenen Bestellprogramme benötigt werden. Der Großteil konnte beibehalten werden und erforderte nur kleine Anpassungen. Der Teil **Admin\_Magazin** wurde für das neue Gläsermagazin erstellt, bisher jedoch noch nicht beschrieben. Angedacht ist, dass in diesem Teil der Frequenzumrichter des Rondells angesteuert werden soll, um je nach Bedarf einen freien oder belegten Stellplatz im Rondell anzufahren.

Bei der Inbetriebnahme hat sich gezeigt, dass ein HMI-Schalter zur manuellen Ansteuerung des Milchventils nützlich ist. Daher wurde im Teil **Admin\_Kaffee\_Bier** ein

Baustein neu hinzugefügt. Diese Funktion ist vor allem nötig, um den Milchkanister zu leeren. Ein solcher Baustein ist auch für den Zuckerspender angedacht und wird ergänzt,

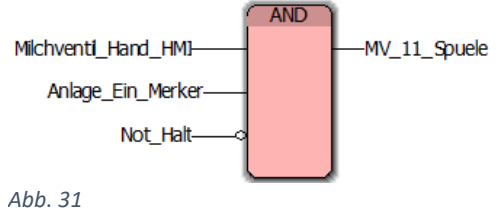

sobald der Motor für den Zuckerspender eingebaut und angeschlossen ist.

#### **3.2.2.4 POE CrepeBar**

Die meisten und umfangreichsten Veränderungen fanden im POE CrepeBar statt. Eine Umbenennung dieser POE in *RoboDrinks* erfordert die Umbenennung Dutzender Variablen im HMI-Programm und birgt das Risiko für Kommunikationsprobleme. Daher möchten wir diese Umbenennung erst durchführen, wenn die Anlage fertig ist und Zeit für mögliche Fehlersuchen bleibt. Diese POE ist in Ablaufsprache geschrieben. Die dazugehörigen Aktionen in Strukturiertem Text und Funktionsbausteinsprache.

Die Ansteuerung der Förderbänder findet im **UP\_Ansteuerung\_Foerder** statt. Da es umfangreiche Veränderungen an den Förderbändern gab, wurde der alte Programmteil der Förderbänder gelöscht und durch ein neues Programm ersetzt. Besonders am Rückgabeband fanden deutliche Verbesserungen statt. Die genauen Veränderungen und Verbesserungen werden im Kapitel 2.2.8 beschrieben.

Das **Ausgabeband** startete zuvor nur mit dem Roboterausgang **OUT\_4**, der aktiv wird, wenn der Roboter ein Glas ausgibt. Künftig kann es zu Testzwecken auch manuell mit

der neu eingefügten HMI-Schaltfläche *Testausgabe* gestartet werden. Erreicht das ausgegebene Glas das Bandende, wird es durch die Lichtschranke **LS\_7** erkannt und das Band stoppt.

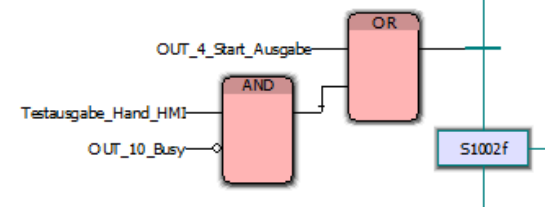

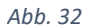

Erkennt die Lichtschranke **LS\_6** ein zurückgegebenes Glas, startet das **Rückgabeband**  und das Glas wird zum Bandende befördert, bis einer der beiden kapazitiven Sensoren **GO\_1** oder **GO\_2** die Glassorte erkennt. Da das Rückgabeband nun länger ist als zuvor, kam ein weiterer Programmzusatz hinzu, um die Rückgabe mehrere Gläser zu ermöglichen: Befindet sich bereits ein Glas am Bandende, verfährt das Förderband nur für zwei Sekunden, um Platz im Rückgabebereich zu schaffen. Hat der Roboter ein gebrauchtes Glas entnommen und gespült, startet er mit dem Ausgang **OUT\_11**  automatisch das Rückgabeband, da es sein könnte, dass sich ein weiteres Glas auf dem Rückgabeband befindet. Sollte sich kein Glas auf dem Band befinden, stoppt es nach 17 Sekunden. Außerdem startet das Rückgabeband bei einer Glasrückgabe verzögert um

eine Sekunde. Zuvor gab es diese Verzögerung nicht und daher konnte es passieren, dass ein Kunde das Glas versehentlich umstößt, da das Band bei der Rückgabe sofort startete.

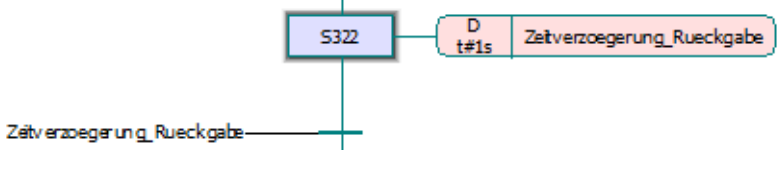

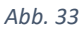

Damit die beiden Förderbänder nicht endlos durchlaufen, sofern sie gestartet werden, obwohl sich kein Glas auf ihnen befindet, wurden die AS-Zweige zur Ansteuerung der Förderbänder mit einem Zeitbaustein ergänzt. Nach einer bestimmten Zeit stoppen die Bänder automatisch, da dann davon ausgegangen werden kann, dass sich kein Glas auf dem Förderband befindet. Zuvor war eine Betätigung des Not-Aus und somit Rücksetzung des Programms nötig, um die Bänder zu stoppen.

Die Zubereitung von Getränken an der Kaffeemaschine wird im **UP\_Kaffee** realisiert. Zur Auswahl stehen Kaffee, Cappuccino und Espresso. Aus unerklärlichen Gründen hat die letzte Projektgruppe den Cappuccino und Espresso aus dem Programm genommen. Daher habe ich das Programm um diese Getränke erweitert. Während die Kaffeemaschine das Getränk zubereitet, erledigt der Roboter weitere Bestellungen. Erst wenn ein Getränk in der Kaffeemaschine fertig zubereitet wurde, wird der Roboter über den FiFo-Baustein erneut angefordert, um das Getränk auszugeben.

Im **UP\_Cocktail** erfolgt die Zubereitung der Cocktails. Da durch die vorherige Gruppe die Eisfunktion entfernt wurde, diese nun aber wieder benötigt wird, habe ich bereits in diesem Programm zwei neue Schritte eingefügt, in denen die Eiszubereitung angesteuert wird. Softwaremäßig wurde die Eisfunktion noch nicht realisiert, da die Hardware noch nicht verbaut und verdrahtet wurde.

Der weitere Programmteil blieb unverändert. Jedoch wurden die sechs Unterprogramme für die Cocktails grundlegend verändert. Zur Zeitersparnis werden die Flüssigkeiten nun nicht mehr nacheinander abgefüllt, sondern gleichzeitig. Somit ist der Cocktail in einem Drittel der bisherigen Zeit fertig.

Das **UP\_Bier** wurde ebenfalls vollständig neu erstellt. Wegen starker Schaumbildung wurden zuvor stets drei Biergläser im Leerlauf der Anlage vorgezapft und erst auf Bestellung fertig gezapft. Das führte dazu, dass der Roboter ohne Bestellanfrage stets drei Biergläser vorzapfte und auf der Anlage zwischenlagerte, die dann beim Ausschalten der Anlage ausgekippt werden müssen, da niemand das Bier bestellt hat. Außerdem wurde das vorgezapfte Bier warm, wenn die nächste Bierbestellung eine Weile dauerte. Indem das Zapfventil mechanisch korrekt eingestellt wurde, konnte die

starke Schaumbildung unterbunden werden. Daher konnte das aufwändige Unterprogramm für Bier stark vereinfacht werden. Statt sechs verschiedenen AS-Zweigen und zahlreichen Merkern ist nun nur ein einfach gestalteter AS-Zweig mit wenigen Merkern ausreichend.

Das Programm **RoboDrinks\_Main** ist der elementare Teil der Bestellprozesse. Im Schritt **S102** wird die Variable **Lesen\_Bar** gesetzt, die dafür sorgt, dass der FiFo-Baustein ausgelesen wird und eine Variable ausgibt, um dann einen der unterschiedlichen Unterprogramme auszulösen. Ganz wichtig ist der AS-Zweig mit dem Schritt **S118**. Sollte keine Bestellung anliegen und der FiFo-Baustein ein erneutes Auslesen anfordern, sorgt dieser Schritt dafür, dass mit einer Verzugszeit von einer Sekunde zurück in den Schritt **S102** gewechselt wird, damit der FiFo-Baustein erneut ausgelesen wird. Mit dieser Funktion hatte ich eine Weile Probleme, da zuvor das Vorzapfen vom Bier in diesem

Zweig eingebunden war und ich ihn entfernt habe. Es hat eine Weile gedauert, Erneut Lesen FFo HME bis ich herausgefunden habe, dass dieser Zweig ein wichtiger Teil für die korrekte Funktion des FiFo-Bausteins ist. Daher

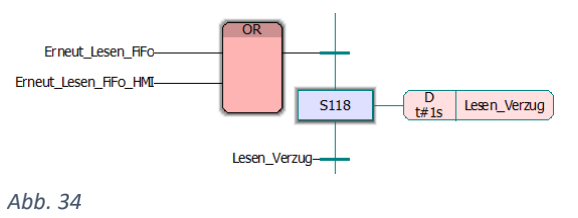

habe ich ihn nun auch zusätzlich um die Schaltfläche **Erneut\_Lesen\_FiFo\_HMI** ergänzt, damit man in einem erneuten Fehlerfall manuell per HMI den FiFo-Baustein neu starten kann.

Im weiteren Projektverlauf fiel auf, dass die Not-Aus-Lupe und das Unterprogramm zum Reset des Roboters fehlerhaft geschrieben haben. Nach Betätigung des Not-Aus und anschließender Quittierung startete der Roboter nicht mehr. Nach einer Korrektur zahlreicher Fehler und vertauschter Variablen reagiert der Roboter nun auch auf die Quittierung des Not-Aus.

# **3.2.3 Kommunikation und Einrichtung des HMI**

Die Programmierung des HMI<sup>20</sup> erfolgte unter Windows 10 mit der Version Visu+ 2.04 und mit Hilfe des Handbuchs<sup>21</sup>.

## **3.2.3.1 Spracheinstellung von Visu+**

Visu+ öffnet sich nach der Installation üblicherweise in Englischer Sprache. Eine Umstellung auf Deutsch ist nur möglich, wenn das deutsche Sprachpaket bei der Installation mit installiert wurde. Zur Umstellung muss Visu+ geschlossen werden.

<sup>&</sup>lt;sup>20</sup> Human Machine Interface (deutsch "Mensch-Maschine-Schnittstelle")

<sup>&</sup>lt;sup>21</sup> PHOENIX CONTACT GmbH & Co. KG: UM DE VISU+ COMMUNICATION DRIVERS, Version 2.31, o. O o. D.

Anschließend öffnet man das Programm **Language Manager**, das sich im Installationsordner von Visu+ befindet. Nach der Wahl der gewünschten Sprache ist die Spracheinstellung abgeschlossen.

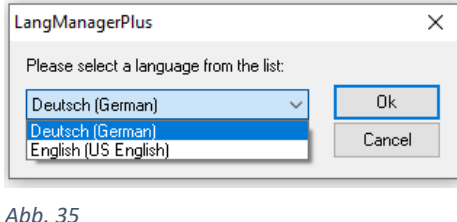

Die Sprache umzustellen war für mich viel

schwerer als gedacht. Im Programm und in den Anleitungen gibt es keinen Hinweis darauf, wie die Sprache umzustellen ist. Nur ein Beitrag in einem Internetforum brachte den entscheidenden Hinweis, dass die separate Software genutzt werden muss.

#### **3.2.3.2 Kommunikationsaufbau und Überschreiben des HMI**

Die Kommunikation zwischen Rechner und HMI erfolgt im PROFINET per Ethernet. Gleich am Anfang war kein Verbindungsaufbau möglich. Es stellte sich heraus, dass die IP-Adresse in der neuesten vorhandenen Doku falsch war. Das HMI war auf **10.4.17.25**  eingestellt, statt wie in der Doku angegeben **10.4.17.10**. Daher korrigierte ich im Servicemenü des HMI auf die Endnummer 10. Dazu startet man das HMI neu und öffnet im Startvorgang das Service-Menü. In den Einstellungen lässt sich unter **OPC Resource Editor** die IP-Adresse ändern.

Das Projekt kann in Visu+ mit MS ActiveSync<sup>22</sup> und TCP<sup>23</sup> online bearbeitet werden. Da dies unter Windows 10 jedoch nicht mehr funktioniert, muss das HMI-Projekt offline bearbeitet werden. Dazu öffnet man es im Windows-Explorer per FTP<sup>24</sup>, indem man die Adresse **ftp://10.4.17.10** eingibt. Dort findet man den Ordner **VisuProject** vor. Diesen kopiert man sich auf den eigenen Rechner, da sich darin das ganze Projekt befindet. Nach Beendigung der Tätigkeiten kopiert man den kompletten Ordner zurück auf das HMI. Der alte Ordner darf dabei vorher nicht gelöscht werden, sondern muss überschrieben werden. Anschließend ist ein Reset des HMI erforderlich.

#### **3.2.3.3 Anlegen und Ändern von Prozessbildern**

Ein Prozessbild kann erstellt werden, indem in Visu+ unten bei den Befehlen auf **Neues Prozessbild hinzufügen** geklickt wird. Es ist auch möglich, ein bereits bestehendes Prozessbild zu kopieren und einzufügen, um es dann zu verändern. Danach kann es beliebig gestaltet werden.

<sup>&</sup>lt;sup>22</sup> Software zur Synchronisation von Daten zwischen zwei Geräten

<sup>&</sup>lt;sup>23</sup> Transmission Control Protocol (deutsch "Übertragungssteuerungsprotokoll")

<sup>&</sup>lt;sup>24</sup> File Transfer Protocol (deutsch "Dateiübertragungsprotokoll")

#### **3.2.3.4 Anlegen und Ändern von OPC-Variablen**

Variablen, die mit der SPS kommunizieren, müssen in der SPS und im HMI als OPC-Variable<sup>25</sup> deklariert werden und denselben Namen haben, um gegenseitig erkannt zu werden. Variablen lassen sich zwar gänzlich neu erstellen, aber der schnellste und einfachste Weg ohne großes Fehlerpotential ist das Kopieren und Einfügen einer bereits existierenden Variable. Im folgenden Beispiel nehme ich eine Variable, die im SPS-Programm **Kaffee\_An** heißt. Um die OPC-Variable für das HMI zu erstellen, öffnet man in Visu+ den Reiter **Kommunikationsobjekte** und dann **Variablendatenbank**. Dort sucht man eine beliebige Variable aus, die man dupliziert. Die Kopie benennt man um in **CrepeBar\_Kaffee\_An**. Anschließend öffnet man den Reiter **OPC Client DA (COM)**, **PhoenixContact.AX-Server.21** und dann den Anlagenteil **CrepeBar**. Dort dupliziert man eine beliebige OPC-Variable und nennt sie **CrepeBar.Kaffee\_An**. Damit eine Verknüpfung von der OPC-Variable zur internen Variable besteht, muss bei der OPC-Variable rechts in den Eigenschaften im Reiter **Allgemein** unter dem Punkt **Variable** die Variable **CrepeBar\_Kaffee\_An** eingetragen werden. Nun kann die Variable in den Prozessbildern in einer gewünschten Schaltfläche oder Anzeige eingefügt werden.

# **3.2.4 Änderungen am HMI-Programm**

Unsere Änderungen an der Anlage erforderten zahlreiche Veränderungen am HMI. Die Grundstruktur konnte jedoch übernommen werden, da sich daran auch bei einer Neuanlage des HMI-Projektes kaum etwas geändert hätte. Im Reiter **Prozessbilder**  befinden sich die zahlreichen Prozessbilder, die verändert wurden. Im ersten Schritt erstellte ich für alle Prozessbilder neue Hintergrundgrafiken mit unserem Projektlogo und fügte sie in das HMI-Programm ein. Das Menü für die Kaffeebestellung im Prozessbild **Kaffee** wurde um eine Schaltfläche für Zucker erweitert. Die restlichen Veränderungen erfolgten in den Prozessbildern für den Administrator.

Das Prozessbild **Förderbänder** erhielt ein neues Erscheinungsbild passend zu den neu angeordneten Förderbändern. Im Prozessbild **Bier-, Kaffeestation** fügte ich Schaltflächen für die manuelle Ansteuerung vom Milchventil und Zuckerspender hinzu, wobei die Schaltfläche für den Zuckerspender noch ohne Funktion ist. Auch im Prozessbild **Sonstiges** kam eine neue Schaltfläche hinzu, die sich im Rahmen der Projektarbeit als nützlich erwies. Dabei handelt es sich um einen Schalter zum erneuten Auslesen des FiFo-Bausteins. Neu hinzu kam das Prozessbild **Rondell**, in dem das drehbare Magazin für die Gläser eingestellt und getestet werden kann. Die Arbeiten an diesem Prozessbild haben noch nicht gestartet, da das Magazin noch nicht programmiert wurde.

<sup>&</sup>lt;sup>25</sup> Open Platform Communications, standardisierte Schnittstelle für Software unterschiedlicher Hersteller

Nahezu alle noch vorhandenen Kontrolllampen in den Prozessbildern waren funktionslos, da keine Verknüpfung zum OPC-Server bestand. Diesen Fehler habe ich auf allen Prozessbildern korrigiert.

# **3.2.5 Fehlersuche an OPC-Variablen**

Sollten Probleme mit OPC-Variablen bestehen, kann mit dem Programm **OPC Test Client** geprüft werden, ob sich die OPC-Variablen der SPS und des HMI gegenseitig erkennen und ob die Variable überhaupt im OPC-Server ankommt. OPC steht für *Open Platform Communications*. Das ist ein Kommunikationsstandard zwischen der Anwender- und Feldebene. Vorher muss der OPC-Server mit dem Programm **OPC-Konfigurator** eingerichtet werden.

Die Informationsbeschaffung zur Fehlersuche von OPC-Variablen fiel anfangs auch nicht einfach, da das Wissen darüber fehlte, dass diese Software überhaupt existiert. Nur ein Zufallsfund in einem Internetforum machte mich darauf aufmerksam, dass diese Softwarepakete vorhanden sind und genutzt werden können. Aber auch Hilfethemen zu der Software sind kaum auffindbar. Daher musste ich mir das Wissen über die Software durch Ausprobieren selbst aneignen.

## **3.2.5.1 OPC-Konfigurator**

Im ersten Schritt muss im OPC-Konfigurator die Kommunikation eingestellt werden. Im Programm findet sich links eine Liste. Hier muss im zweiten Eintrag *OpcProject* rechts geklickt und dann *New Resource…* ausgewählt werden. Die neue Ressource wird mit einem Rechtsklick und dann *Rename Resource* umbenannt. Unser OPC-Server hieß **Crepe**. Nach dem Umbenennen wird nochmals auf die Ressource rechts geklickt. Nun kann auf *Settings…* geklickt werden. Als IP-Adresse ist die IP der SPS zu wählen. In unserem Fall lautet sie **10.4.17.50**. Der voreingestellte Timeout kann auf **2000ms** bleiben und es ist darauf zu achten, dass als Kommunikationsweg **TCP/IP** ausgewählt ist.

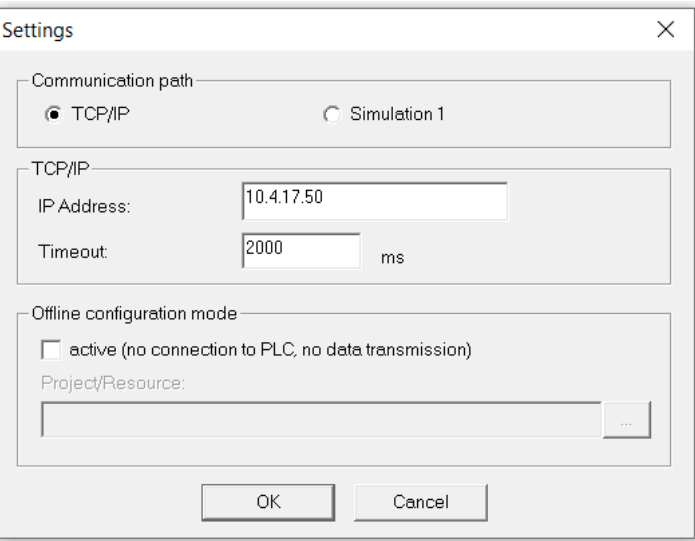

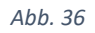

Nachdem dies erledigt wird, erfolgt ein Linksklick auf die Ressource. Im Auswahlmenü bei *Recource type* ist die passende Auswahl zu treffen. In unserem Fall ist lautet sie **ILC 3xx (FW >= V1.41)**. Nun kann der OPC-Konfigurator geschlossen werden.

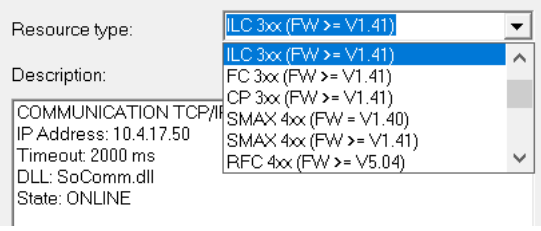

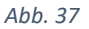

#### **3.2.5.2 OPC Test Client**

Nachdem der OPC-Konfigurator eingerichtet wurde, kann der OPC Test Client gestartet werden. Mit einem Klick auf *Server* und *Connect…* oder auf die grüne Ampel wird eine Verbindung zum OPC-Server aufgebaut. Die Variablen, die man beobachten möchte, können mit einem Klick auf *Group* und *Add item…* hinzugefügt werden. Im neuen Fenster *Add Item* können die gewünschten Variablen ausgewählt werden. Das Hinzufügen aller Variablen mit *Add all items* ist nicht zu empfehlen, da es sonst unübersichtlich wird *Abb. 38*

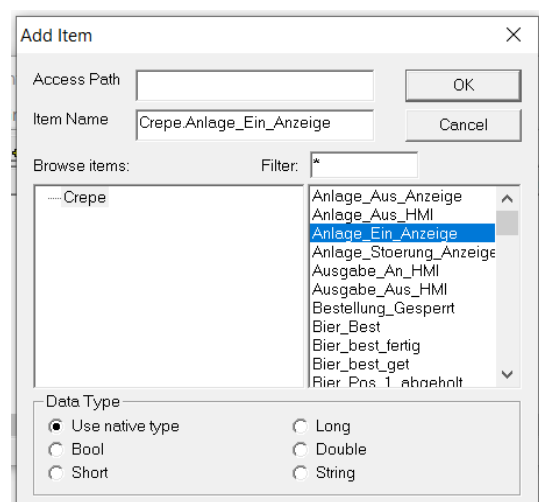

und nicht alle Variablen eines großen Projektes gleichzeitig beobachtet werden können.

Nun kann beobachtet werden, ob Variablen im OPC-Server erkannt werden, um die Fehlerquelle einzugrenzen. Inaktive Variablen werden mit dem Wert **0** in der Spalte *Value* dargestellt. Bei aktiven Variablen ist es der Wert **-1**. Mit einem Klick auf *Item* und *Write value…* können Variablen manuell gesetzt werden. Im neuen Fenster, das sich dabei öffnet, kann man die Variable mit dem Wert **1** oder **0** überschreiben.

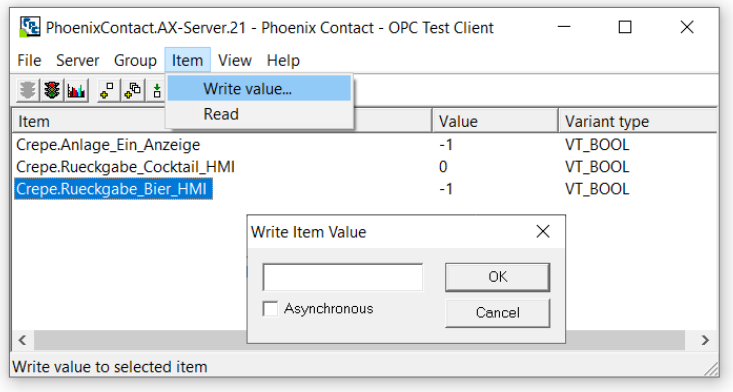

*Abb. 39*

Mit einem Klick auf *Server* und *Disconnect* oder auf die rote Ampel wird die Verbindung zum OPC-Server getrennt. Dies muss nach abgeschlossener Fehlersuche nicht zwingend erfolgen. Das Programm kann auch direkt geschlossen werden.

# **3.2.6 Inbetriebnahme FU und Motor**

Nachdem der neuen Frequenzumrichter und Motor für das Gläsermagazin provisorisch verdrahtet wurden, nahm ich diese Komponenten Betrieb. Dafür nahm ich die Software MOVITOOLS MotionStudio 6.40 SP1.2.3 (6.4.0.3) unter Windows 10. Dank ausführlichen Anleitungen und einer kostenlosen Online-Schulung von SEW fiel die Inbetriebnahme sehr leicht. Die Online-Schulung ist auf der Homepage von SEW (sew-eurodrive.de) und findet sich nach einem Klick auf *Unternehmen > Unser Drive > SEW-Eurodrive vor Ort > Online-Lernangebot > Online-Lernangebot > MOVIDRIVE B*. Hier ist zu beachten, dass man beim Start der Online-Schulung zwischen Motoren mit und ohne Geber gewählt werden kann. Die Teilnehmerunterlagen<sup>26</sup> der Online-Schulung sind dort ebenfalls abrufbar.

Dank der ausführlichen Schulung gab es keine Probleme und Schwierigkeiten bei der Inbetriebnahme des Frequenzumrichters und Motors. Der Probelauf lief einwandfrei.

# **3.2.7 Eismaker**

Um sicherzustellen, dass der lange ungenutzte Eismaker noch funktioniert, reinigte ich den Wassertank und schaltete ihn probeweise ein. Er startete umgehend und produzierte Eis. Daher gab es dabei keine Schwierigkeiten. Beim Test des Eismakers erlangte ich die Erkenntnis, dass der Auswurf der fertigen Eiswürfel über die SPS-Software erfolgen muss. Da die Eiswürfel künftig in einer Kühltruhe zwischengelagert werden, wird ein Zeitbaustein dafür sorgen, dass die Eiswürfel regelmäßig nach einer bestimmten Zeit ausgeworfen werden.

# **3.2.8 Umbauten der Bänder**

Das Vertauschen der beiden Förderbänder brachte mehrere Vorteile. Zuvor musste der Roboter weite Wege zurücklegen, da das Ausgabeband von den Getränkemaschinen weit entfernt war. Auch das Rückgabeband mit den schmutzigen Gläsern war zu weit von der Spüle entfernt. Außerdem war das Rückgabeband so kurz, dass nur ein Glas zurückgegeben werden konnte und das Ausgabeband war unnötigerweise sehr lang.

Da das Glaslager durch ein drehendes Rondell ersetzt wurde, konnte ein Teil der Bandanlagen entfernt werden. Somit bot sich an, auch die beiden übrigen Bänder in ihrer Funktion zu vertauschen, damit sie entsprechend ihrer Lage und Länge sinnvoller eingesetzt werden können. Die Drehrichtungsänderung erfolgte durch einen anderen Kollegen aus dem Projekt.

<sup>26</sup> SEW-EURODRIVE GmbH & Co KG: MOVIDRIVE® B – Inbetriebnahme, o. O 2020.

#### **3.2.8.1 Ausgabeband**

Fertige Getränke verfahren nun nicht mehr mit dem langen Band auf der ganzen Länge der Anlage, sondern mit dem kurzen Band nur auf einem kurzen Stück. Die Lichtschranke **LS\_7**, die am Bandende zur Glaserkennung benötigt wird, war zuvor längs zum Band verbaut. Diese Lichtschranke und den Reflektor musste ich neu positionieren, damit sie quer zum Band stehen. Durch die neue Position löst das ausgegebene Glas erst dann die Lichtschranke aus, wenn es außerhalb des Handhabungsbereiches des Roboters ist, damit das Band stoppt.

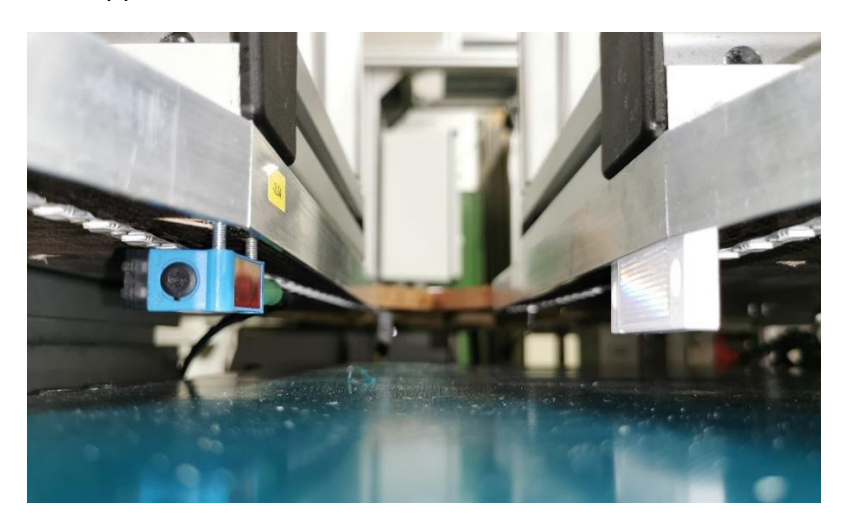

*Abb. 40 - Lichtschranke LS\_7 am Ausgabeband*

## **3.2.8.2 Rückgabeband**

Am Rückgabeband waren mehrere Veränderungen notwendig. Erst haben wir festgelegt, dass zurückgegebene Gläser künftig nicht mehr kopfüber hingestellt werden und damit das Band verschmutzen, sondern mit der Öffnung nach oben. Kunden müssen die Gläser nun auch nicht mehr vorher auskippen. Dies erledigt künftig der Roboter, indem er jedes Glas zunächst an einem Wasserabfluss auskippt.

Die Lichtschranke **LS\_6** zur Erkennung zurückgegebener Gläser wurde neu positioniert. Sie wurde bewusst schräg montiert, um einen größeren Bereich der Rückgabefläche zu erkennen, da nicht jeder Kunde das Glas exakt mittig auf dem Band positioniert.

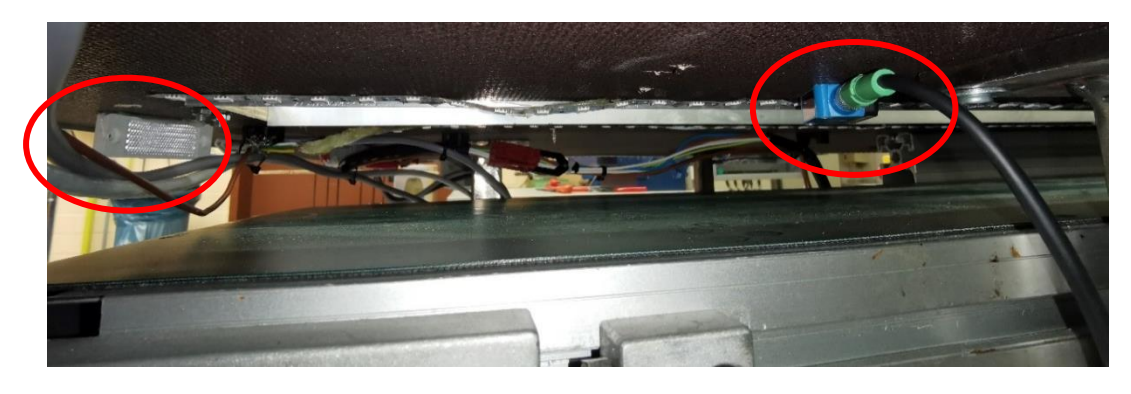

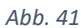

Das jetzige Bandende hatte zuvor einen breiten Ausschnitt, damit der Roboter ausgegebene Gläser auf das Band stellen kann. Dieser breite Ausschnitt wurde mit einem neu gefertigten Blech abgedeckt, das am Ende v-förmig gestaltet wurde, damit die Gläser zentriert werden und sie der Roboter somit exakt greifen kann. Zur Erkennung der Glassorte wurden die beiden Kapazitiven Sensoren **GO\_1** oder **GO\_2** an das Ende des Rückgabebandes verlegt. Derzeit sind sie nur provisorisch montiert, da die ideale Einbauposition noch ermittelt werden muss.

Im vorherigen Anlagenzustand konnten auf dem kurzen Rückgabeband immer nur zwei Gläser gleichzeitig zurückgegeben werden. War das erste Glas noch nicht abgeholt, stand das zweite Glas auf dem Rückgabeband und wurde nicht erkannt. Im jetzigen Anlagenzustand finden auf dem nun deutlich längeren Rückgabeband bis zu 15 Gläser gleichzeitig Platz. Wie bereits im Kapitel 2.2.2.4 beschrieben, wurde es in der Software so gelöst, dass das Rückgabeband ein kurzes Stück anläuft, falls sich bereits ein Glas am Bandende befindet, um im Rückgabebereich Platz für weitere Gläser zu schaffen. Auch dafür war es besonders wichtig, dass die Lichtschranke **LS\_6** nur den Rückgabebereich abdeckt und nicht das komplette Band, wie es im früheren Anlagenzustand am Rückgabeband der Fall war.

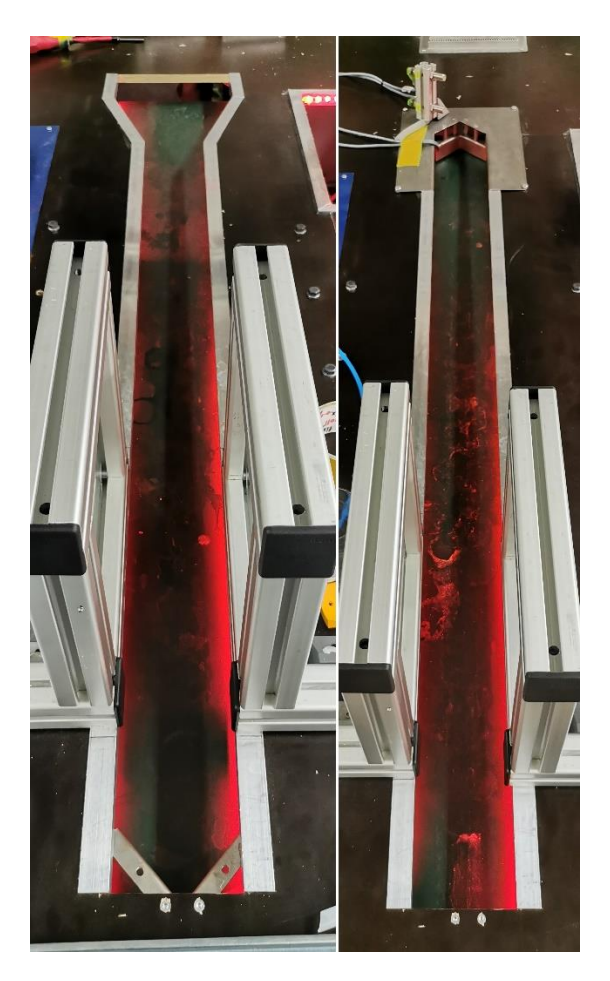

*Abb. 42 - das Ausgabe vor (links) und nach (rechts) dem Umbau*

Der Roboter wurde bewusst so programmiert, dass er das Glas am Bandende von hinten greift und keine anderen Gläser umstößt. Durch diese einfache Programmierung war es uns möglich, auf eine aufwändige Glasvereinzelung mit Zylindern und Lichtschranken zu verzichten, die auch im SPS-Programm einen komplizierten AS-Zweig erfordert hätte. Somit ist der Abstand zwischen den Gläsern auf dem Rückgabeband egal. Da Erkennung der Glassorten erst am Ende des Rückgabebandes erfolgt, können auf dem Rückgabeband auch problemlos unterschiedliche Glassorten gemischt zwischengelagert werden.

Durch die Neugestaltung des Rückgabebandes ist nun eine große Puffer entstanden. Sehr viel mehr Kunden können ihre Gläser gleichzeitig zurückgeben, da die Anlage viel mehr zurückgegebene Gläser zwischenlagern kann.

## **3.2.8.3 Anfertigung des Abdeckbleches für das Rückgabeband**

Wie bereits erwähnt, wurde eine große Aussparung am Rückgabeband mit einem neu angefertigten Blech abgedeckt. Dabei handelt es sich um Stahlblech. Das habe ich nach Feierabend am Arbeitsplatz hergestellt. Der Zuschnitt erfolgte an unserer Tafelschere und anschließend wurden die nötigen Schnitte angerissen. Das Schneiden erfolgte mit einer Stichsäge, wobei die Ecken zuvor zunächst vorgebohrt werden mussten. Nachdem das Blech entgratet wurde, mussten die beiden Laschen gebogen werden. Da dies in dieser Form leider nicht an der Abkantbank möglich war, mussten sie am Amboss mit einem Hammer um die Kante geklopft werden.

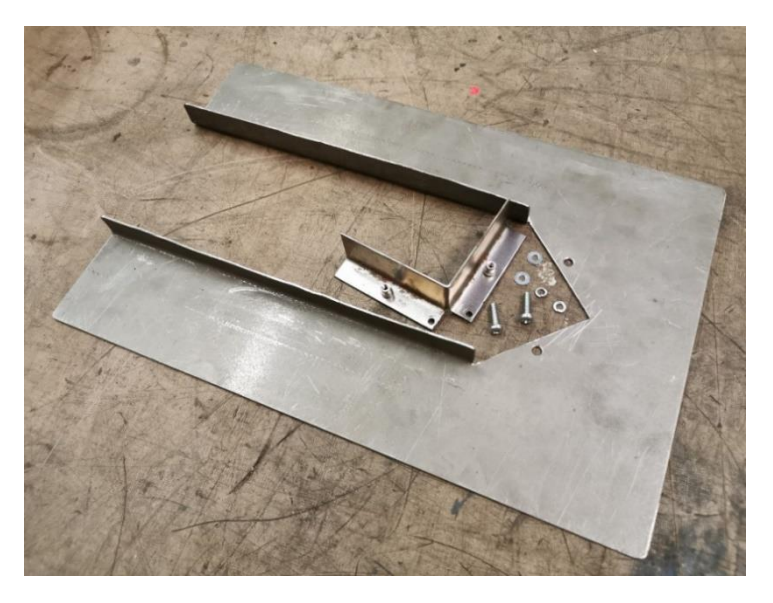

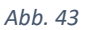

Am v-förmigen Ende des Bleches wurde ein Winkel montiert, der von der Anlage stammte und wiederverwendet werden konnte. Dieser Winkel sorgt dafür, dass ein am Bandende angekommenes Glas nicht umkippt, wenn das Band erneut anläuft.

Die vier Bohrungen zur Montage des Bleches auf der Anlage wurden vor Ort an der Anlage angebracht. Nachdem das Blech testweise ausgerichtet wurde, konnte es endgültig fixiert werden.

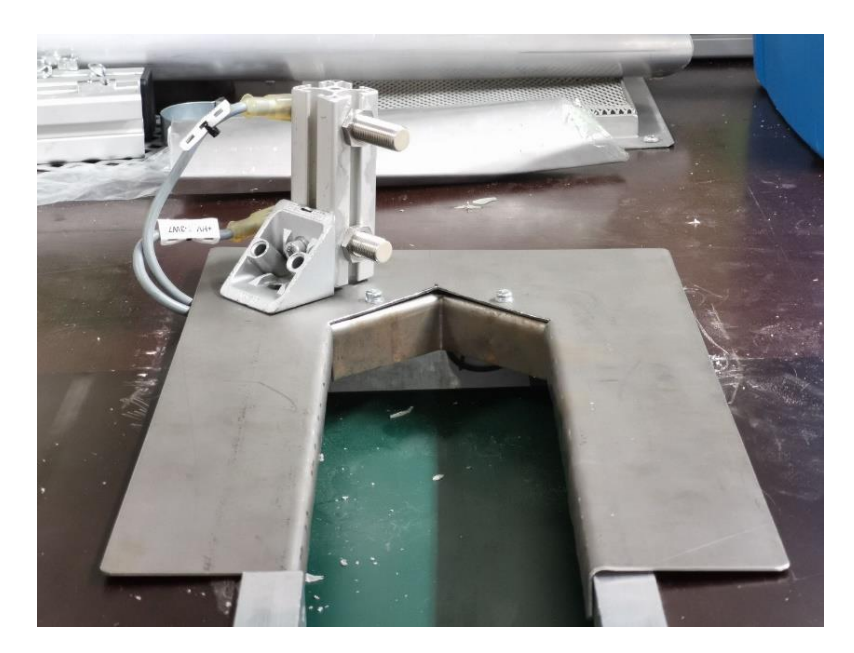

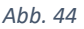

## **3.2.9 Homepage**

Um über das Projekt und seine Fortschritte zu informieren, ist eine Projektseite erforderlich. Da unsere Gruppe aus fünf Personen besteht, musste eine Blogfunktion vorhanden sein, die es ermöglicht, Beiträge unter verschiedenen Namen zu veröffentlichen. Schnell fiel die Wahl auf Jimdo, da uns dieser Anbieter bereits bekannt war und er einen simplen Baukasten für modern gestaltete Internetseiten anbietet.

Für mich persönlich war diese moderne Form der Internetseiten dennoch eine Umstellung. Zwar betrieb ich in meiner Jugend, wie damals bei vielen Jugendlichen beliebt, auch schon eine Homepage, allerdings war diese mit HTML<sup>27</sup> geschrieben und von der Gestaltung her für die heutige Zeit nicht mehr zeitgemäß. Vergleicht man Internetseiten von 2006 und 2021 miteinander, sind deutliche Unterschiede in der Gestaltung zu erkennen. Außerdem waren damals Internetseiten ausschließlich für den PC optimiert. Heutzutage sind viele Menschen überwiegend mit dem Smartphone im Internet unterwegs, was neben der Desktop-Ansicht eine mobile Ansicht erfordert.

Die Gestaltung der Homepage mit den zwei verschiedenen Ansichten war gleich am Anfang ein erwartetes großes Problem. Glücklicherweise sind im Baukasten von Jimdo bereits die Versionen für den Desktop-PC und für Smartphones vorgesehen. Somit war das befürchtete Problem nicht mehr existent und die Projektseite konnte noch am selben Tag, an dem ich uns auf Jimdo registriert habe, freigeschaltet werden.

<sup>&</sup>lt;sup>27</sup> Hypertext Markup Language

# **3.2.10 Sonstige Tätigkeiten**

Im Laufe der Projektarbeit benötigten einige Projektkollegen gelegentlich Unterstützung. Meist half ich nebenbei beim Programmieren der Teach-Punkte des Roboters.

Beim Teachen des Roboters fiel auf, dass der Roboter die Kaffeemaschine nicht erreichen kann. Wie sich nach dem Sichten der Projektvideos der vorherigen Gruppen herausstellte, setzte eine der vorherigen Gruppen den Tisch höher, da sie das Glas tiefer gegriffen haben. Da unsere Gruppe das Glas jedoch wieder wie bei der ersten Projektgruppe weiter oben greift, musste die Kaffeemaschine herabgesetzt werden. Dafür zerlegte ich den Tisch nochmals, um die Tischbeine an einer Bandsäge um die Hälfte zu kürzen und ein neues Gewinde zur Befestigung zu schneiden. Ein anschließender Test mit dem Roboter und einem Glas verlief erfolgreich.

Ein Test der Cocktailbehälter ergab, dass fast alle Magnetventile verschmutzt und damit undicht waren. Möglicherweise wurden die Leitungen nicht gründlich genug gespült, sodass sich der Schmutz festgesetzt hat. Ein Projektkollege und ich zerlegten die Magnetventile, legten sie über Nacht in Essig ein, spülten sie gründlich aus und dichteten die Anschlüsse neu ab. Auch die Durchflussmesser wurden vorsichtig gereinigt, jedoch ließen sich leider nur fünf von sechs retten. Der sechste Durchflussmesser lässt sich nicht mehr reparieren, da der Schmutz zu viel Schaden angerichtet hat. Da dieses Problem erst vor Kurzem aufgetreten ist, haben wir noch nicht entschieden, wie wir wegen des ausgefallenen Durchflussmessers vorgehen.

# **3.2.11 Fazit**

Auf der Arbeit bin ich hauptsächlich in der Störungsbeseitigung, Pannenhilfe und Unfallhilfe von Straßenbahnen tätig. Manchmal kommen auch gesonderte Projekte hinzu, in denen Umbauten anstehen oder Inbetriebnahmen neuer Straßenbahnen erledigt werden müssen. Zwar habe ich durch den Beruf mit der Technologie aller Epochen der letzten 120 Jahre zu tun, allerdings bleibt das Herzstück der modernen Technologie auf der Strecke: Die Programmierung. Programmieraufgaben übernehmen nur die Hersteller und Softwareänderungen nach der ersten Inbetriebnahme nur in seltenen Fällen erneut auf. Daher habe ich nur in der damaligen Berufsausbildung als Mechatroniker Wissen in der Programmierung gesammelt.

Durch die Projektarbeit konnte ich Erfahrungen darin sammeln, eine SPS nicht nur zu programmieren, sondern auch das Programm an einer echten Anlage mit Sensoren und Aktoren zu testen. Sehr nützlich war auch die Tatsache, dass ich mir nicht einfach ein völlig neues Programm ausdenken konnte, sondern wie häufig in der Realität ein bestehendes Programm studieren musste, um dann Änderungen so vorzunehmen, dass die Funktion der Anlage weiterhin gegeben ist. Zwar frischten wir in vorherigen Unterrichtseinheiten bereits unsere Programmierkenntnisse auf, allerdings kommt eine Simulation nicht an die Arbeit an einer echten Anlage heran.

Zwar werde ich die erlernten Programmierkenntnisse in meinem speziellen Beruf nicht benötigen, aber sie geben mir die Gewissheit, dass ich bei eventuellen neuen beruflichen Aufgaben auch in Bereiche mit Programmierung gehen könnte.

In einem anderen Lernmodul haben wir ein HMI von Siemens programmiert. Die Projektarbeit erfolgte in den meisten Gruppen mit einem HMI von Phoenix Contact. Daher waren die mit Siemens erlernten Kenntnisse nicht zu gebrauchen und bei der Programmierung mit Geräten und Software von Phoenix Contact musste alles neu erlernt werden. Die größte Schwierigkeit bestand aber darin, dass zu den meisten Fragen keine Hilfe in den Handbüchern vorhanden waren und nur durch Internetrecherchen und spontanen Versuchen eine Lösung gefunden werden konnte. Für die Programmierungen ging daher sehr viel wertvolle Zeit verloren, die wir eigentlich nicht hatten. Daher wäre es sehr nützlich, wenn man im Unterricht auch mal ein HMI von Phoenix Contact programmiert und auch mit Programmen wie dem OPC Test Client arbeitet, damit man die knappe Projektzeit in andere Dinge stecken kann.

Die Projektzeit ist aber auch sehr knapp bemessen und gibt keinen Spielraum für Verzögerungen oder weitere sinnvolle Umbauten an der Anlage. Zwar ist das Programmieren zu Hause angenehmer, allerdings war ich darauf angewiesen, dass ich viele Tage zu Hause mit der Software verbringe und auch vor Ort an der Anlage musste ich sieben Urlaubstage investieren, damit ich noch mehr Zeit gewinnen kann.

# **3.2.12 Quellen**

- PHOENIX CONTACT GmbH & Co. KG (2007): UM QS DE PC WORX, Revision 02, Blomberg.
- PHOENIX CONTACT GmbH & Co. KG (o. D.): UM DE VISU+ COMMUNICATION DRIVERS, Version 2.31, o. O.
- SEW-EURODRIVE GmbH & Co KG (2020): MOVIDRIVE® B Inbetriebnahme, o. O.

# **3.2.13 Anhang**

- Technische Zeichnung "Abdeckblech"
- Ausdruck der Projektseite "RoboDrinks"
- Ausdruck des SPS-Programms

# **Anhänge in digitaler Form auf der beigefügten CD**

- \SPS-Programm\SPS-Programm\_20220103.zip
- \SPS-Programm\SPS-Ausdruck\_20220103.pdf
- \HMI-Programm\HMI-Programm.zip
- \Sonstiges\Abdeckblech\_Zeichnung.pdf
- \Sonstiges\Projektseite\_RoboDrinks.pdf

# **3.2.14 Eidesstattliche Erklärung**

Hiermit erkläre ich, dass ich die vorliegende Hausarbeit selbständig verfasst und keine anderen als die angegebenen Hilfsmittel benutzt habe. Die Stellen der Hausarbeit, die anderen Quellen im Wortlaut oder dem Sinn nach entnommen wurden, sind durch Angaben der Herkunft kenntlich gemacht. Dies gilt auch für Zeichnungen, Skizzen, bildliche Darstellungen sowie für Quellen aus dem Internet.

Mainz, den 10.01.2022

Nachname: \_\_\_\_\_\_\_\_\_\_\_\_\_\_\_\_\_\_ Vorname: : \_\_\_\_\_\_\_\_\_\_\_\_\_\_\_\_\_\_

Unterschrift: : \_\_\_\_\_\_\_\_\_\_\_\_\_\_\_\_\_\_

# **3.3 Oliver Orth**

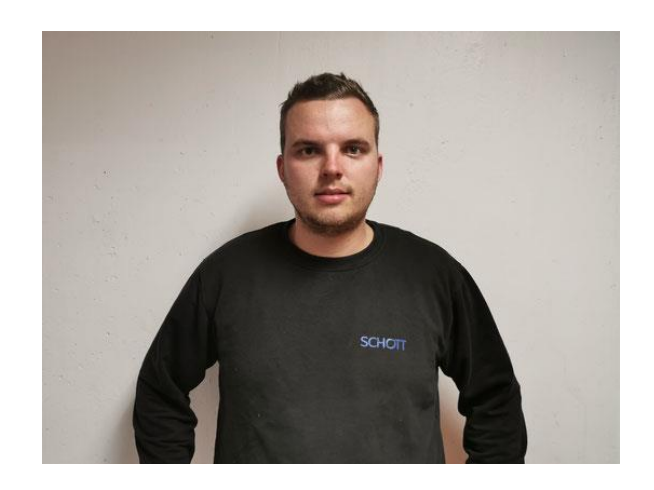

# **Teildokumentation**

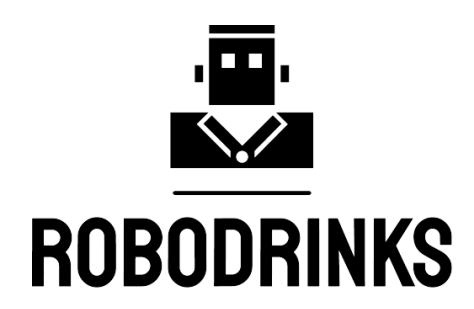

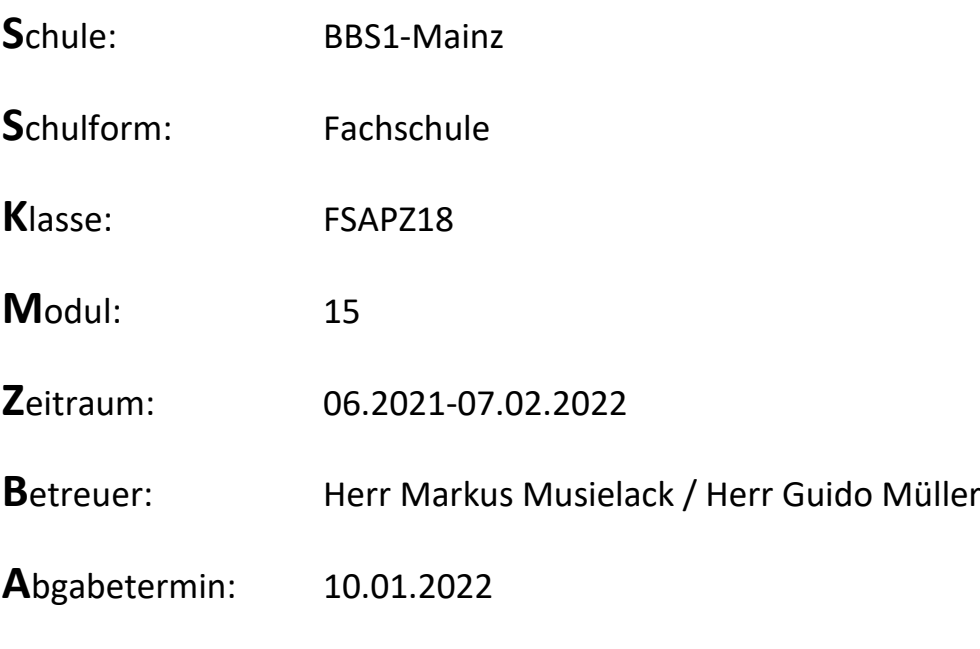

# **Inhaltsverzeichnis**

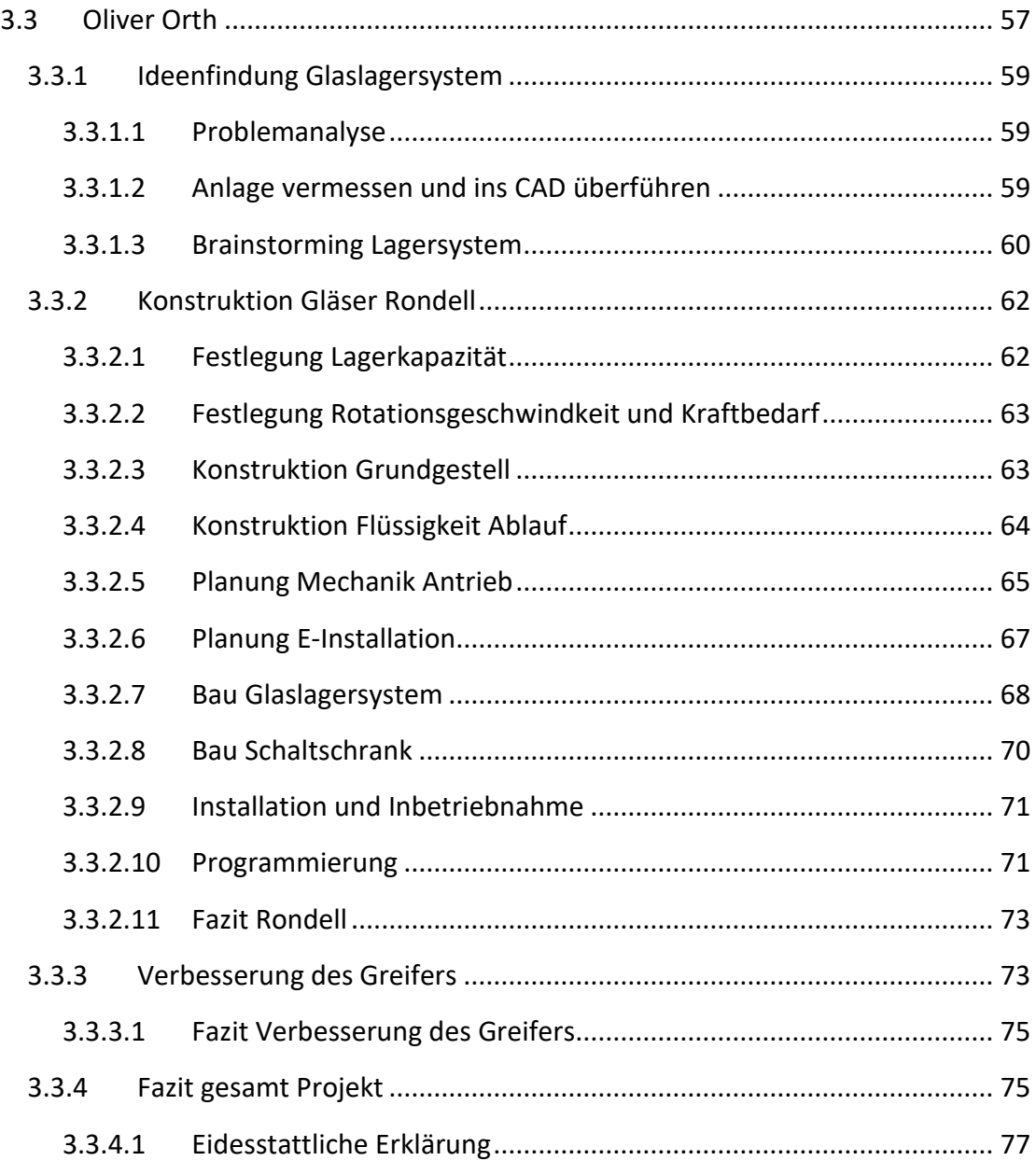

# **3.3.1 Ideenfindung Glaslagersystem**

Die Betreibervorgabe, "ein intelligentes Lagersystem entwickeln und implementieren", habe ich mir nach Rücksprache mit dem Projektteam zur Hauptaufgabe gemacht. Meine Erfahrung durch die Berufsausbildung zum Mechatroniker, ein generelles Interesse an modernen Fertigungsmöglichkeiten und CAD-Fähigkeiten kamen mir hierbei sehr entgegen.

# **3.3.1.1 Problemanalyse**

Der "IST"-Zustand an der Anlage führte zu einigen Problemen, die aus der Sicht eines Automatisierers besser gelöst werden konnten.

- **Gläser werden auf Transportbändern gelagert**: Dies ist für die Handhabbarkeit relativ schwierig, da der Roboter immer die genaue Position kennen und diese reproduzierbar wiederholgenau sein muss, damit keine Crashs entstehen. Die Position des Bandes wurde so gewählt, dass Sie eigentlich keinen Sinn macht, da das komplette Band im Verfahrraum liegt.
- **Geringe Kapazität:** Nicht alle verfügbaren Gläser konnten im alten Lagersystem eingelagert werden. Wenn mehr Gläser zurückgegeben und keine neuen Gläser abgeholt werden, kann dies zu einem Stau führen.
- **Gespülte Gläser werden auf Abtropfbereich zwischengelagert:** Dieser Abtropfbereich bietet nur Platz für 2 Gläser. Wenn der Roboter viele Gläser hintereinander spült, ist die Abtropfzeit zu kurz und die Gläser werden noch feucht auf das nicht darauf ausgelegte Band gestellt.
- **Nach längerem Betrieb komplette Anlage feucht:** Bei längerer Nutzung der Anlage, zum Beispiel bei einem zurückliegendem Projekttag in der Schule, konnte ich beobachten, dass das mehrfache Umsetzen der feuchten Gläser mit der Zeit dazu führt, dass die komplette Anlage feucht wurde. Ziel ist es beim neuen Lagersystem dies weitgehendst zu verhindern.

Diese Probleme sollen mit dem neuen Lagersystem gelöst und verbessert werden.

## **3.3.1.2 Anlage vermessen und ins CAD überführen**

Als Grundlage für das weitere Vorgehen und da der Roboter zum Start der Planungsphase sich wegen diverser Störungen nicht verfahren ließ, habe ich mich dazu entschlossen, die vorgefundene Anlage erst einmal fein säuberlich zu vermessen. Als CAD-Programm verwendete ich für das Gesamtprojekt AutoCAD Fusion 360 in der Vollversion, welches von AutoCAD kostenlos für Bildungseinrichtungen zu Verfügung

gestellt wird. Aufgrund von vielfacher Anwendungen im privaten Bereich bin ich mit dem Umgang vertraut und es bietet vielfältige CAD Möglichkeiten in einem Programm. Bei der Analyse der Anlage fiel mir direkt die rechte hintere Ecke ins Auge, die sich für die generelle Position des Lagersystems eignete. Zum einen befinden sich sowohl

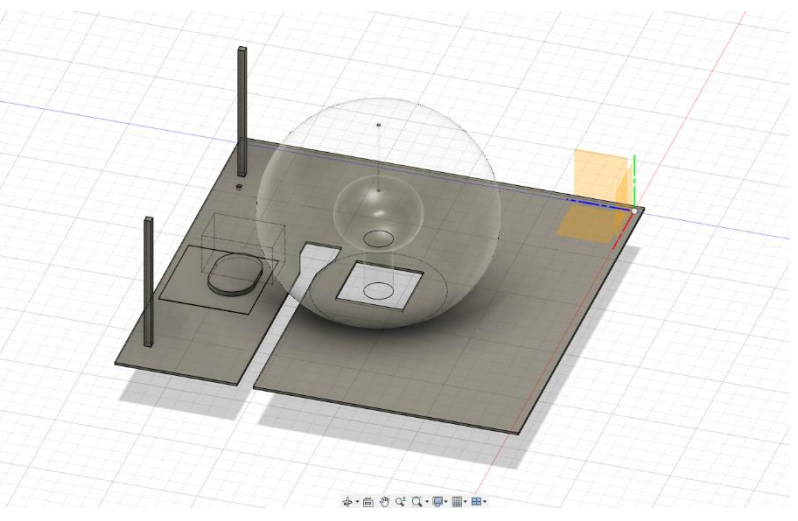

*Abb. 45 Im rechten Bereich alles durch Bierkühler, Kaffeemaschine, Cocktailstation versperrt.*

auf als auch unter der Anlage nur wenig störende Objekte im Weg. Das Spülbecken ist direkt neben dem vorgesehen Ort gelegen, was lange Verfahrwege mit den feuchten Gläsern zusätzlich vermeidet.

#### **3.3.1.3 Brainstorming Lagersystem**

Um die bestmögliche Lösung des sehr kniffligen Problems zu finden, haben wir im Team ein Brainstorming durchgeführt, um Ideen zu sammeln. Im Gesamten galt es viele Faktoren zu berücksichtigen. Sei es der Platzbedarf auf der Anlage, die Erreichbarkeit aller Glaspositionen, die Nutzung von in der Schule verfügbaren Materialien als auch den Zukauf von Teilen mit dem knappen Projektbudget zu realisieren. Des Weiteren musste drauf geachtet werden, dass die Teile mit nicht zu hohem Aufwand möglichst selbst gefertigt werden können. Im Brainstorming sind uns folgende Ideen gekommen die teilweise auch sehr früh schon aufeinander aufbauten.

• Regal

Ein relativ einfaches Regal, welches in einem Bogen am Rande des Roboterverfahrraumes angeordnet worden wäre, hätte keine Aktoren gebraucht und wäre relativ einfach herstellbar gewesen. Allerdings hätte es den verfügbaren Platz relativ uneffektiv ausgenutzt und wäre in seiner Kapazität auch sehr begrenzt gewesen. Dies hätte aber den Vorteil gehabt, die Lagerposition sehr einfach an den Ablauf anzubinden.

• Drehteller

Die Variante des Drehtellers als Lager, das von der Anordnung her mit einem Angabe- und Abgabepunkt im Verfahrraum des Roboters positioniert sein muss, würde die Platzverhältnisse auf der Anlage sehr gut ausnutzen. Die Lagerkapazität wäre je nach Durchmesser des Drehtellers ausbaufähig, allerdings bedarf es eines Antriebsystems, das wiederholgenau positionieren kann. Ein Ablauf der Glaspositionen wäre immer noch realisierbar.

• Fließband

Die prinzipielle Idee der Lagerung der Gläser auf Fließbändern hat auch seine positiven Aspekte. Es ist relativ einfach zu realisieren, da schon Lagerböcke Bandrollen, Antrieb und Sensorik vorhanden sind. Durch eine andere Anordnung sowie längere Bänder könnte das Platzproblem gelöst und die Lagerkapazität erweitert werden. Die Idee wäre das Band ggf. die Bänder in eine Richtung vom Roboter den Weg zeigen zu lassen und so zu positionieren, dass nur ein kleiner Teil am Anfang vom Roboter erreicht werden müsste. Ein Nachteil ist allerdings, dass die Gläser, die als letztes eingelagert werden, als erstes entnommen werden. Das würde dazu führen, dass frisch gespülte Gläser direkt wieder gefüllt und an den Kunden ausgegeben werden würden. Weiterhin ist ein effektiver Flüssigkeitsablauf konstruktiv nur sehr schwierig umzusetzen.

Nach der ersten Runde des Brainstormings haben wir versucht die gesammelten Ideen weiter zu durchdenken und zu verbessern dabei sind wir auf folgenden Ergebnissen gekommen:

• Regal mit Höhenverstellung bzw. Verfahrregal

Die Idee ist, Regale durch Bewegung des Lagers oder Teilen davon, Platzverhältnisse effektiver zu nutzen und dadurch höhere Lagerkapazitäten zu erreichen. Dies hat allerdings den Nachteil, dass es in der Vertikalen weiterhin schwierig wäre, da der Roboter alle Glaspositionen erreichen muss. Nur eine horizontale Bewegung des Regales würde effektiv Abhilfe schaffen. Dies bringt allerdings den Nachteil, dass der Antrieb immer das gesamte Lagergewicht zuzüglich dem Inhalt heben bzw. senken müsste, welches vom Kraftaufwand um ein Vielfaches höher ist als bei einer vertikale Bewegung.

• Rondell mit mehreren Ebenen

Die Idee ist, die Lagerkapazität des Rondells durch mehrere Etagen zu Vervielfachen, so dass der Durchmesser (Platzbedarf) klein gehalten werden

kann.

Der Nachteil des Systems, dass ein positionierbarer Antrieb benötigt wird, konnte durch die frühzeitig signalisierte Förderbereitschaft der Firma SEW in Person von Herr Wohlfahrt kompensiert werden.

Nach einem ersten Grobcheck der Materialien in der Schule bekamen wir *Abb. 46 Hauptlager*von Herr Musielack ein altes Drehgestell

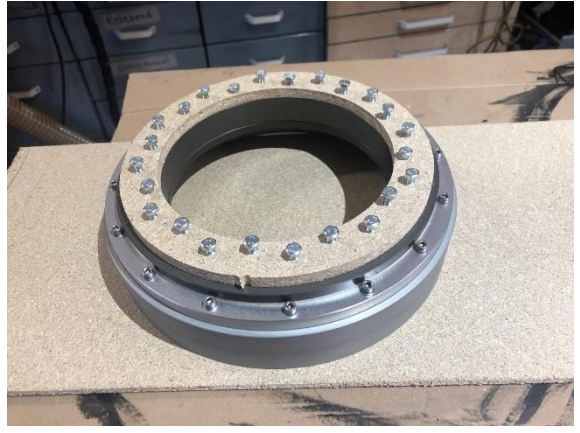

eines vorhergegangenem Abschlussprojekt zur Verfügung gestellt, welches über ein sehr hochwertiges solides Drehlager verfügte und perfekt für unser Rondell eignet. Aufgrund dessen und dass wir uns von dem Lagersystem die meisten Vorteile erhoffen, sind wir zu dem Schluss gekommen, das Rodell mit mehreren Ebenen in die Tat umzusetzen.

# **3.3.2 Konstruktion Gläser Rondell**

Nachdem die Wahl auf ein drehbares Glaslagersystem gefallen war, habe ich mit der Konstruktion begonnen und immer mit dem Gedanken im Hintergrund möglichst viele Bestandskomponenten aus der Schule zu verwenden und Zukaufteile bezahlbar zu halten.

## **3.3.2.1 Festlegung Lagerkapazität**

Zunächst galt es den Lagerbedarf der Gläser zu definieren. Ich habe auf der Anlage ca. 25 Cocktail-/Kaffeebecher und ca. 15 Biergläser vorgefunden. Prinzipiell wird dem gewählten Lagersystem auch eine noch höhere Kapazität zugetraut. Die Tatsache, dass die Herkunft der Gläser ungeklärt ist als auch das eine generelle Neubeschaffung nicht gefordert war und auch ein Anpassen von zahlreicher Sensorik und Mechanik mit sich gebracht hätte, habe ich mich dazu entschieden, das Lagersystem für alle bestehenden Gläser auszulegen. Wir schätzen als Team die Anzahl ausreichend ein, um einen Betrieb im Rahmen des Präsentationstages sicher zu gewährleisten. Für einen Dauerbetrieb z.B. in einer richtigen Bar würde die Bewertung anders aussehen.

#### <span id="page-63-0"></span>**3.3.2.2 Festlegung Rotationsgeschwindkeit und Kraftbedarf**

Bei der Festlegung der Rotationsgeschwindigkeit war uns sehr früh klar, dass wir aufgrund des Prozessaspektes als auch aus sicherheitstechnischer Sicht keine hohe Drehgeschwindigkeit realisieren müssen/können. Da das Rondell sich komplett unabhängig vom Roboter bewegen kann und von der übergeordneten Steuerung angesteuert wird, kann es zum Beispiel vorpositioniert werden. Sobald der Roboter anfängt ein Glas zu spülen. So ist gewährleistet, dass der Roboter nicht auf das Rondell warten muss und im Gesamtprozess keine Zeit verloren geht. Nach Rücksprache mit Herrn Wohlfahrt von SEW sind wir zu dem Entschluss gekommen, dass wir eine Rotationsgeschwindigkeit des Antriebes von 0-150 U/min wählten und den Antrieb des Rondells über einen Riemen lösten, der uns weiterhin die Möglichkeit der Umsetzung bot. Angepeilt haben wir eine Umdrehungszahl von 15-20 Umdrehungen pro Minute, wobei wir schätzen, dass wir im Betrieb deutlich weniger benötigen werden.

Den Kraftbedarf haben wir einstimmig nur überschlagen und nicht weiter verfolgt, da durch die zusätzliche Untersetzung die mögliche maximale Kraft nochmal deutlich erhöht und das Rondell über ein sehr leichtgängiges Lager geführt wird. Auch mit voller Beladung wiegt es noch nur ca. 6kg. (Weitere Details im Abschnitt Konstruktion des Antriebes).

#### **3.3.2.3 Konstruktion Grundgestell**

Für die Konstruktion des Grundgestells war es zuerst entscheidend einen Plattenwerkstoff zu finden der bezahlbar ist. Deswegen fiel Aluminium & Edelstahl weg. Weiterhin auch Stahl und Siebdruckplatten aus Holz, da das Grundgestell auch feuchtigkeitsresistent sein musste. Die Wahl fiel auf eine vorhandene Platte aus Konstruktionskunstoff, auch unter der Abkürzung POM bekannt. Die mir zur Verfügung gestellt wurde. Diese Platte stellte den Hauptteil des Rondells dar. Auf *Abb. 47 Konstruktion Grundgestell*

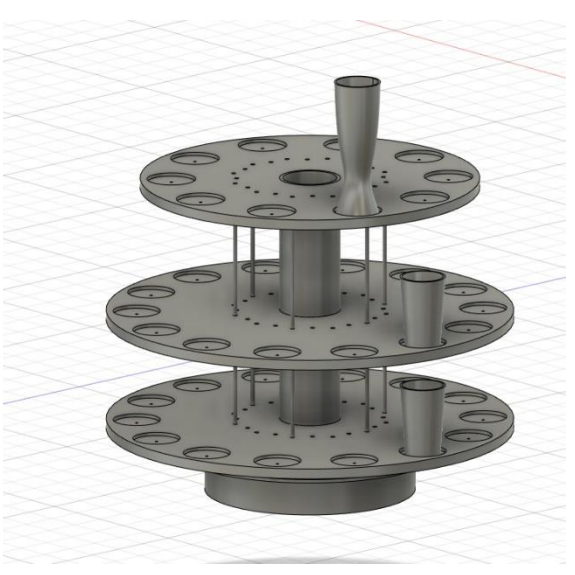

ihr werden die Gläser abgestellt und eingelagert. Das Programm Fusion 360 bietet die parametergestützte Bemaßung an und man kann mit Variablen arbeiten und sich Bezugsgrößen errechnen lassen. Um diese Vorteile zu nutzen, galt es auf eine sehr ordentliche Struktur in der Konstruktion und einige weitere Kniffe zu achten. Der

Zeitaufwand dafür ist am Anfang leider relativ hoch dafür zahlte sich die Arbeit bei Änderungen sofort aus. So habe ich z.B. Parameter für den Außendurchmesser der Hauptplatten, die Anzahl der Glaspositionen, den Durchmesser der Frästaschen, welche eine Glaslagerposition darstellten, als auch die Frästiefe und den Abstand der Taschen zum Rand parametriert. Ergänzend kamen Parameter wie der Abstand zwischen den Basisplatten 1 & 2 und 2 & 3 als auch der Durchmesser des innenliegenden Ablaufrohres als Parameter hinzu. Für Frästaschen entschloss ich mich zum einen um das Verrutschen der Gläser und zum anderen die anhaftende Flüssigkeit an der Ausbreitung über die komplette Basisplattenfläche zu hindern. Dieser erhöhte Fertigungsaufwand stellte für mich kein Problem dar, da ich von Anfang an vorhatte, die Platten mit meiner Eigenbau CNC-Fräse zu bearbeiten. Dadurch verlängerte sich nur ein wenig die Programmlänge. Die Möglichkeit der CNC-Bearbeitung hat sich in der ganzen Konstruktion wiedergefunden, da Fusion 360 auch die Möglichkeit des CAD CAM bietet. Da es mit sehr geringem Aufwand auch komplette G-Code Programme generieren kann, benötigt man für die Programmierung nur wenige Minuten. Zur Stabilisierung der gesamten Konstruktion habe ich 6 vertikale Gewindestangen eingeplant, welche zusätzlich das gesamte Rondell mit dem Lager verwendet und mit denen die beiden oberen Platten jeweils von oben und von unten mit Muttern gesichert werden, um auch bei ungleichmäßiger Beladung alles formstabil an seinem Platz zu halten

#### **3.3.2.4 Konstruktion Flüssigkeit Ablauf**

Aufgrund der vorhandenen Problemstellung. War es eines der Hauptziele der Konstruktion, das Lager so auszuführen, dass an jeder Glasposition die anhaftende Flüssigkeit, ohne Eingreifen in den Prozess, problemlos von den Gläsern ablaufen kann. Dadurch wurde die zunächst angedachte Methode mit großen saugfähigen Schwammtüchern zu arbeiten verworfen. Stattdessen entschloss ich mich dazu, den konstruktiven Mehraufwand in Kauf zu nehmen und die Flüssigkeit jeder einzelnen Glasposition über Rohre dem zentralen Ablaufbehälter zuzuführen. Dafür habe ich eine

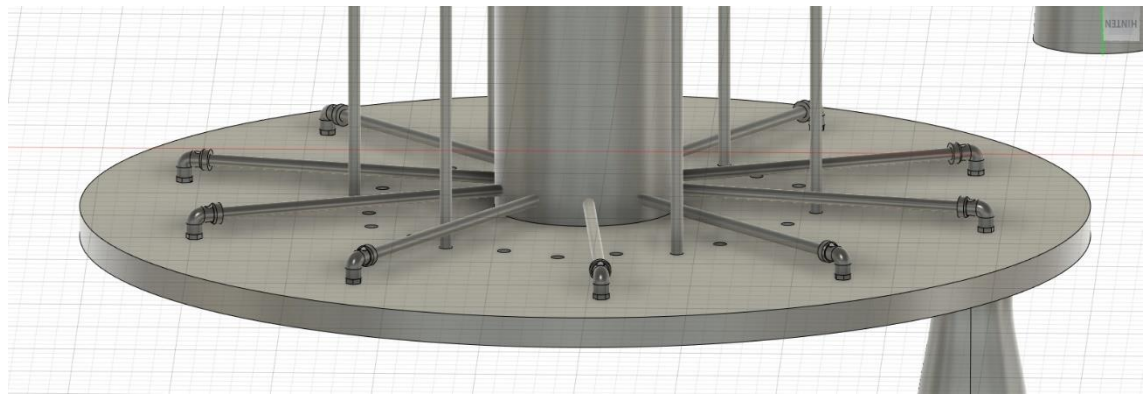

*Abb. 48 Ansicht einer Basisplatte von unten*

Gewindebohrung M5 mittig von jeder Glasfrästasche eingeplant, in die von unten ein 90° Festo Winkelstück eingedreht wird, welches auf der einen Seite ein freidrehbares M5 Außengewinde aufweist und auf der anderen Seite einen 6er Festo Schnellverbinder. In diesen sollen jeweils ein kurzes formstabiles Festo Rohr eingesteckt werden, welches die überschüssige Flüssigkeit in die Mitte des Rondells ableiten soll. In der Mitte des Rondells habe ich ein zentrales Rohr vorgesehen, welches über radiale Bohrungen verfügt, sodass die 6er-Festrohre eingeführt werden können. Damit alle Röhrchen (15 an den Ersten Zwei und 10 an der oberen Ebene) eingeführt werden können, ohne dabei zu kollidieren und dabei die Stabilität nicht zu weit zu reduzieren. Habe ich einen relativ großen Durchmesser von 90mm gewählt. Der ursprüngliche Plan war, das zentrale Rohr aus Metall vorzusehen und oben eine Platte aufzuschweißen, um das ganz blickdicht von oben zu verschließen. Für die Fertigung der Bohrungen haben wir in der Schule einen Teilapparat organisiert, um die 40 Bohrungen alle punktgenau auf der Wandung des Rohres zu platzieren. Mit fortlaufender Projektphase stellte sich der Gedanke als Aufwändiger als gedacht heraus, deswegen entschloss ich mich dazu, das Teil nicht auf herkömmliche Art und Weise aus einem Stück Rohr zu fertigen, sondern aufgrund des Druckbereichs und der Druckqualität (Problematik mit Überhängen) des 3D Druckers aufgeschnitten in drei ineinander steckbare Teile zu drucken. Diese Maßnahme hat eigentlich keinen nennenswerten Nachteil, aber es hat uns die aufwendige Fertigung des Rohres mit den vielen schwierig zu positionierenden und fertigbaren Bohrungen gespart. Im Nachhinein ärgere ich mich, dass wir diese Varianten nicht von Anfang an in Betracht gezogen haben.

Durch das Mittelrohr wird die Flüssigkeit durch das Lager und die Hauptträgerplatte hindurch unter die Anlage geleitet. Die Konstruktion ist so gewählt, dass in der Hauptträgerplatte eine handelsübliches Hochtemperaturrohr (HT-Rohr) steckt, welche das sich drehende 3D-gedruckte-Zentralrohr mit einem kleinem Ringspalt umschließt Von dort aus wird der Durchmesser mit Adapterstücken auf 40 mm reduziert und mit Rohren und Bogenstücken an das vorhandene Ablaufsystem angeschlossen. Wir erhoffen uns durch dieses System die an den Gläsern anhaftende Flüssigkeit effektiv in Richtung Abfluss zu führen und die Anlage weitestgehend trocken zu halten. Um zu verhindern, dass frisch gespülte Gläser direkt wiederverwendet werden, soll der Roboter das Ein- und Auslagern der Gläser nach dem Prinzip "First in", "Last Out" abarbeiten (dazu aber im Teil Programmierung mehr).

## **3.3.2.5 Planung Mechanik Antrieb**

Das Thema wurde bereits im Abschnitt [3.3.2.2](#page-63-0) angeschnitten. In diesem Abschnitt soll es um die konstruktive Umsetzung des Antriebes gehen. Relativ früh war klar, dass wir einen Servogetriebemotor von SEW (Type WA10 CMP40M/PK/AK0H/SM1 mit 25 Nm Drehmoment) zur Verfügung gestellt bekommen werden. Auf der Internetseite von SEW konnte ich ein sehr detailreiches 3D Modelle herunterladen und die Fusion 360 Datei einfügen. Der Antrieb verfügt über eine Hohlwelle mit einem Innendurchmesser von 16 mm. Dabei handelte es sich um einen Restposten und kein Teil aus der normalen Produktion. Im Nachhinein kam uns diese Bauform aber sehr gelegen.

Zunächst galt es, zu unterscheiden an welcher Stelle das Rondell angetrieben werden sollte. Zur Debatte standen komplett unter der Anlagenkante; komplett über der Anlagenkante oder den Riemen oben und den Motor unter den Anlagenkante. Aufgrund der Problematik, das unter der Anlagekante an der verwendeten Stelle sowohl das Ausgabeband sowie der Motor davon sitzen und der geplante Ablauf die Platzverhältnisse sehr beengen werden. Dazu kommt die Tatsache, dass für die gewünschte Übersetzung ein relativ großes Rad an der Rondellseite benötigt wird. Deswegen und da diese Varianten die aufgebrachte Kraft großflächig über die gesamte Basisplatte verteilen wird, die direkt mit dem Lager verschraubt ist, habe ich mich dazu entschieden, den Antrieb oberhalb der Anlagenkante zu realisieren.

Dann galt es noch zu entscheiden, mit welcher Art der Übersetzung der Antrieb ausgestattet werden sollte. Die Möglichkeit eines Antriebs über ein Zahnrad war aufgrund der Platzverhältnisse und der damit wahrscheinlich verbundenen Kosten uninteressant. Des Weiteren fiel grundsätzlich die Möglichkeit des Antriebes mit einer direkt verbundenen Welle weg, da der Ablauf nach unten den Weg versperrte. Es kam für mich noch die Möglichkeit eines Riemens oder einer Kette in Betracht, die sich beide konstruktiv sehr ähneln. Sehr früh war klar, dass der Antrieb über keinerlei Schlupf verfügen darf, weswegen nur ein Zahnriemen in Frage kommen würde. Gegen eine Kette sprach die liegende Anordnung, welche mit starker Kettenspannung gelöst werden könnte. Allerdings hat sie dann den gleichen Nachteil der hohen Belastung der

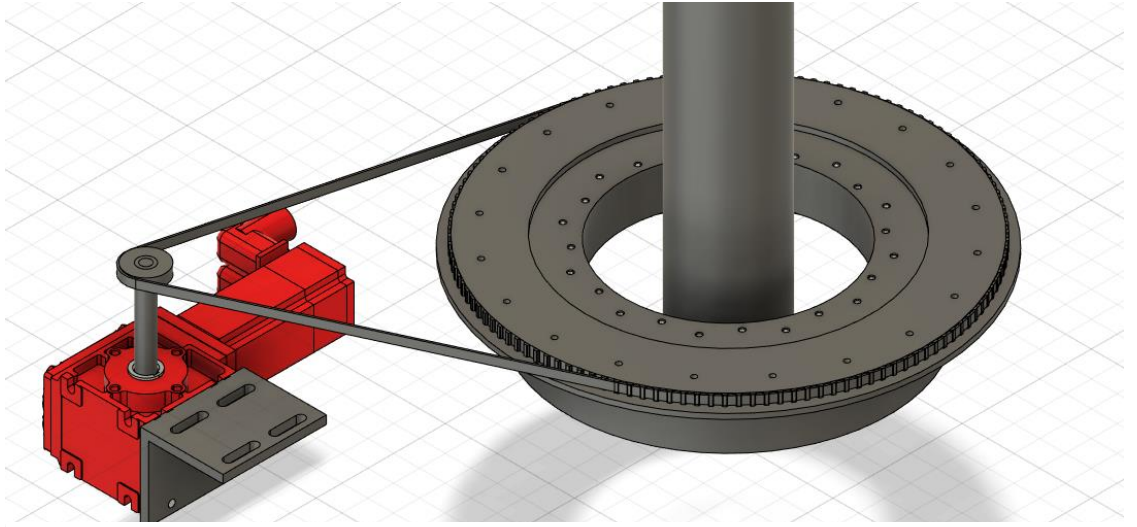

*Abb. 49 Konstruktion Antrieb*

Lager wie ein Zahnriemen. Deswegen und da eine Zahnriemen kostengünstiger, wartungsfrei und verschleißärmer ist, habe ich mich für die Umsetzung auf diese Art und Weise entschieden.

Nun galt es die passenden Normteile zu finden. Für das Riemenrad war die Anforderung klar, dass ich eines mit möglichst wenig Zähnen einsetze, welches auf eine 16er Welle passen sollte, die in den SEW Motor befestigt werden soll. Für die Seite des Rondells waren die Anforderungen schon spezieller. Da das Abtriebsrad grob über 100 bis 160 Zähne verfügen sollte, eine Bohrung in der Mitte haben muss, die es uns erlauben würde das Riemenrad durch das Lager zu montieren, würde ein Bohrungsdurchmesser von 310 mm bedeuten. Dieses Teil hätte ich uns von verschiedenen Anbietern im Internet fertigen lassen können, allerdings hätten sich die Kosten auf 500 - 800 € belaufen und ich hätte weiterhin selbst eine Bearbeitung vornehmen müssen, um das Teil so anzupassen, dass ich es mit der Basisplatte hätte verschrauben können. Deswegen habe ich mich nach etwas Recherche dazu entschieden, einen zölligen Zahnriemen des Types L zu verwenden (da die Zahngeometrie annähernd rund ist und sich relativ einfach fertigen lässt) und das Abtriebsrad selbst zu fertigen. Um dabei Zeit und Geld zu sparen und da ich an dieser Stelle im späterem Betrieb keine Feuchtigkeit erwarte. habe ich mir ein passendes Stück aus Holz (Multiplex) besorgt und das Pully kurzerhand selbst gefräst. Die Geometrie ließ sich mit einem 2 mm Fräser nachbilden. Zur Führung des Riemens habe ich unten eine Kante überstehen lassen und nach oben verhindert die Basisplatte selbst ein Verrutschen effektiv.

Die Entscheidung an der Motorseite fiel auf eine 16Z Riemenrad TYP L welche mit Hilfe einer Taperlock Spannbuchse (Empfehlung von Sebastian Wolf) auf der Welle befestigt wird. Den Zahnriemen kalkulierte ich mit einer Länge von 1,6 m und 630 Zähnen. Da die Schneide des 2 mm Fräsers sehr kurz war, entscheid ich mich für die kleinste gängige Breite von 8 mm. Das selbst designte Abtriebsrad hat eine Zähnezahl von 126Z mit dem ich auf eine maximale Geschwindigkeit von ≈19 Umdrehung pro Minute komme. Die Riemenspannung lässt sich über Bewegen des kompletten Motors einstellen. Langlöcher in der Halterung ermöglichen dies ohne großen Aufwand.

#### **3.3.2.6 Planung E-Installation**

Bei der Planung der E-Installation galt es zunächst ein paar Rahmenbindungen zu klären. Als sehr wichtig galt der Platzbedarf der Erweiterung und ob genug Reserven in bestehenden Schaltkästen vorhanden sind. Dann die Einbindung in das Sicherheitskonzept der Anlage als wichtigen Punkt. Die Ansteuerung war schon frühzeitig klar, da sowohl die Steuerung als auch der Umrichter über eine Profinet-Schnittstelle verfügt. Diese bietet uns die Möglichkeit alle erdenklichen Parameter aus dem Antriebssystem auszulesen, als auch eine nahezu unbegrenzte Zahl an Befehlen an

den FU zu senden. Die Tatsache, dass das von SEW zur Verfügung gestellte Antriebssystem über einen Absolutwertgeber verfügt, der auch bei Verlust der Steuerspannung die Positionsdaten nicht verliert, ersparte uns den Einbau jeglicher weiteren Sensorik. Generell waren wir im Projektverlauf fortlaufend beindruckt, wie viele Möglichkeiten moderne Antriebssysteme bieten und wie viel Zeit und Kosten sie durch technische Innovation einsparen können. An dieser Stelle möchten wir uns im Namen des gesamten Projektteams bei Herr Wohlfahrt und der Firma SEW Eurodrive für die geleistete Unterstützung während unsere Projektarbeit bedanken.

Bei genauem Betrachten der an der Anlage verbauten Schaltkästen wurde sehr schnell klar, dass in keinem der vorhandenen Schaltschränke ausreichend Platz für den Frequenzumrichter und die damit verbundenen Komponenten wie Klemmen, Sicherungen, Hauptschalter etc. war. Louis Winkler konnte zum Glück auf dem Kurzen Dienstweg einen neuen Rittalkasten HBT 500x500x300 zur Verfügung stellen, in dem alle Komponenten bequem Platz fanden. Dieser wurde in unmittelbarer Nähe des Rondells angebracht. Durch die Busanbindung benötigten wir bis auf die Busanbindung selbst keine weiteren Steuersignale. Dadurch, dass der Servomotor über ein internes Netzteil verfügt, welches aus den am Netzeingang anliegenden 400V 3Phasen Wechselstrom sich die benötigte Steuerspannung selbst erzeugt, benötigte ich auch keine weitere Spannungsversorgung.

Eine Analyse der Sicherheitstechnik ergab, dass aufgrund der sehr langsamen Rotationsgeschwindigkeit des Rondells, keine erhöhte Verletzungsgefahr von dem Rondell ausgeht. Die einzig potentiell erkannte Gefährdung geht von dem Riemenantrieb aus, der in dem vom Lichtvorhang abgeschrankten Bereiches liegt. Dieser wurde aber trotzdem mit einer Abdeckung, die nur mit Werkzeug demontiert werden kann, zusätzlich gesichert, sodass ich zu dem Entschluss kam, keine sichere Abschaltung der Gefahr zu benötigen. Trotzdem kann man über die Busanbindung bei einem Notausereignis das Rondell sofort stoppen. Als weitere Maßnahme, die die Sicherheit erhöhen soll, wurde ein in Sicherheitsfarben gekennzeichneter, abschließbarer Hauptschalter verbaut, der bei Arbeiten an dem Rondell jeglicher Art dazu genutzt werden kann, die Anlage Freizuschalten und gegen Wiedereinschalten zu sichern. Der Schaltschrank wird auf der gleichen Teilungseinheit (Palette) wie das Rondell selbst montiert.

#### **3.3.2.7 Bau Glaslagersystem**

Der Großteil des Baus erfolgte aufgrund der begrenzten Zugangszeiten in der Schule und einem eng getacktetem Terminplan in der heimischen Hobbywerkstatt.

Da ein 3D Modell nicht immer Aufschluss über alle Probleme geben kann und die Gesamtkonstruktion in Summe schon relativ komplex ist, entschloss ich mich zu dem Bau eines Prototypen aus kostengünstigen Sperrholzplatten, bevor ich die teure Kunststoffplatte zerfräste. Bei der Fertigung fast aller Teile zahlte sich Fuison 360 aus,

da es eine vollumfängliche CAD-CAM-Oberfläche bietet. Dies bot mir den Vorteil, dass ich in demselben Programm, in mit dem ich auch die 3D-Objekte erstellt hatte, auch einen G-Code generieren konnte. Damit kann man auf komfortable Art und Weise sowie auch bei komplexen Bauteilen den Code für CNC-Maschinen ohne Eingabe von Hand generieren, anstatt wie in der klassischen CNC-Bearbeitung einen G-Code händisch zu erstellen. Eine Abfolge von verschiedenen Befehlen zu erstellen, die mit Daten eines

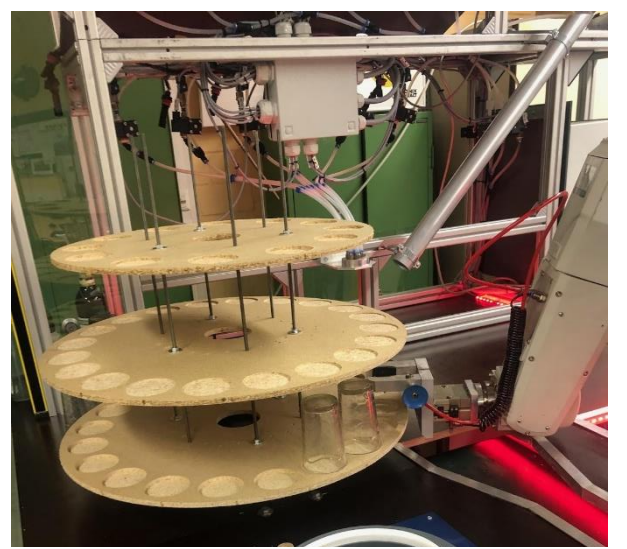

*Abb. 50 Gefertigter Prototyp auf der Anlage*

Bezugskoordinatensystem gefüttert werden, wurde beim CAM das 3D-Objektes in den Arbeitsbereich "Fertigen" geladen. Dort musste dem Programm alle Informationen mitgeteilt werden, die für die Generierung des Programmes wichtig sind.

Als Erstes musste im Bereich der Maschine die Art der Bearbeitung (Drehen, Fräsen Plasmaschneiden etc.) festgelegt werden. Danach fiel die Auswahl der Maschine, die für die Bearbeitung genutzt wurde. Hier konnte man aus eine großen Maschinen-Bibliothek

auswählen, in der alle namhaften Hersteller die Daten ihrer Maschinen zur Verfügung stellen. Für Maschinen, die nicht in dem Verzeichnis auftauchten oder Eigenbauten, wie in meinem Fall, mussten die grundsätzlichen Abmaße der Maschine; die Verfahrwege aller einzelnen Achsen; die maximalen Verfahrgeschwindkeiten als auch die max. Spindeldrehzahl etc. definiert werden. Des Weiteren musste dann im Bereich Setup die grundlegenden Einstellungen zur Fertigungsoperation wie Ausrichtung der Achsen, Werkstücknullpunkt, Rohteilgröße festgelegt werden. Damit die Maschine auch die gewünschten Operationen ausführen kann, musste man im Anschluss aus der

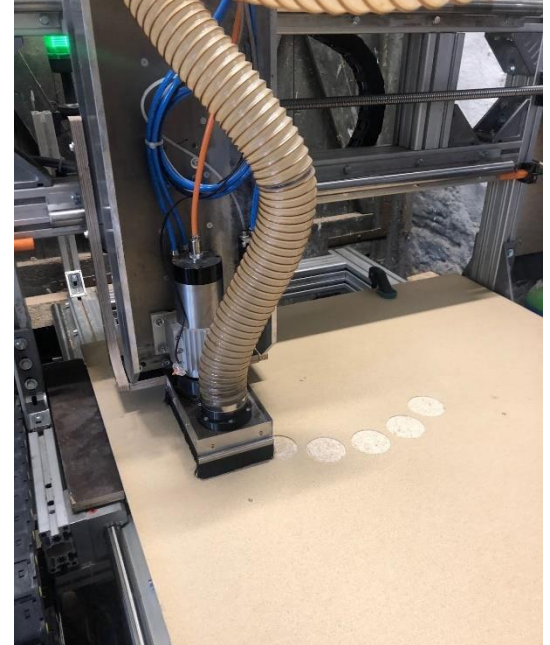

*Abb. 51 Fertigung Prototyp auf CNC Fräse*

Werkzeugbibliothek ein passendes Werkzeug, eine Werkzeugoperation und dann am 3D Objekt eine Kontur oder Fläche auswählen, an der die Bearbeitung durchgeführt werden sollte. Die Schnittparameter wurden beim Erstellen der Werkzeuge grundsätzlich voreingestellt. Es besteht aber die Möglichkeit für jede Bearbeitung einzeln die Schnittdaten anzupassen. Im Folgenden hat man die Möglichkeit, die Bearbeitung noch zu verfeinern, in dem man Tiefenschnitte, Schruppe und Schlichtdurchgänge festlegt. Bei Plattenmaterialien sehr nützlich ist auch die Funktion der Haltestege, mit denen man bei einem Ausschnitt von zum Bsp. einem Kreis kleine Nasen stehen lassen kann, die das Herumfliegen des ausgeschnittenen Teiles verhindern. Für die Bearbeitung steht eine Vielzahl an Bearbeitungsmöglichkeiten zur Verfügung, die sich grundsätzlich in 3- und 5- Achs-Anwendungen unterscheiden. Beim 3-Achs-Fräsen stehen die Möglichkeiten des Adaptive Clearing, Taschen, Planen, 2D-Kontur, Nut, Projektion, Gewindefräsen, Bohrfräsen, Zirkularfräsen, Gravieren, 2D Phase zur Verfügung.

Wenn man alle gewünschten Bearbeitungen am Werkstück programmiert hat, hat man zudem in Fusion die Möglichkeit, das komplette Programm zu simulieren. Dies hat den Vorteil, dass man Fehler frühzeitig erkennen und beheben kann. Desweiteren kann man sich Statistiken wie die Bearbeitunsgszeit, den Werkzeugweg und viele weiteren Details anschauen. Wenn man das Programm gecheckt hat, kann die Datei an die Steuerung der Fräse übertragen werden. In meinem Fall arbeitet die Fräse mit Estlecam. Danach musste noch einmal der G-Code kontrolliert, der richtige Fräser eingespannt, das Werkstück aufgelegt, festgespannt und angetastet werden, um im Anschluss der Fräse den Start- Befehl zu geben. Die Möglichkeit des CNC Fräsens gerade in Verbindung mit der CAD CAM Funktionalität kann den Fertigungsprozess von Bauteilen in Bezug auf herkömmliche Fertigung deutlich beschleunigen. Voraussetzung ist gute Planung und Konstruktion der Komponenten. Dafür spart man im weiteren Verlauf sehr viel Zeit. Die vorgefertigten Bauteile mussten zum Schluss nur noch zusammengeschraubt und grob ausgerichtet werden. Die Tatsache, dass alles im 3D Modell geplant wurde, erleichterte auch die Dokumentation wesentlich. Des Weiteren ergeben sich beim Bau viele weiteren Vorteile z.B. konnte ich mir für die Befestigung des Lagers in der Hauplatte eine Zeichnung im 1 : 1 Format ausdrucken und mit dieser die Bohrpunkte übertragen.

#### **3.3.2.8 Bau Schaltschrank**

Der Bau des Schaltschrankes gestaltete sich unproblematisch. Die geleistete Vorarbeit der Konstruktion der Komponenten sowie der vorab erstellte Verdrahtungsplan. erleichterten mir die Arbeit. Einzig eine sinnvolle Anordnung der Komponenten musste noch sichergestellt werden. Die Entscheidung, den Schaltschrank von der Baugröße her identisch zu den beiden bestehenden Schaltschränken zu wählen, führte dazu, das noch ausreichend Reserven im Schaltschrank vorhanden sind. Dies habe ich auch bei der Auslegung der Klemmleisten berücksichtigt. Deswegen gibt es sowohl vor als auch nach dem Hauptschalter noch freie Doppelstockklemmen, die für zukünftige Erweiterungen, von den nächsten Jahrgängen genutzt werden können. Als ich die Montagelatte fertig aufgebaut hatte, musste ich noch Öffnungen im Schaltschrank fertigen, um Verschraubungen, Steckdurchführungen und den Hauptschalter zu montieren. Die Spannungsversorgung wird mittels CEE Stecker 16 A 6 h sichergestellt. Dieser wurde in den mobilen Verteiler eingesteckt, über den auch die anderen Schaltschränke versorgt werden. Da der Schaltschrank zum Zeitpunkt der Dokumentationsabgabe noch nicht vollends fertiggestellt war, reiche ich die Prüfprotokolle nach.

#### **3.3.2.9 Installation und Inbetriebnahme**

Die Installation und Inbetriebnahme steht zum Zeitpunkt der Dokumentationsabgabe zum größten Teil noch aus. Bis jetzt konnte ich gemeinsam mit Louis Winkler eine Vorinbetriebnahme des Motors durchführen und ihn über des von SEW zur Verfügung gestellte Tool parametrieren. Hierbei sind wir strikt nach den Beschreibungen und Handbüchern von SEW vorgegangen und konnten bis auf kleinere Probleme die Inbetriebnahme durchführen. Der Umstand, dass in der Anlage bereits zwei weitere Moviedrive Frequenzumrichter verbaut und vernetzt sind, half uns natürlich, da viele Parameter und Einstellungen identisch sind.

#### **3.3.2.10 Programmierung**

Die Programmierung der Anlage war bei unserer Gruppe im kompletten Projektverlauf Teamarbeit. Wobei jeder seine Tätigkeitschwerpunkte hatte. Louis Winkler kümmerte sich um alles Rund um den Roboter und die damit verbundene Kommunikation. Marco Palov realisierte alle weiteren Sensoren und Aktoren mit Ausnahme des Rondells, des Weiteren überarbeitete er alle HMI Bilder nach unseren Ansprüchen und fügte neue hinzu. Die beiden haben zum Zeitpunkt der Dokumentationsabgabe auch schon einiges realisiert und bearbeitet. Geplant ist, dass ich mich um die Programmierung des Rondells kümmere. Wobei prinzipiell zu sagen ist, dass die Grenzen nicht fest definiert sind und wir uns als Team so gut wie es geht gegenseitig unterstützen / unterstützt haben. Nur als Team kann man die komplexe und vielschichtige Aufgabe bewältigen.

Geplant ist wie bereits mehrfach thematisiert die Programmierung nach der Methode First in Last Out. Genauer gesagt, der Roboter stellt die feuchten Gläser in das Rondell und nimmt immer das Glas heraus, welches sich bereits am längsten im Rondell befindet. Für diese Art der Programmierung entschieden wir uns, um den frisch gespülten Gläsern, die im Rondell eingelagert sind, möglichst lange Zeit zum abzutropfen zu geben. Aus programmiertechnischer Sicht werden wir für jede Glassorte einem Array Element, das viele boolesche Werte enthält arbeiten. Wobei jede Glasposition dann eine Bool Variabel bekommt die den Zustand  $0 =$  Frei &  $1 =$  Belegt
angibt. Für die Cocktailgläser stehen im Lager 2 Ebenen zur Verfügung. Dies werden wir im Programm folgendermaßen umsetzen: Die beiden Rondellebenen haben einen gemeinsames Array und die Glaspositionen sind immer abwechselnd angeordnet (ungerade 1, 3, 5 unten und 2, 4, 6 oben).

Kommt nun der Befehl, ein Glas einzulagern, wird durch eine Schleife verbunden mit einem Zähler überprüft, wo eine freie Lagerposition ist. Der Zähler startet und überprüft, ob die Position 1 besetzt ist. Ist das der Fall, zählt der Zähler eins Hoch und überprüft, ob Pos. 2 belegt ist. Diesen Vorgang wiederholt er solange, bis er eine freie Position findet.

Das Auslagern soll auf ähnliche Art und Weise funktionieren. Der Roboter checkt die letzte Einlagerungsposition und zählt von dort aus weiter hoch. Zum Bsp. Pos 8 ist frei bedeutet Zähler +1. Pos 9 frei bedeutet Zähler wieder +1. Dieser Vorgang wird so lange wiederholt, bis ein Glas gefunden wird. Hat die Steuerung ein Glas aufgespürt, müssen eine Hand voll Dinge geschehen. Als erstes muss der Befehl an den Rondellmotor geschickt werden, das er das Rondell mit der ausgewählten Lagerposition so positioniert, dass der Roboter das Glas greifen kann. Sobald das passiert ist, bekommt der Roboter die Freigabe, das Glas zu greifen. Im Anschluss muss die Steuerung die Boolesche Variable der Lagerposition von 1 auf 0 setzen, denn das Glas wurde ja entnommen. Zeitgleich muss eine weitere Variabel, welche die Gesamtzahl der Gläser im Lager überwacht, um 1 verringert werden. Mit dieser Variablen können wir dann auch eine Unter- als auch Überbelegung verhindern und am HMI Panel ausgeben. Sollte das Lager leer sein, müssen erst Gläser zurückgegeben werden, bevor die Robobar weitere Getränke zubereiten kann. Sollte das Lager voll sein, wird der Roboter keine weiteren Gläser spülen, bis nicht wieder Lagerplätze frei sind.

Wichtig ist noch anzumerken, dass der Zähler, der das Einlagern der Glasposition nicht nach jeder Glasbewegung auf 0 zurück gesetzt wird. Dies hätte zur Folge, dass das first in last out Prinzip nicht eingehalten werden würde. Stattdessen wird der Zähler nicht zurückgesetzt,. sondern bei jedem Einlagerungsvorgang von der letzten Einlagerungsposition aus weiter gezählt. Einzig beim Überschreiten der letzten Lagerposition in unserem Fall Pos. 30. wird der Zähler wieder auf 1 gesetzt. Desweiteren ist anzumerken, dass beim Auslagern immer von dem Einlagerzähler aus weitergezählt wird, diesen aber nicht verändert. Da solche Funktionalitäten nur sehr schwer mit Worten zu vermitteln sind, habe ich über den Ablauf einen GRAFCET erstellt, der im Anhang zu finden ist.

#### **3.3.2.11 Fazit Rondell**

Ich bin mit der Leistung, die erbracht wurde, zufrieden. Wir haben es geschafft mit den begrenzten zu Verfügung stehenden Mitteln das beste rauszuholen. Für das Rondell konnten wir eine Förderung der Firma SEW erhalten. Das wichtige und teure Hauptlager konnten wir mit Schulinventar umzsetzen, moderne und innovative Fertigungsmöglichkeiten zum Einsatz bringen und deren Vorteile aufzeigen. Die Vorgabe "ein intelligentes Lagersystem entwickeln und implementieren" umzusetzen und dabei noch Probleme von vorangegangenen Gruppen zu lösen, haben wir während der Projektphase geschafft sowie immer wieder neue Problemstellungen gelöst und sind auch mit Rückschlägen umgegangen. Dabei haben wir nie das Ziel aus den Augen verloren.

### **3.3.3 Verbesserung des Greifers**

Bei ersten Tests der Robotergreiferbacken fiel uns schnell auf, dass mit den Bestandsroboterbacken ein sicheres Greifen und Positionieren der Gläser nicht zuverlässig gewährleistet war.

Ziel der konstruktiven Änderung war es, die bestehenden Aluminiumteile, die den Hauptteil des Robotergreifers darstellen und aufwendig gefertigt wurden, *Abb. 52 Erste Version Greiferbacken* beizubehalten. Die Vorgängergruppe

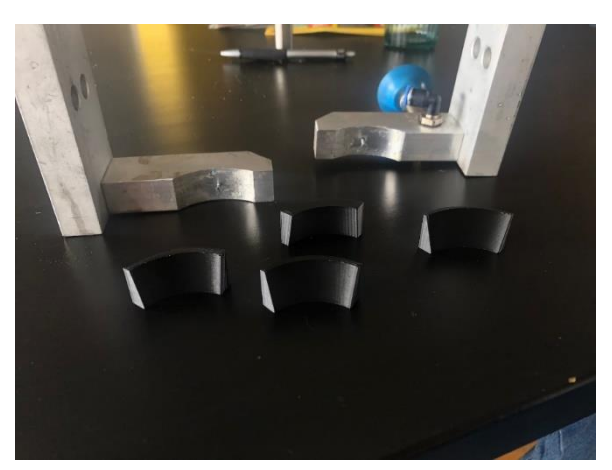

hatte das gleiche Problem und mit dünnen Gummistreifen auf der Innenseite der Greiferfläche darauf reagiert. Dies hat aber nur teilweise zum Erfolg geführt.

Da die Form der Cocktail- als auch die der Biergläser im aufgeschnittenen Seitenprofil keine Gerade hat, der Greifer aber mechanisch auf einer 3-Achs-Fräsmaschine gerade

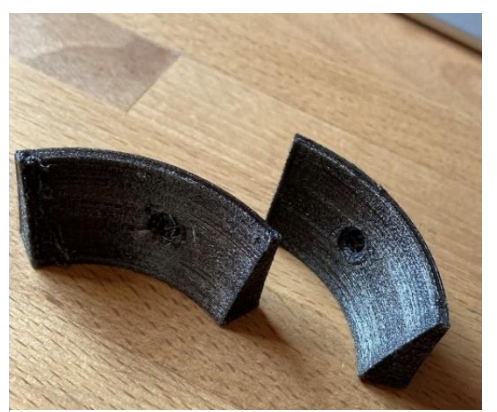

*Abb. 53 Druckversuch TPU Backen*

gefertigt wurde, greift der Greifer die Gläser nicht flächig, sondern nur auf einem Bruchteil der Gesamtfläche. Die Möglichkeit der 5-Achs-Bearbeitung, um die Greifergriffflächen trotz Rundung anzuschrägen, hatten sowohl die Vorgängergruppe als auch wir nicht. Des weiteren sprechen die theoretischen Fertigungskosten als auch die nicht vorhandene Flexibilität und Erfahrungswerte gegen diese Variante. Wir entschlossen uns die Aluminiumteile

beizubehalten und mit 3D gedruckten Zusatzbacken zu optimieren, die sich auf der einen Seite 1 zu 1 an die Biegung der Greiferinnenflächen des alten Greifers anschmiegten. Auf der anderen Seite habe ich eine leichte Fase hergestellt, die sich grob an der Geometrie der Gläser orientiert. Problematisch war allerdings, dass die verwendeten Cocktail- und Weizenbiergläser relativ unterschiedlich geformt sind. Die Vorgehensweise, die ich gewählt habe, war zuerst den bestehenden Greifer und die Gläser zu vermessen und in 3D nachzukonstruieren. Dann die erste Version der Backen zu erstellen, diese Testweise einmal zu drucken, um zu kontrollieren, dass die Backen zu dem bestehenden Greifer passen. Dann habe ich die Backen mit verschieden steilen Konturen versehen und eine Vielzahl verschiedener Backen aus PLA (**P**o**l**yl**a**ctid), einem günstigem einfach zu druckendem Standard-Filament, gedruckt. Durch Erproben an der Anlage konnte ich die Geometrie immer weiter optimieren und auch erste Testdrucke mit dem schwieriger zu handhabenden TPU (**T**hermo**p**lastisches Poly**u**rethan) drucken. Dieses Filament hat den Vorteil, dass es weich und gummiartig ist und dadurch sehr gut an unsere Anforderungen passt.

Durch Drucken verschiedener Formen und das Erproben an den Gläsern in verschiedenen Höhen konnten ich nach und nach eine gute, praktikable Lösung für einen Universalgreifer finden. Hier zahlten sich die Vorteile des 3D-Druck-Verfahrens voll und ganz aus. Ich konnte mit minimalen Kosten und nur kleinem personellen Aufwand immer gleich mehrere Adapterstücke drucken. Diese an den regulären Projektmontagen einbauen und testen. Des Weiteren konnte ich Probleme feststellen und konstruktiv drauf reagieren. Meistens hatte ich bereits am darauffolgenden Montag ohne große Anstrengung die überarbeitete Version und konnte weiter testen. Um die Adapterplatten gut am Greifer montieren zu können, habe ich eine sehr kleine vorhandene Bohrung etwas aufgebohrt und mit einem M3 Gewinde versehen und mit

Hilfe einer kleinen Senkkopfschraube, die vollständig in dem 3D gedruckten Adapterteil verschwindet, befestigt. Das hat sich als deutlich praktikablere Lösung herausgestellt, anstatt die Teile zu kleben. Desweiteren habe ich, um ein Verdrehen der Backen zu verhindern, in einer vorgeschnittenen Version die Backen etwas höher gemacht und eine Absatz hinzugefügt. Als letzten Schritt habe ich mich aufgrund der gesammelten Erfahrungen dazu entschlossen, die Backen noch dicker zu *Abb. 54 3D Objekt Final*

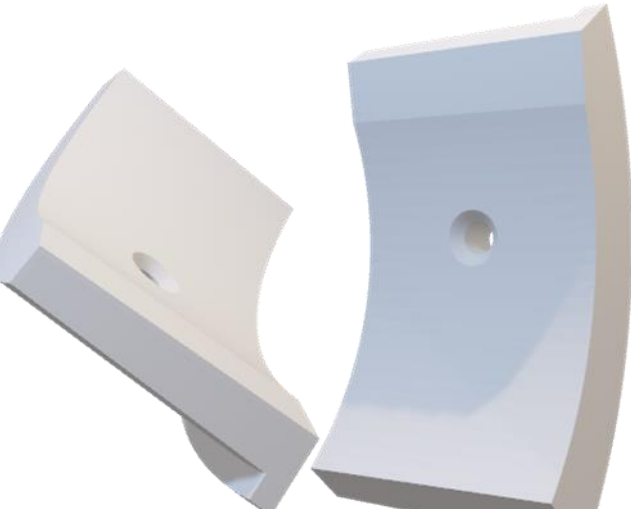

machen, um durch das Zusammenstauchen des TPU (Gummi Filament) noch mehr Haltekraft zu generieren. Bei den ersten Versionen waren sie sehr dünn und ließen sich kaum stauchen. Dafür musste ich allerdings die Aluminiumaufnahmen doch etwas verändern. Damit der Greifer weiterhin weit genug aufging, um in die Gläser einzufahren, hat Marcel Weil die Bohrungen zu Langlöchern aufgefräst.

#### **3.3.3.1 Fazit Verbesserung des Greifers**

Alles in allem ist es gelungen, beide Gläserarten prozesssicher zu greifen und handzuhaben. Die Entscheidung gegen die zwischenzeitlich angedachte Idee Kaffeetassen ohne Henkel einzuführen, stellte sich im Nachhinein als sehr gut heraus, da es mit einem einzigen Greifer kaum zu realisieren gewesen wäre.

# **3.3.4 Fazit gesamt Projekt**

Mit unserem Team hatten wir von Anfang an ein sehr angenehmes Arbeitsklima und haben die Aufgaben im Team so verteilt, dass sie sich an den Stärken der jeweiligen Person orientierten. Dies zahlte sich meiner Meinung nach vollkommen aus. Auch die gegenseitige Unterstützung und das Miteinander war eine Stärke unseres Teams, die Tatsache, dass wir bei der Zwischenpräsentation von den Lehrkräften dafür gelobt wurden, unterstreicht dies.

Die Vielzahl der kleinen und teilweise großen Probleme und Herausforderungen, die sich über den gesamten Projektverlauf hinzogen, ließen zu keinem Zeitpunkt Langeweile aufkommen. Die Vielfältigkeit der Probleme und der Berg von Aufgaben, den man sich am Anfang gegenübergestellt sah, wurde durch jede Menge Arbeit und Engagement von Allen nach und nach abgearbeitet. Da jetzt von dem großen Berg faktisch nur noch ein kleiner Hügel übrig ist, erfüllt mich mit Stolz.

Ein nicht so erfreuliches Thema ist der Anteil an eigenen Einbringungen. Von verschiedensten Materialien, diversem Kleinkram bis hin zu einer Kleinformat-Kunststoffplatte und eines Schaltschrankes. Dies erscheint mir in Summe als zu viel. Mir ist das Projektbudget der Schule bewusst. Allerdings geht bei der Suche von zum Beispiel Standard-Verdrahtungsleitungen oder Aderendhülsen und anderem kleinem Verbauchsmaterial jedes Mal enorm viel Zeit verloren. Dies führte dazu, dass ich grundsätzlich alles selbst mitgebracht habe. Daran kann die Schule meiner Meinung etwas ändern. Durch Organisation der vorhandenen Materialien an einem Ort und das zur Verfügungstellen zumindest einer Grundausstattung an Verdrahtungsmaterialen wäre schön.

Ein weiterer Punkt, den ich negativ bewerte, ist der Zeitfaktor bzw. die Einteilung der Zeit. Das für die Projektarbeit auch einiges in Freizeit erbracht werden muss ist mir klar und nicht der Punkt meiner Kritik. Dass aber fast jeder Projektteilnehmer 1-2 Wochen

seines Jahresurlaubs dafür aufbringen muss, um die Projektarbeit zu realisieren, finde ich zu viel des Guten. Des Weiteren hat mich der frühe Zeitpunkt der Projektphase gestört, an dem wir eine fundierte und detailreiche Materialliste vorliegen haben sollten. Dies war meiner Meinung nach zu früh im Projekt, da dort zum Teil noch gar nicht klar war, wie gewisse Begebenheit sein werden. Zum Beispiel bei uns: der Antrieb des Rondells und die ggf. benötigte Sensorik stand noch nicht fest. Woher sollte ich dann schon wissen, was für Schaltschrankkomponenten etc. wir benötigten. Ein weiterer Punkt, der den Projektverlauf entzerren könnte, wäre die Präsentation von Herr Wohlfahrt vor den Sommerferien zu terminieren. Das hätte den Vorteil einen Montag mehr für die praktische Arbeit zu haben und man könnte die Sommerferien effektiver nutzen.

Als Letztes möchte ich noch auf die Pandemie bedingten Tatsachen eingehen. Die Ungewissheit, wie der Abschluss der Projektarbeit im Detail aussehen wird, fand ich zunehmend schwierig. Zumindest regelmäßige Updates über Tendenzen dazu hätten mich persönlich doch gefreut. Des Weiteren machen die allgemeinen Lieferschwierigkeiten und das Einhalten aller Coronaauflagen die Projektarbeit auch nicht einfacher. Trotzdem haben wir auch diese Probleme gemeistert und sind zuverlässig, dass der Präsentationstag in welcher Form auch immer, für uns einen positiven Verlauf haben wird.

Kommen wir zum Gesamtfazit: Grundsätzlich finde ich die Durchführung einer praktischen Projektarbeit sehr gut. Die Möglichkeiten an einer Anlage praktische Erfahrungen zu sammeln und gelerntes Wissen anzuwenden, ist einer der großen Vorteile, den diese Schulform mit sich bringt. Allerdings ist meiner Meinung nach der Lerneffekt und die Aussagekraft auf eine reale Projektabwicklung in der Industrie unter Industriebedingungen nur gering. Zum einen erschwert das minimale Projektbudget die Arbeit enorm und macht einen Vergleich nur schwer möglich. Zum anderen wird in der Industrie in der Regel (so habe ich es bei meinem Arbeitgeber bereits mehrfach erfahren) in Projekten konsequent auf dem neusten Stand der Technik gearbeitet. Ich weiß auch, dass die Schule nicht die finanziellen Möglichkeiten wie die Industrie hat. Auch ist mir bekannt, dass bereits schlechte Erfahrungen mit der Durchführung von Projekten in externen Betrieben gemacht wurden. Trotzdem wäre es meiner Meinung nach angebracht, diese Haltung zumindest zu hinterfragen. An anderen Schulen wie z. Bsp.in Wiesbaden und Bingen werden externe Projekte mit Erfolg praktiziert.

76

In folgender Auflistung sind alle Dokumente aufgelistet, die zur Teildokumentation von Oliver Orth gehören.

### **Die Dokumente sind am Ende der gesamten Dokumentation zu finden.**

Zeichnungen vom Rondell

Rechnungen Zahnriemen und Pully

Grafzet Rondell

Elektropläne

# **Anhänge in Digitaler Form auf der beigefügten CD**

- Gesamt Konstruktion aus Fusion360 als Step. Datei \3D-Druck\3D Objekte Mittelrohr\Mittelrohr Ablauf.zip
- 3D Objekte Druckteile Greifer Backen \3D-Druck\3D Objekte Robo Backen\Robo Backe.zip
- 3D Objekte Druckteile Mittelrohr \3D-Druck\G-Code der CNC-Teile\G-Code Ablauf.zip
- G-Code der Gefertigten CNC Teile \3D-Druck\Robo Bar 2021 v18.step

# **3.3.4.1 Eidesstattliche Erklärung**

Hiermit erkläre ich, dass ich die vorliegende Hausarbeit selbständig verfasst und keine anderen als die angegebenen Hilfsmittel benutzt habe. Die Stellen der Hausarbeit, die anderen Quellen im Wortlaut oder dem Sinn nach entnommen wurden, sind durch Angaben der Herkunft kenntlich gemacht. Dies gilt auch für Zeichnungen, Skizzen, bildliche Darstellungen sowie für Quellen aus dem Internet.

Mainz, den 10.01.2022

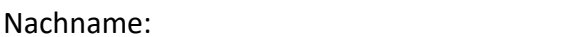

 $V \text{orname: :} \nightharpoonup$ 

Unterschrift: :

# **3.4 Sebastian Wolf**

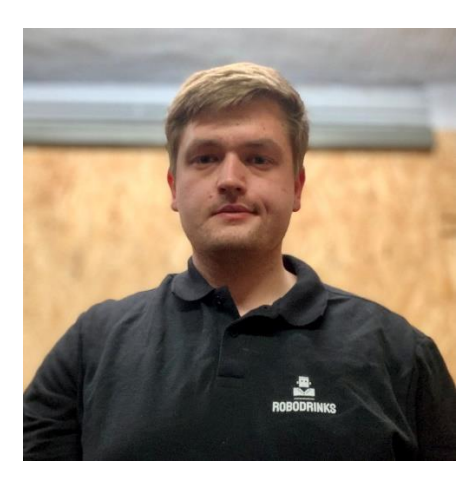

# **Teildokumentation**

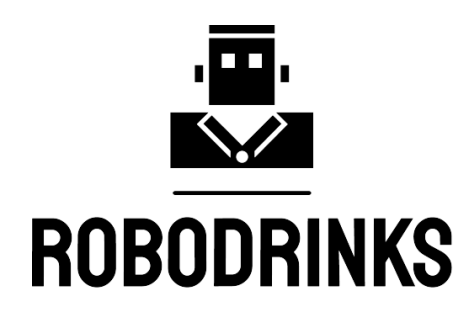

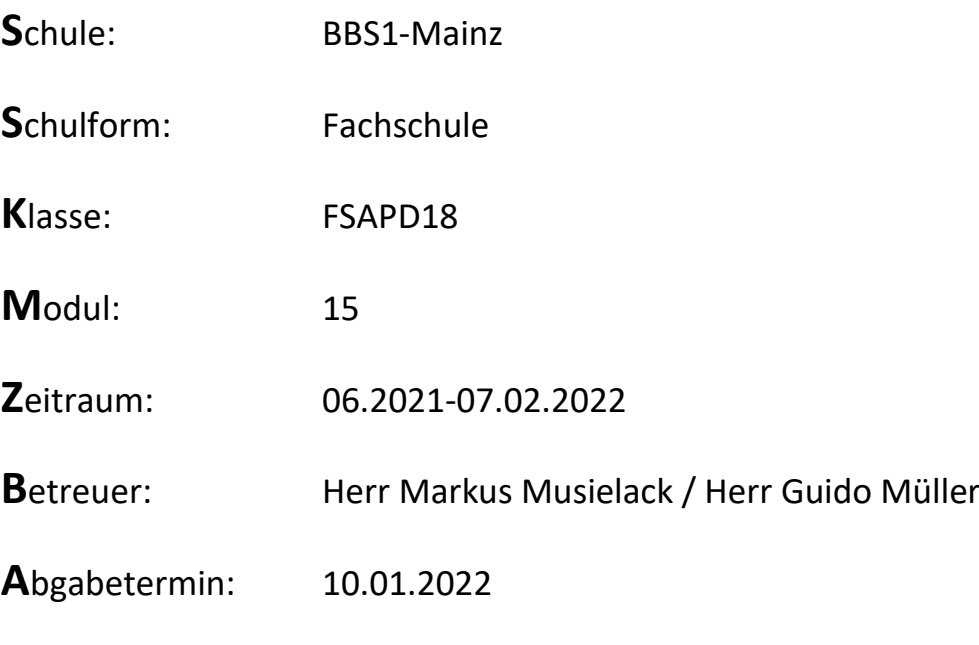

# Inhaltsverzeichnis

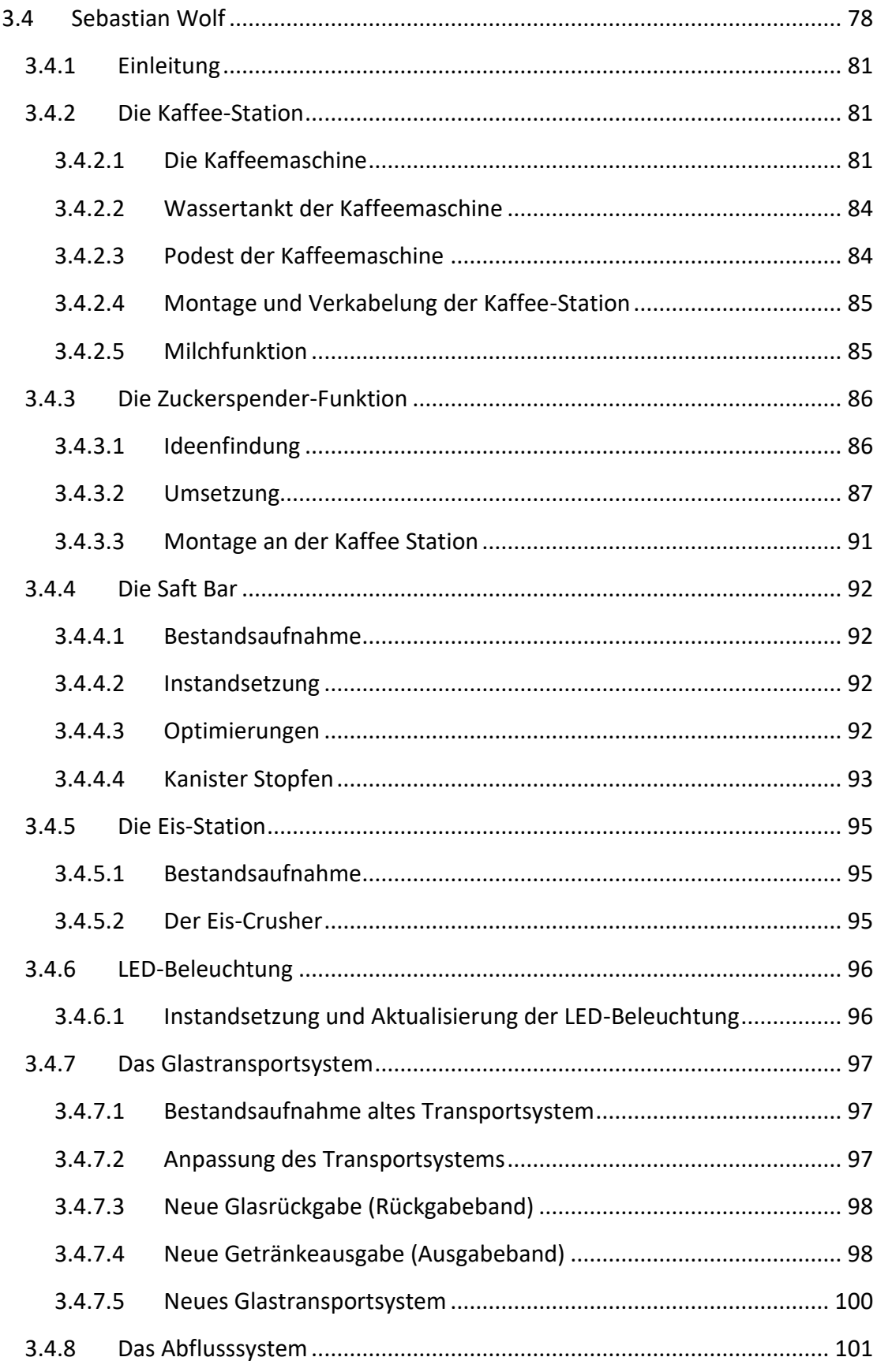

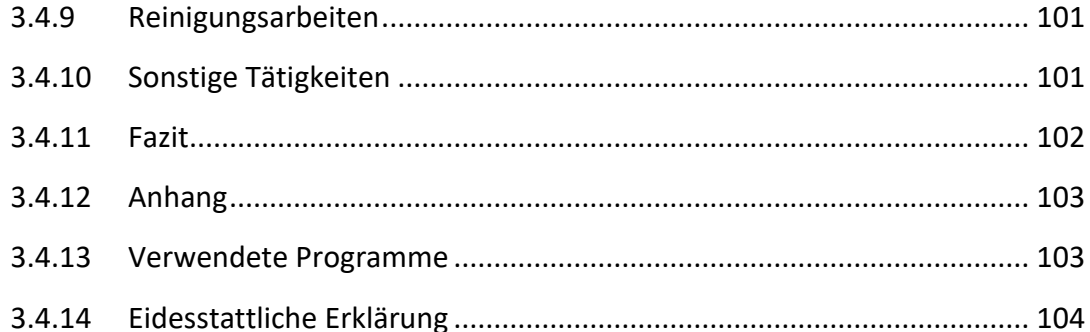

# **3.4.1 Einleitung**

Zu Beginn des Projektes, wurde zuerst eine grobe Aufgabenverteilung erstellt. Mein Aufgabengebiet umfasst zuerst hauptsächlich die Kaffee-Station, das Glastransportsystem, den Zuckerspender und die Instandsetzung der LED-Beleuchtung. Im Laufe des Projektes kamen aber immer wieder kleinere Nebentätigkeiten wie Anlagenteile auf Funktion Prüfen, Anlagenteile reinigen oder die Unterstützung der Teamkollegen bei ihren Aufgaben. In der Folgenden Dokumentation Werden meine Aufgaben Bereiche Näher erklärt und die durchgeführten Arbeiten beschrieben.

# **3.4.2 Die Kaffee-Station**

Um die Kaffee-Station wieder in Betrieb zu nehmen, mussten zunächst alle einzelnen Komponenten auf Funktion geprüft werden. Um dies durchzuführen habe ich zunächst die Teilstation aus der Gesamtanlage demontiert. Daraufhin habe ich alle einzelnen Bauteile auf Funktion geprüft und alle nötigen Reparaturen, Instandsetzungsarbeiten, Verbesserungen und Ergänzungen wie in der weiterfolgenden Dokumentation beschrieben durchgeführt.

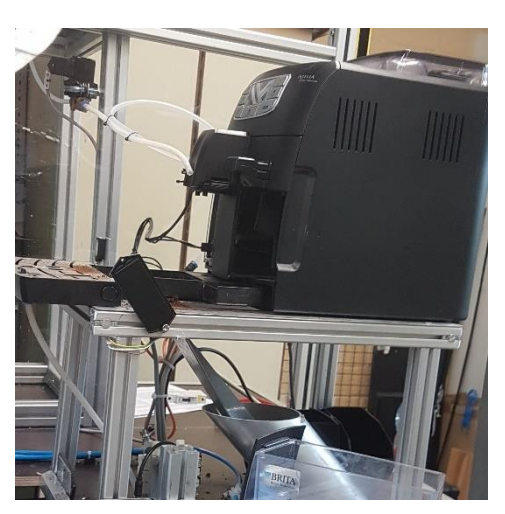

*Abb. 55 Alte Kaffee-Station 1* 

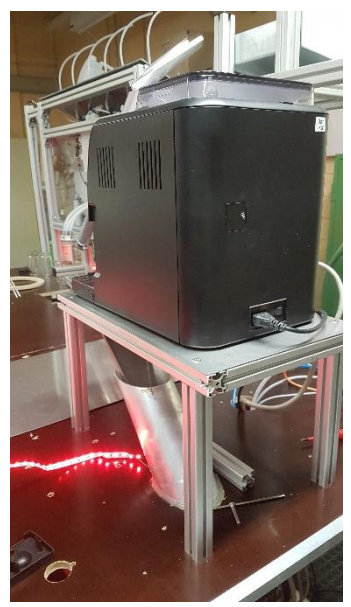

**3.4.2.1 Die Kaffeemaschine**

Zuerst habe ich mich um das Herzstück der Kaffee-Station gekümmert, der Kaffeemaschine. Diese war durch die lange Standzeit stark verschmutzt und machte nach dem Einschalten sehr ungewöhnliche Geräusche und schaltete sich nach kurzer Zeit aus. Das Gerät war somit als defekt zu betrachten. Im nächsten Schritt habe ich Ideen gesammelt, wie dieses Problem kostengünstig und zeiteffektiv zu lösen ist. Ich kam zu dem Schluss, dass es zwei Möglichkeiten gibt, um dieses Problem zu lösen:

- 1. Alte Kaffeemaschine instand setzen.
- 2. Neue Kaffeemaschine kaufen.

*Abb. 56 Alte Kaffee Station 2*

Um eine schnelle Entscheidung zu treffen, welche Variante die optimale Lösung für diesen Fall ist, habe ich die vorhandene Kaffeemaschine zuerst zerlegt und auf eventuelle offensichtliche Defekte untersucht. Im gleichen Zug bekam das Gerät eine Grundreinigung, innen sowie außen. Leider konnte ich keinen offensichtlichen Defekt an diesem Tag feststellen. Somit begann ich in den folgenden Tagen mit der Suche nach einer Alternative und bin fündig geworden (eine neue Siemens Kaffeemaschine). Bei der neuen Kaffeemaschine handelt es sich um einen Siemens Kaffeevollautomat mit Touchscreen Steuerung (keine optimale Lösung für eine Automatisierung für unser Projekt, da die einzelnen Signale nicht

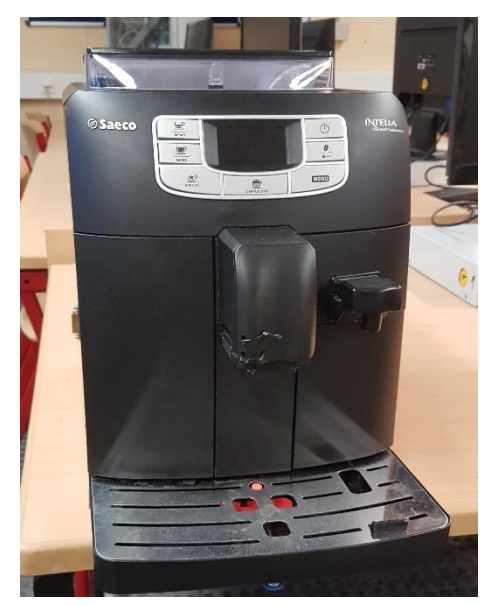

*Abb. 58 Kaffeemaschine gereinigt 1*

einfach wie bei dem alten Modell abgegriffen werden können). Somit bin ich mit einem ernüchternden Ergebnis wieder zur Fehlersuche an der alten Kaffeemaschine zurückgekommen. Im folgenden Schritt habe ich die alte Kaffeemaschine weiter zerlegt, um dieses ungewöhnliche Geräusch genauer zu lokalisieren. Ich kam zu dem Ergebnis, dass die Wasserpumpe sich nicht selbstständig entlüften konnte. Somit habe ich die Pumpeneinheit demontiert und genauer untersucht. Nachdem die Pumpe zerlegt war, wurde ersichtlich das die O-Ringe (durch das Alter vermutlich) nicht mehr richtig abgedichtet haben. Die O-Ringe habe ich durch vergleichbare ersetzt und die Pumpeneinheit wieder zusammengebaut. Nachdem ich die Wasserpumpe wieder in dem Gerät verbaut habe, führte ich eine neue Funktionsprüfung durch. Die Prüfung war

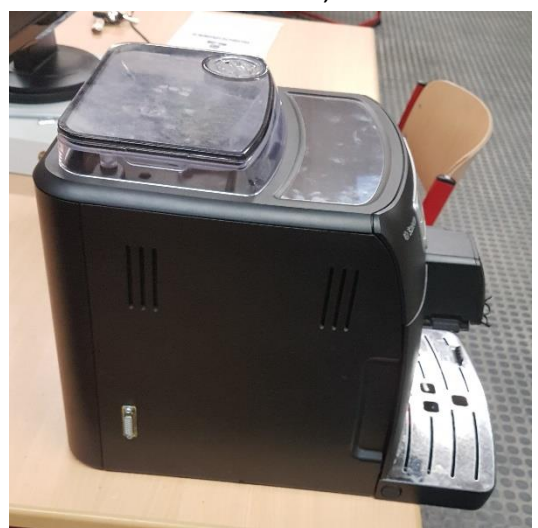

*Abb. 57 Kaffeemaschine gereinigt 2*

erfolgreich, die Wasserpumpe pumpt wieder Wasser und somit kann das Gerät nun wieder einen Kaffee zubereiten. Nachdem die Kaffeemaschine nun funktionstüchtig ist, habe ich diese wieder komplettiert, mehrfach die Systemreinigung des Gerätes durchgeführt und mehrere Testkaffee´s hergestellt, um eine zuverlässige Funktion zu überprüfen. Nun ist das Gerät wieder funktionsfähig und bereit in die Anlage wieder miteingebunden zu werden.

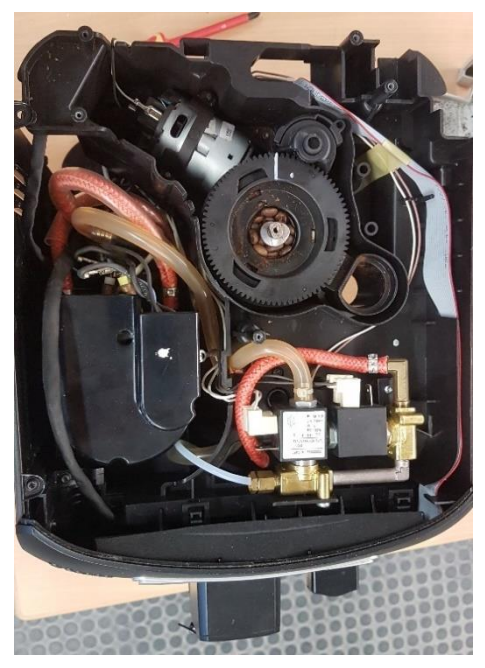

*Abb. 59 Kaffeemaschine zerlegt von der Seite Abb. 60 Kaffeemaschine zerlegt von oben*

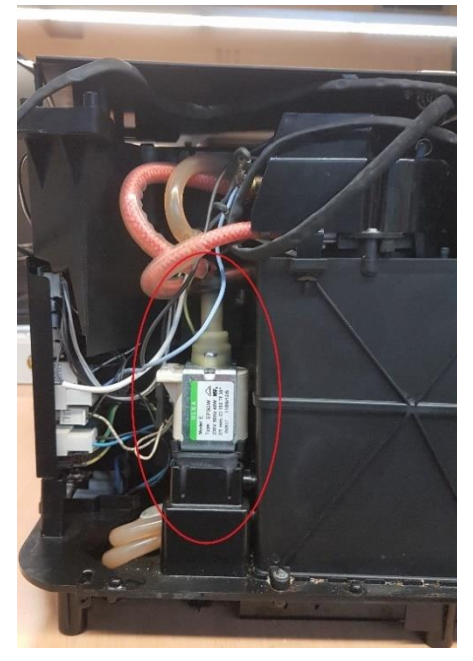

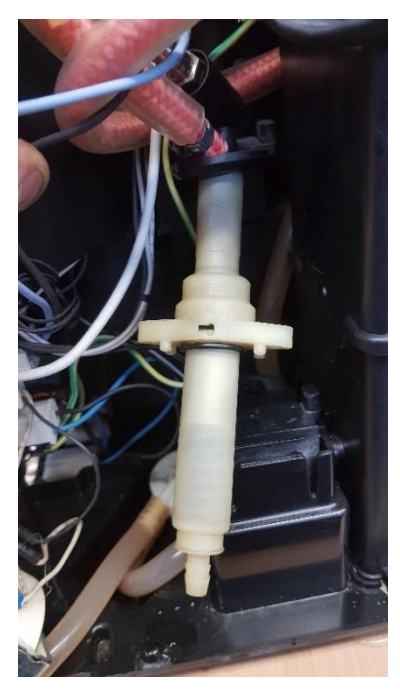

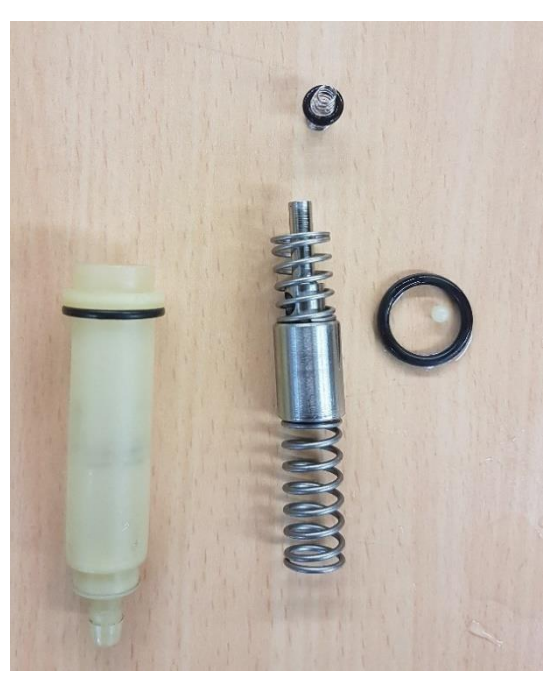

*Abb. 62 wasserpumpe Abb. 61 Wasserpumpe zerlegt*

#### **3.4.2.2 Wassertankt der Kaffeemaschine**

Um die Kaffeemaschine mit ausreichend Wasser zu versorgen, war der Wassertank mit einem Anschluss und zwei Füllstands-Sensoren ausgestattet. Durch den Wasseranschluss kann der Wassertank mit Hilfe von einem Magnetventil wieder gefüllt werden. Dies wird mittels der Füllstands-Sensoren erkannt und gesteuert. Nun musste diese Funktion überprüft werden. Im ersten Schritt habe ich den Wassertank mit einem Entkalkungsmittel gereinigt, da dieser stark verkalkt war. Daraufhin habe ich die Schaltpunkte der Sensoren kontrolliert und musste feststellen, dass der untere Sensor (Wassertank leer) zu tief sitzt und somit zu spät ein Signal gibt, um den Wassertank zu füllen. Problematisch an dem zu späten Schaltpunkt ist, dass die Kaffeemaschine vorher einen Wassermangel feststellt und somit erst wieder Kaffee herstellt, wenn Wasser nachgefüllt wird. Um diesen Mangel zu beseitigen habe ich den unteren Sensor nach oben versetzt, somit schaltet dieser nun rechtzeitig und es kann theoretisch unendlich Wasser angefordert werden.

#### **3.4.2.3 Podest der Kaffeemaschine**

Das Podest worauf die Kaffeemaschine platziert wird, erfüllte in seiner vorhandenen Ausführung nicht mehr die Anforderungen, die wir benötigen, um vernünftig einen Kaffee herstellen zu können. Zudem war das Gestell stark verschmutzt und mit scharfen Blechkanten versehen. Aus diesem Grund habe ich das Gestell in seine Einzelteile zerlegt, die einzelnen Komponenten gereinigt und bearbeitet, sodass diese wieder verwendet werden konnten. Zudem habe ich eine neue Blechplatte angefertigt da die alte aus minderwertigem Material gefertigt und mit scharfen Kanten versehen war. Im nächsten Schritt habe ich das Podest mit neuen einheitlichen Schrauben zusammengebaut und auf der zuvor gereinigten Holzplatte der Anlage sauber montiert. Des

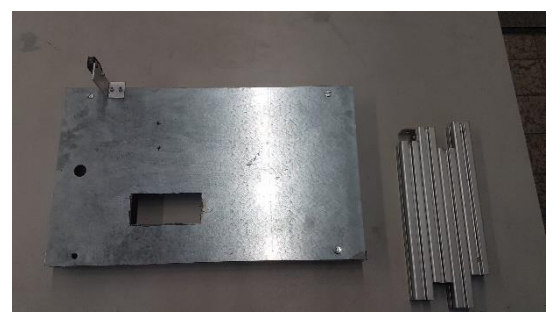

*Abb. 63 Podest zerlegt Alt*

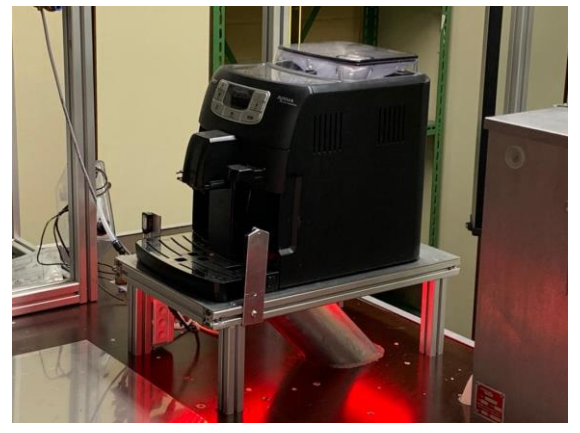

*Abb. 64 Podest Neu*

Weiteren habe ich das Podest mit einem Sensorhalter für eine Glaserkennung und einem Halter für einen Zuckerspender ausgestattet.

#### **3.4.2.4 Montage und Verkabelung der Kaffee-Station**

Nun da die grundlegenden Komponenten der Kaffee-Station wieder einsatzbereit sind, habe ich diese wieder auf dem dafür vorgesehenen Platz der Anlage montiert. Um ein saubereres Bild der Gesamtstation zu erzeugen, habe ich das zuvor instandgesetzte Podest, mit neuen Schrauben von unten durch die Holzplatte neu befestigt. Im nächsten Schritt habe ich die Kaffeemaschine platziert und auf dem Podest so ausgerichtet, das der Roboter ein Glas vernünftig unter der Kaffeeausgabe platzieren kann. Nun da die Grundkomponenten wieder montiert sind, müssen die Sensoren und Aktoren wieder in das Gesamtsystem miteingebunden werden. Hierzu habe ich eine neue kleinere Abzweigdose verwendet und alle nötigen Leitungen in diese eingeführt und korrekt

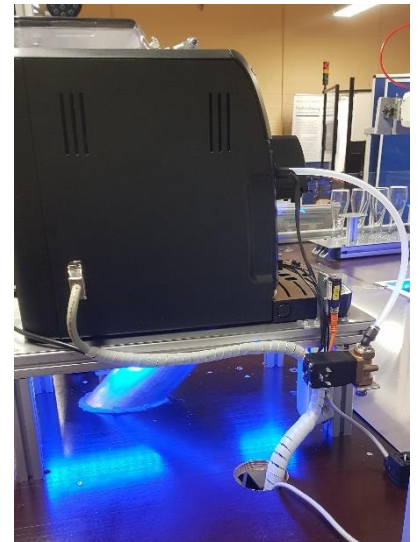

*Abb. 65 Neue Verkabelung*

miteinander verbunden *Abb. 66 Alte Verkabelung* (Sensor Wassertank voll,

Sensor Wassertank leer, Wasser Magnetventil, Sensor Glaserkennung). Nun da alle benötigten Leitungen wieder angeschlossen sind, habe ich die Leitungen mithilfe von einem Spiralband ordentlich durch die Kabeldurchführung in der Grundholzplatte der Anlage geführt. Nun ist die Kaffee-Station weitgehend einsatzbereit und kann wieder in Betrieb genommen werden. Weitere Ergänzungen zu der Zuckerspender-Funktion folgen im Thema (1.1.3).

#### **3.4.2.5 Milchfunktion**

Durch die lange Standzeit ist die Milchdosieranlage leider nicht mehr verwendbar. Um diese wieder in Betrieb zu setzen, wurde der Milchvorratsbehälter durch einen neuen ersetzt und die Schläuche wurden im gleichen Zuge auch erneuert. Das vorhandene Magnetventil zur Dosierung der Milch habe ich gereinigt und auf Funktion geprüft. Somit ist die Milchfunktion wieder einsatzbereit.

# **3.4.3 Die Zuckerspender-Funktion**

Um die Kaffee-Station zu optimieren, wollten wir es dem Kunden ermöglichen, zu seiner Kaffeebestellung optional Zucker für seinen Kaffee zu wählen. Somit muss der Kunde diesen nicht im Nachhinein in seinen Kaffee hinzufügen, falls erwünscht.

# **3.4.3.1 Ideenfindung**

Zunächst habe ich Ideen gesammelt, wie man es dem Kunden ermöglichen kann, sich automatisch per Knopfdruck, Zucker zu seinem Heißgetränk zu bestellen. Hierzu konnte ich mehrere Lösungswege ermitteln.

- 1. Die erste Idee war es Zuckerwürfel mithilfe eines Pneumatik-Zylinders und einem Zuckerwürfelmagazin zu separieren. Bei diesem Lösungsansatz wurde aber leider schnell klar, dass diese Idee bei genauerem überdenken nur eine bedingte Lösung ist. Dadurch das ein Zuckerwürfelmagazin nur eine geringe Menge an Zuckerwürfel fassen kann, wenn dieses keine enormen Dimensionen annehmen soll. Des Weiteren gibt es noch die Begebenheit, dass Zuckerwürfel nicht die Eigenschaft besitzen sich selbst platzsparend zu positionieren. Somit müsste, das Magazin jedes Mal aufwändig und ordentlich neu befüllt werden.
- 2. Im zweiten Lösungsansatz habe ich überlegt, ob ein handelsüblicher Süßstofftablettenspender in Frage kommen könnte. Dieser besitzt bereits einen Mechanismus zum Separieren der einzelnen Süßstofftabletten und in der Regel eine sehr hohe Kapazität von über 1000 Süßstofftabletten. Nun müsste dieser Separier-Mechanismus nur noch mit Hilfe von einem Pneumatik-Zylinder automatisiert werden. Somit habe ich einen Süßstofftablettenspender organisiert für erste Versuchszwecke. Bei den ersten Versuchen musste ich aber leider feststellen, dass diese Idee nicht zuverlässig umsetzbar ist, da die Süßstofftabletten sich gelegentlich in dem Süßstofftablettenspender verklemmen und dieser dadurch erst durch ruckartige Auf- und Ab-bewegungen wieder funktionstüchtig wird. Somit kam ich zu dem Schluss, dass diese Idee keine zuverlässige Lösung ist, da nicht gewährleistet werden kann, dass der Kunde sein Getränk in der gewünschten Zusammensetzung bekommt.

3. Im dritten Lösungsansatz habe ich überlegt, normalen Zucker in einem ausreichend dimensionierten Vorratsbehälter zu portionieren. Hierbei wurde ein normaler Gewürz Streuer zum Vorbild genommen der mittels Drehmechanismus entweder ein Gewürz durch eine Öffnung durchlassen kann oder die Öffnung verschließt und somit nichts mehr herausrieseln kann. Ich kam zu der Schlussfolgerung, dass diese Idee am vielversprechendsten und am zuverlässigsten ist. Somit habe ich begonnen einen solchen automatischen Zuckerspender zu entwerfen. In dem folgenden Unterpunkt wird beschrieben, wie dieser Zuckerspender aufgebaut ist und funktioniert.

# **3.4.3.2 Umsetzung**

Benötigtes Material:

- Stahltrichter
- Rundmaterial: Durchmesser/6mm Länge/65mm
- Rohr: Innendurchmesser/6mm Länge/15mm
- Rohr: Innendurchmesser/6mm Länge/20mm
- Rohr: Innendurchmesser/50mm Außendurchmesser/54mm Länge/50mm
- Rohr: Innendurchmesser/54mm Außendurchmesser/60mm Länge/20mm
- Blechdeckel: Durchmesser/54mm Dicke/2mm
- Blechdeckel: Durchmesser/60mm Dicke/2mm
- Flachstahl: Länge/135mm Breite/25mm Dicke/6mm
- Pneumatik Zylinder: Bosch Durchmesser/20mm Hub/25mm Nr.0822010022
- 2x Innensechskantschrauben: M5x50
- Innensechskantschraube: M5x16
- Senkkopfschraube: M4x10
- Mutter: M4 selbstsichernd

Durchführung der Arbeiten:

- 1. Zuerst muss der Vorratsbehälter ausgewählt werden. Hierbei handelt es sich um einen Stahltrichter.
- 2. An diesem Stahltrichter wird nun an der kleineren Öffnung ein Rohr (Innendurchmesser/50mm Außendurchmesser/54mm Länge/50mm) angeschweißt.

3. Nun wird dieses angeschweißte Rohr mithilfe von dem 54mm Blechdeckel (Durchmesser/54mm Dicke/2mm) verschlossen und verschweißt.

Nun ist der Vorratsbehälter des Zuckerspenders hergestellt. In den nächsten Schritten wird nun der Dreh-/Dosier-Mechanismus angefertigt.

- 4. Nun wird ein weiteres Rohr (Innendurchmesser/54mm Außendurchmesser/ 60mm Länge/20mm) mit einem Blechdeckel (Durchmesser/60mm Dicke/ 2mm) einseitig verschlossen und verschweißt. Nun ist die Abdeckkappe hergestellt.
- 5. Nun wird kontrolliert, ob diese angefertigte Kappe sich leichtgängig auf dem zuvor angefertigten Vorratsbehälter drehen lässt. Ist dies der Fall wird nun an einer beliebigen Stelle senkrecht ein Rohr (Innendurchmesser/6mm Länge/20mm) an der hergestellten Abdeckkappe angeschweißt.

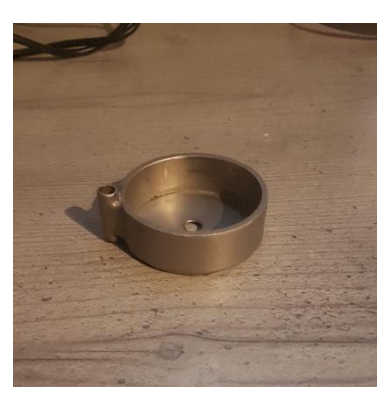

*Abb. 67 Abdeckkappe*

Wenn man nun die zwei angefertigten Werkstücke zusammensetzt, hat man schon die erste Grundlage des Portionierungs-Mechanismuses. Nun müssen diese zwei Teile noch beweglich miteinander verbunden werden und der Pneumatik Zylinder an dem Vorratsbehälter befestigt werden.

6. Um die beiden Werkstücke miteinander zu verbinden, wird nun mittig gleichzeitig durch beide Blechdeckel ein 8 mm Loch gebohrt (Wichtig: Beide Löcher müssen gemeinsam genau mittig gebohrt werden, um eine einwandfreie Drehbewegung zu gewährleisten). Nun wird durch das Loch eine Senkkopfschraube (M4x10) gesteckt und mit einer Mutter (M4 selbstsichernd) fixiert. Und zwar so, damit eine leichtgängige Drehbewegung der zuvor angefertigten Abdeckkappe möglich ist.

Nun muss diese Drehbewegung automatisiert werden. Um dies umzusetzen, wird ein Pneumatik Zylinder, der einen linearen Verfahrweg besitzt, verwendet. Mit Hilfe eines Gelenks kann diese lineare Bewegung aber in eine Drehbewegung umgesetzt werden. Der erste Teil des Gelenks wurde bereits umgesetzt und befindet sich an der Abdeckkappe.

- 7. Nun werden zwei M4 Gewinde in den Flachstahl (Länge/135mm Breite/25mm Dicke/6mm) bündig am Ende geschnitten (Die Positionen der Gewinde
	- orientieren sich an den Montagelöchern des Pneumatik Zylinder. Wenn diese Gewinde hergestellt sind, wird der Flachstahl in 35 mm Höhe ausgehend von der Seite, wo sich die zuvor geschnittenen Gewinde befinden, markiert und in einem 45 Grad Winkel gebogen. Der entstandene Halter wird nun 25mm waagerecht von unten an den Vorratsbehälter angeschweißt. Nun ist der Vorratsbehälter endgültig fertig gestellt.

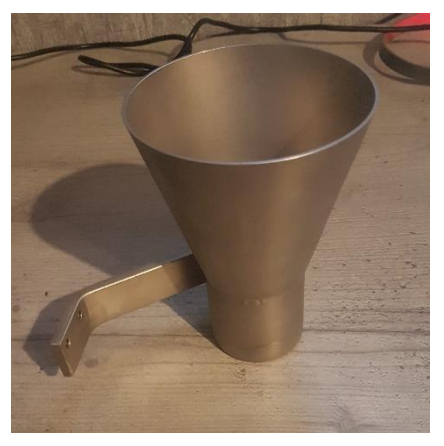

*Abb. 68 Vorratsbehälter*

8. In diesem Schritt wird der zweite Teil des Gelenks hergestellt. Hierzu wird das Rohr (Innendurchmesser/6mm Länge/15mm) quer an den Kopf der Innensechskantschraube m5x16 geheftet. Dass Ergebnis von dieser Aktion ist, nun das zweite Gelenkstück. Dieses wird in die Kolbenstange des Pneumatik Zylinders bis auf Anschlag gedreht.

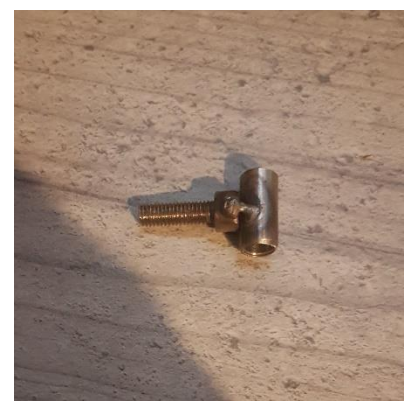

*Abb. 69 Zylindergelenk*

9. Zur Herstellung des Gelenkbolzens wird nun das 6mm Rundmaterial (Durchmesser/6mm Länge/65mm) auf einer Höhe von 30mm und in einem 90 Grad Winkel gebogen.

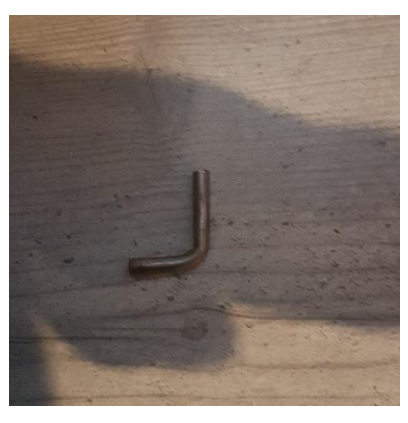

*Abb. 70 Gelenkbolzen*

Nun sind alle benötigten Grundwerkstücke fertiggestellt und können zu einem Zuckerspender montiert werden.

10. Jetzt wird der Pneumatik Zylinder an den dafür vorgesehenen Löchern

angeschraubt. Dann wird das zweite Gelenkstück in die Kolbenstange des Zylinders geschraubt, der Gelenkbolzen in dieses eingeführt und die Abdeckkappe auf den Vorratsbehälter gesteckt. Und zwar so, damit der Gelenkbolzen in die angeschweißte Gelenkführung eingeführt ist. Zuletzt wird nun die Senkkopfschraube M4x10 durch die Bohrung in der Abdeckkappe gesteckt und von innen mit einer Selbstsichernden M4 Mutter gesichert.

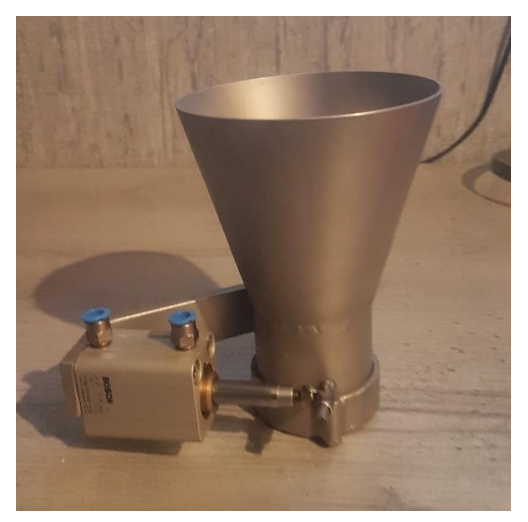

*Abb. 71 Zuckerspender*

Nun da der Zuckerspender zusammengebaut ist, gibt es nur noch einen Bearbeitungsschritt zu erfüllen.

11. Zunächst wird die Funktion geprüft, indem der Pneumatik Zylinder ein- und ausgefahren wird. Hierbei sollte sich die Abdeckkappe leichtgängig nach rechts und

links bewegen. Falls dies der Fall ist, wird der Pneumatik Zylinder komplett ausgefahren und eine Markierung auf der Unterseite der Abdeckkappe gesetzt. Bei dieser Markierung wird nun durch beide Blechdeckel ein 4mm Loch gebohrt. Durch dieses Loch kann später der Zucker dosiert werden, indem der Pneumatik Zylinder dieses durch Einund Ausfahren öffnen und schließen kann.

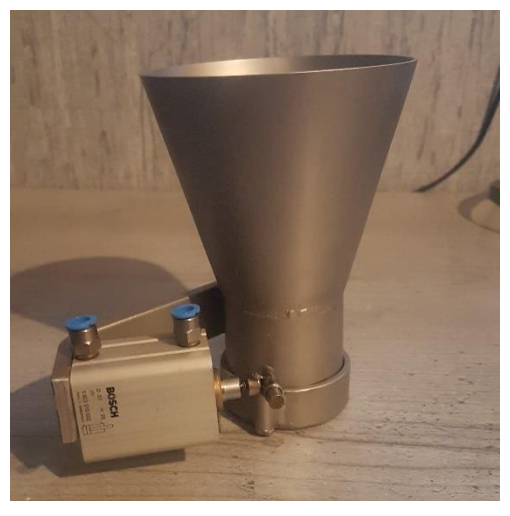

*Abb. 72 Zuckerspender*

Nun da wir die Möglichkeit haben Zucker in beliebigen Mengen zuverlässig zu dosieren, muss dieser Zucker nur noch in den Kaffee gelangen und der Zuckerspender ordentlich an der Kaffee-Station montiert werden.

#### **3.4.3.3 Montage an der Kaffee Station**

Da der Zuckerspender nun hergestellt ist, muss dieser aber noch an der Kaffee-Station montiert werden. Dies wird realisiert mit Hilfe eines Alu-Profils, welches mit 2 Winkeln an dem Podest der Kaffee-Station montiert wird. An diesem Alu-Profil wird am oberen Ende der Zuckerspender mit zwei M5 Schrauben montiert. Zuerst war angedacht, dass der Roboter, dass Glas zuerst unter den Zuckerspender verfährt und danach bei der Kaffeemaschine abstellt. Da dies nicht möglich ist, muss eine Möglichkeit geschaffen werden, den Zucker direkt zur Kaffeemaschine in das Glas zu leiten. Dies wird realisiert indem unter dem Zuckerspender unter der Dosieröffnung ein Trichter befestigt wird, an dem ein Schlauch montiert ist, der den Zucker direkt zum Glas leitet. Nun da alle

mechanischen Aufgaben des Zuckerspender erfüllt und erledigt sind, muss dieser noch automatisiert werden. Dies erfolgt mithilfe einer unter der Holzplatte montierten Ventilinsel, die in der Lage ist, je nach Bedarf den Pneumatik Zylinder ein- und auszufahren. Die Dosierung des Zuckers erfolgt mithilfe von Zeitangaben wie lange das Dosierloch an dem Zuckerspender geöffnet ist. Nun wird der Pneumatik Zylinder mithilfe von 6mm Pneumatik Schläuchen an dem 5/2 Wegeventil der Ventilinsel angeschlossen und der Zuckerdosierbefehl in dem vorhandenen Kaffee-Station Programm mit eingebunden. Des Weiteren wird in dem Bedienfeld die Auswahlmöglichkeit von Zucker ergänzt. Somit hat der Kunde nun die bequeme Möglichkeit sich Zucker zu seinem Heißgetränk auszuwählen. *Abb. 73 Ventielinsel*

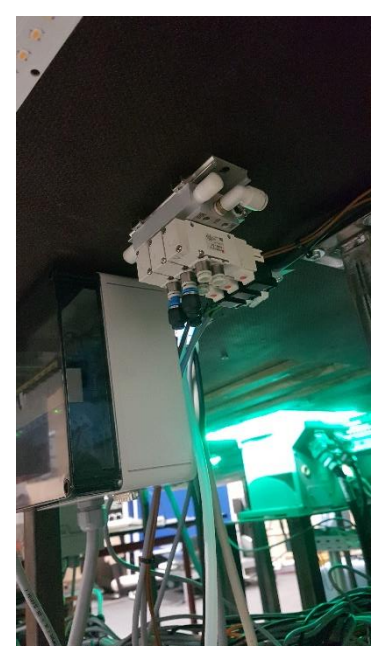

# **3.4.4 Die Saft Bar**

In diesem Abschnitt wird dargestellt, welche Änderungen und Instantsetzungsarbeiten an der Saft-Bar durchgeführt wurden, um diese wieder als funktionstüchtig bezeichnen zu können.

### **3.4.4.1 Bestandsaufnahme**

Zuerst wurde die Teilstation Saft-Bar begutachtet. Dabei musste festgestellt werden das alle Vorratsbehälter und Schläuche sehr stark verschmutzt waren. Somit musste dieser Mangel zuerst beseitigt werden. Des Weiteren wurden eventuelle Ideen- und Verbesserungsvorschläge gesammelt, wie die Saft-Bar sauberer und effektiver arbeiten kann.

### **3.4.4.2 Instandsetzung**

Um die Saft- Bar wieder ordnungsgemäß betreiben zu können, wurden die vorhandenen Kanister und Schläuche durch neue ersetzt. Um die Kanister zu erneuern, mussten zuerst die alten Kanister zerlegt werden und die daran montierten Füllstands-Sensoren demontiert, gereinigt und auf Funktion geprüft werden. Darauffolgend wurden in die neuen Kanister Löcher gebohrt, um die gereinigten Füllstands-Sensoren wieder einsetzen zu können. Des Weiteren wurde die restliche Teil-Station von weiterem Schmutz befreit und gereinigt, sodass diese ein sauberes Bild vermittelt.

#### **3.4.4.3 Optimierungen**

Nun da alle Komponenten weitgehend instandgesetzt und gereinigt waren, wurde überlegt, wie die Saft-Bar verbessert werden kann, um diese effektiver und störungsfreier Arbeiten lassen zu können. Unter anderem wurden Düsen entworfen, für einen kontrollierten Ausfluss an der Ausgabestation. Und neue Kanister Halter, sodass diese einen festen Stand besitzen und nicht mehr provisorisch an dem Gestell festgeklebt werden müssen. Des Weiteren wurde das Kanister Entleerungsprinzip geändert. Und zwar geschieht diese Entleerung nicht mehr über einen Extraanschluss an der Unterseite des Kanisters (dieser könnte eventuelle Undichtigkeiten verursachen), sondern wird nun über einen eigenangefertigten Stopfen realisiert. Dieser spezielle Stopfen wird in die bereits vorhandene Kanister Öffnung gesetzt und mit einer zuvor bearbeiteten Kanister Verschlusskappe in dieser Öffnung fixiert. Wie dieses neue Entleerungsprinzip genau funktioniert und wie es zu der Idee kam, wird in dem Punkt Kanister Stopfen (1.1.4.4) näher erläutert.

#### **3.4.4.4 Kanister Stopfen**

Nun musste dieser Stopfen zur Entleerung des Kanisters entworfen und hergestellt werden. Inspiration für diese Idee war der einfache Wasserwechsel bei einem Aquarium oder das Entleeren eines Benzintanks, um zum Beispiel ein Fahrzeug einzuwintern. Grundlage für die einwandfreie Funktion dieser Flüssigkeitstransportmethode ist, dass ein Behälter mit einer Flüssigkeit oberhalb von dem zu befüllenden Behälter positioniert

wird. Nun wird ein Schlauch vollständig mit einer Flüssigkeit gefüllt und beidseitig verschlossen. Im nächsten Schritt werden die Enden von diesem zuvor gefülltem Schlauch jeweils in die Behälter geführt (Wichtig: das Schlauchende im oberen Behälter darf nicht über den Flüssigkeitspegel gelangen, da dieser sonst Luft ansaugt). Im letzten Schritt werden die Enden des Schlauches geöffnet und die Flüssigkeit beginnt damit in den unteren Behälter zu fließen, und zwar so lange bis das Schlauchende im oberen Behälter Luft ansaugt.

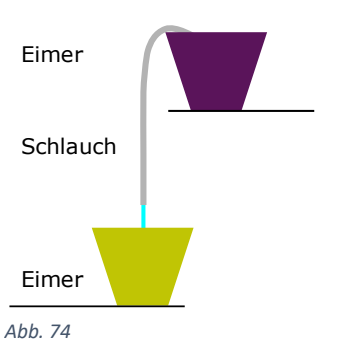

*https://www.leifiphysik.de/mechanik/druck -und-auftrieb/versuche/heimversuche-zumluftdruck*

Dieses Prinzip kann in unserer Anlage verwendet werden, da die Saft-Vorratskanister deutlich höher in der Anlage positioniert sind als der Saftausgabepunkt. Somit muss die Anlage nur einmal entlüftet werden. Die Flüssigkeit zieht sich nun bei Bedarf selbstständig aus dem Kanister in das Glas, ohne weiteren Energieaufwand betreiben zu müssen. Zudem muss kein Entnahmeanschluss am unteren Ende des Kanisters mehr angebracht werden. Somit wurde eine mögliche Undichtigkeit und eine empfindliche und komplizierte Montage von diesem Anschluss vermieden.

Um dieses Verfahren zur Entleerung des Kanisters umzusetzen, wurde zunächst ein Kunststoff Stopfen gedreht, mit einem Absatz der dichtschließend in die Kanister Öffnung passt. Um diesen zu fixieren, wurde der bereits vorhandene Kanister Verschluss so bearbeitet, dass dieser den Stopfen an dem Absatz festhält (der Stopfen nicht mehr selbstständig herauskann). Um dies durchzuführen wurde die Oberseite des Verschlusses entfernt, sodass nur noch der Schraubverschluss mit einem 2mm Absatz vorhanden ist. Nun da der Stopfen im Kanister zuverlässig gesichert ist, wurde geplant wie viele Anschlüsse an dem Kanister benötigt werden. Es wird ein Anschluss benötigt für einen Startdruck (Anschluss 1), ein Anschluss zum Befüllen oder Spülen des Kanisters (Anschluss 2) und ein Anschluss zum Entleeren des Kanisters (Anschluss 3). Nun da drei Anschlüsse benötigt werden, wurden diese mittels Pneumatik Anschlüssen realisiert. Und zwar wurden dazu 3 Durchgangslöcher im Kreis um 120 Grad versetzt in den Stopfen gebohrt, diese wurden zusätzlich mit dem passenden Innengewinde versehen,

sodass die Pneumatik Anschlüsse dicht und fest in den Stopfen geschraubt werden können.

- Anschluss 1: Dieser Anschluss dient dazu um, dass Schlauchsystem zu entlüften und somit die Flüssigkeit in Bewegung zu bringen. Er setzt den Kanister unter Druck mit ca. 1 Bar Überdruck (dieser Anschluss ist einseitig von außen).
- Anschluss 2: Dieser Anschluss dient zur Befüllung des Kanisters mit einer Flüssigkeit. Dieser Anschluss kann gleichzeitig dazu verwendet werden um den Kanister und dass Schlauchsystem mit Wasser zu spülen (dieser Anschluss ist einseitig von außen).
- Anschluss 3: Dieser Anschluss dient dazu den Kanister zu entleeren und führt direkt über ein Magnetventil zur Ausgabestation. Um eine vollständige Entleerung des Kanisters zu gewährleisten ist dieser Anschluss im Kanister mit einem Schlauch versehen, der bis zum Kanister Boden ragt (dieser Anschluss Ist beidseitig innen sowie außen).

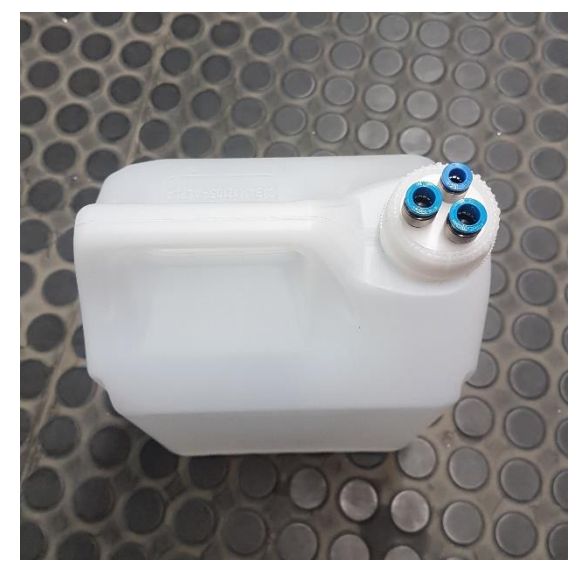

*Abb. 75 21Kanister mit Stopfen*

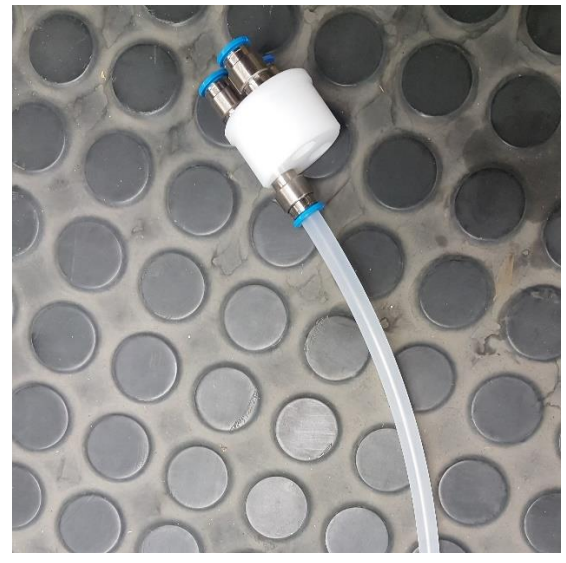

*Abb. 76 Stopfen mit Anschlüssen*

# **3.4.5 Die Eis-Station**

Die Eis-Station war bedingt vorhanden. Es wurde gewünscht, die Möglichkeit zu haben Crush-Eis zu einem Cocktail zu bestellen. Um diesen Wunsch zu erfüllen, wurden zuerst die vorhandenen Komponenten zur Crush-Eis Herstellung auf Funktion geprüft.

#### **3.4.5.1 Bestandsaufnahme**

Zunächst wurde festgestellt, dass die Eiswürfelmaschine nur bedingt ihre Aufgabe erledigen kann, da diese zu langsam arbeitet. Somit musste ein Eisvorrat geschaffen werden. Dies erfolgt mithilfe einer elektrischen Kühlbox als Eiszwischenlager um genügend Eis Puffer zu gewährleisten. Im nächsten Schritt wurde der vorhandene Eis-Crusher auf Funktion geprüft, hierbei wurde aber bedauerlicherweise festgestellt, dass dieser Defekt ist.

### **3.4.5.2 Der Eis-Crusher**

Der defekte Eis-Crusher wurde im ersten Schritt genauer untersucht, um ein Defekt feststellen zu können. Dabei ist aufgefallen, dass sich in der Crush Einheit ein Fremdkörper (Aluwinkel) befindet. Dieser Fremdkörper blockierte die Crush Einheit, sodass diese sich nicht mehr bewegen konnte. Zunächst wurde das Gerät komplett zerlegt, da der Fremdkörper zu stark blockiert war, um ihn einfach so zu entfernen. Nun da der Fremdkörper entfernt ist, wurde das Gerät erneut auf Funktion geprüft. Es musste leider erneut

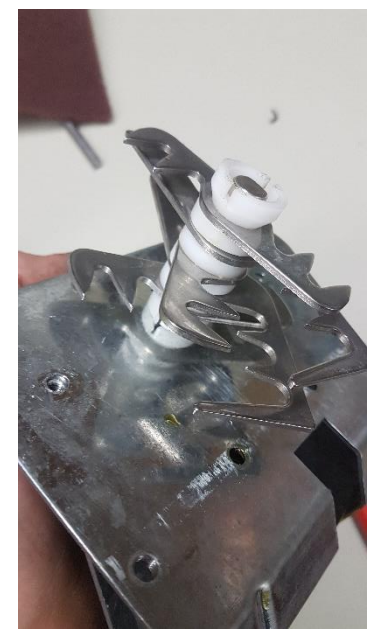

*Abb. 77 Defekte Crush Einheit*

festgestellt werden, dass die Crush Einheit immer noch blockiert ist. Nun wurde der Antrieb demontiert, hierbei wurde leider festgestellt, dass die

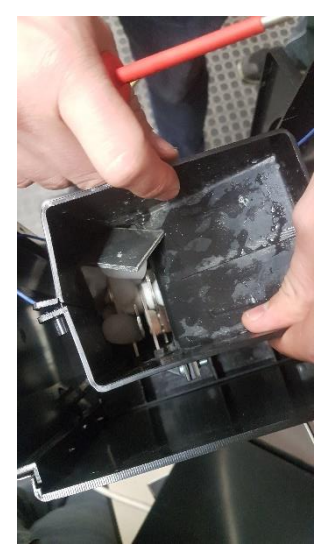

*Abb. 78 Fremdkörper im Crusher*

Antriebszahnräder durch die Blockade des Fremdkörpers gebrochen sind. Zusätzlich ist das Getriebegehäuse auch gebrochen gewesen. Nun wurde zuerst nach Ersatzteilen gesucht. Leider gab es keine Möglichkeit ein Ersatzgetriebe für diesen Crusher zu beschaffen. Mit dieser Erkenntnis wurde überlegt, wie dieses Problem zu lösen ist. Es kam zu der Entscheidung ein vergleichbares Gerät zu kaufen, um den defekten Eis-Crusher zu ersetzen.

# **3.4.6 LED-Beleuchtung**

Um die Gesamtanlage visuell zu veranschaulichen, sind in den einzelnen Stationen der Anlage RGB-LED Steifen verbaut. Diese LED-Steifen haben die Aufgabe, die einzelnen Aktionen der Teilstationen mit einem farblichen und optischen Feedback zu veranschaulichen.

# **3.4.6.1 Instandsetzung und Aktualisierung der LED-Beleuchtung**

Durch die stätig voranschreitenden Arbeiten und Abänderungen an der Gesamtanlage wurden diverse LED-Streifen nicht mehr benötigt oder sogar beschädigt. Nachdem alle Teilstationen, die demontiert wurden, wieder montiert waren, wurde die LED-Beleuchtung auf ihre Funktion geprüft. Hierbei ist aufgefallen, dass die LED-Streifen an der Bierzapf-Station und der Kaffee-Station irreparabel beschädigt waren. Daraufhin wurden 5m 24v RGB-LED-Streifen bestellt, um die defekten Leuchtmittel zu ersetzen. Nun da ausreichend neue LED-Streifen verfügbar waren, wurden die alten LED-Streifen aus der Bierzapf-Station und der Kaffee-Station entfernt. Infolgedessen wurde die neue LED-Beleuchtung zu Montage an den jeweiligen Teilstationen vorbereitet und schonend an den Anlagenteilen verklebt. Zur Wiederinbetriebnahme der Beleuchtung wurden die Enden der LED-Streifen mit den vorhandenen Anschlusskabeln sorgfältig verlötet und auf ihre einwandfreie Funktion geprüft. Durch Abänderungen des Transportsystems (die Förderbänder) wurde die LED-Beleuchtung des Außerbetrieb gesetzten Förderbandes überflüssig. Um keine Beleuchtungsleichen in der Anlage zu hinterlassen, wurde diese Beleuchtung fachgerecht demontiert. Hierzu wurde die Anschlussleitung des LED-Streifens abgetrennt und an den nächstfolgenden LED-Streifen angelötet. Nun wurden alle LED-Streifen erneut auf Funktion geprüft. Da die Farb-LED-Beleuchtung nun wieder vollständig funktionsfähig ist und auf die aktuellen Gegebenheiten angepasst ist, kann diese ihre Funktion als optischer Feedbackgeber wieder vollkommen erfüllen.

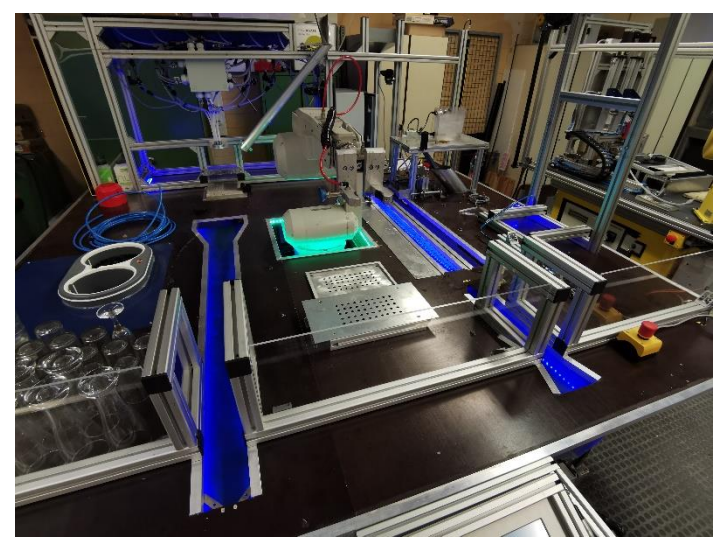

*Abb. 79 LED-Beleuchtung der Transportanlage*

# **3.4.7 Das Glastransportsystem**

Um es zu ermöglichen die Getränke auszugeben und die leeren Gläser wieder automatisiert zurückzunehmen, zu spülen und einzulagern, ist ein Transportsystem unabdingbar. Dieses Transportsystem wird mithilfe von Förderbändern, Elektromotoren und Sensoren realisiert.

**3.4.7.1 Bestandsaufnahme altes Transportsystem** Zuerst wurden die drei vorhandenen Förderbänder auf Funktion geprüft und mithilfe des Bedienfeldes einzeln angewählt. Hierbei wurden diverse Mängel festgestellt, die es galt zu beheben.

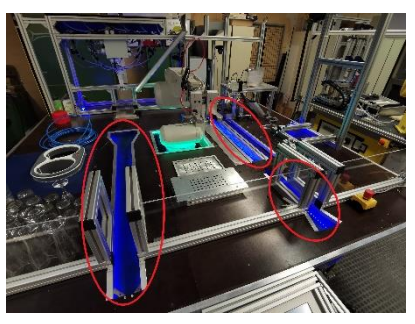

*Abb. 80 Alte Transportanlage*

#### **3.4.7.2 Anpassung des Transportsystems**

In diesem Schritt wurde besprochen das Glastransportsystem an unsere neuen Anforderungen anzupassen. Zunächst einmal haben wir die Getränkeausgabe und die Glasrückgabe vertauscht, da dies die Verfahrwege des Roboters enorm verkürzt. Zudem haben wir nun mehr Kapazität in der Glasrückgabe, da dieses Förderband nun deutlich länger ist. Um dies umzusetzen, wurden die Drehrichtungen der Bandmotoren geändert und die gesamte Sensorik zur Glaserkennung vertauscht. Um eine genaue Glas Positionierung sicherzustellen, wurden neue Glasführungen in der Glasrückgabe angefertigt. Damit kann der Roboter die Gläser zuverlässig und sicher greifen.

Die Schlussfolgerung hierzu bedeutet nun:

• Neue Getränkeausgabe befindet sich nun rechts von dem Bedienfeld (Ausgabeband).

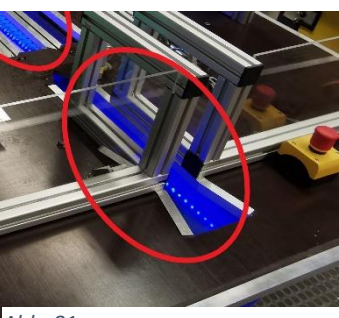

*Abb. 81*

• Neue Glasrückgabe befindet sich nun links von dem Bedienfeld (Rückgabeband).

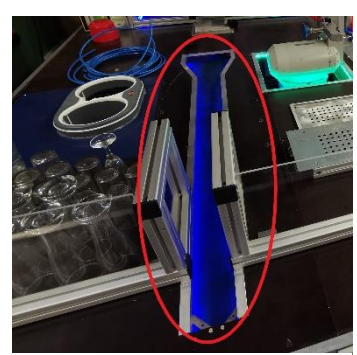

*Abb. 82*

#### **3.4.7.3 Neue Glasrückgabe (Rückgabeband)**

Bei der Funktionsprüfung der einzelnen Förderbänder wurden am linken Förderband der Glasrückgabe folgende Mängel festgestellt. Zum einen war dies stark verschmutzt und musste gereinigt werden. Zum anderen machte der Antriebsmotor sehr Laute Laufgeräuche. Dies wurde begutachtet und es kam zu dem Schluss, dass die Laufgeräuche von einer nicht ordnungsgemäß befestigten Lüfterabdeckung stammen. Infolgedessen war die Fehlerquelle bekannt und wurde durch erneutes Justieren und Befestigen dieser Lüfterabdeckung behoben. Somit war die Transporteinheit der Glasrückgabe nun wieder funktionsfähig und einsatzbereit.

#### **3.4.7.4 Neue Getränkeausgabe (Ausgabeband)**

Bei der Funktionsprüfung wurden leider auch bei der neuen Getränkeausgabe erhebliche Mängel festgestellt. Hier gab es die Problematik, dass die beiden Bänder sich überhaupt nicht bewegt haben. Um dieser Störung auf den Grund zu gehen, wurden zuerst alle Antriebsketten demontiert, um die Funktionalität des Antriebes zu überprüfen. Dieser erwies sich glücklicherweise als voll funktionsfähig und somit ging die Fehlersuche weiter. In diesem Schritt wurde zuerst die Freigängigkeit des vorderen Förderbandes überprüft. Diese ließ sich einwandfrei drehen und war nur leicht verschmutzt. Infolgedessen wurde dieses nur gereinigt. Nun wurde das hintere große Förderband auf Freigängigkeit kontrolliert. Dieses Blockierte aber und ließ sich nur sehr schwergängig bewegen. Als Konsequenz darauf wurde, dass schwergängige Förderband aus der Anlage demontiert, um dieses wieder instand zu setzen. Ursache für die Schwergängigkeit war bei diesem Förderband die sehr starke Verschmutzung der einzelnen Förderglieder. Diese waren schlicht und ergreifend durch verschüttete Flüssigkeiten miteinander verklebt und ließen sich nur schwer bewegen. Um den Mangel zu beheben, wurde die Fördereinheit in seine Einzelteile zerlegt.

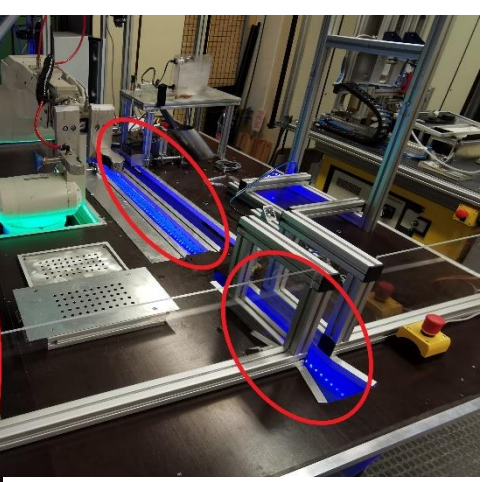

*Abb. 83*

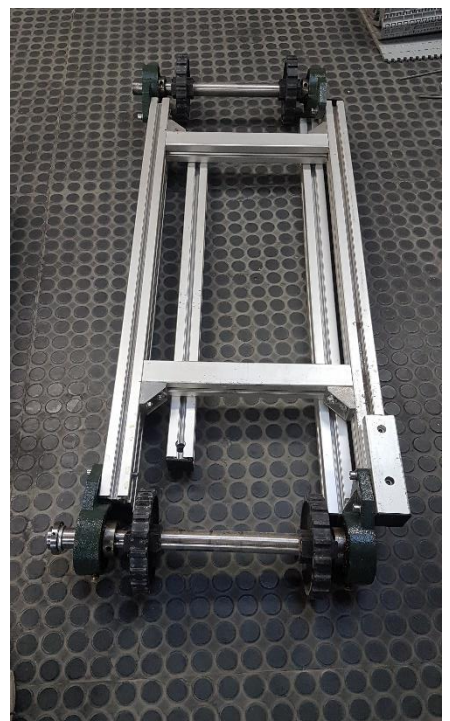

*Abb. 84 Altes Defektes Transportband*

Hierbei fiel aber leider auf in welchem schlechten Zustand sich das Förderband befindet. Es gab keine Möglichkeiten die Förderkette zu spannen und die Lagerung der Führungsrollen waren nur provisorisch umgesetzt. Somit wurden Ideen gesammelt, um dieses Problem zu beseitigen.

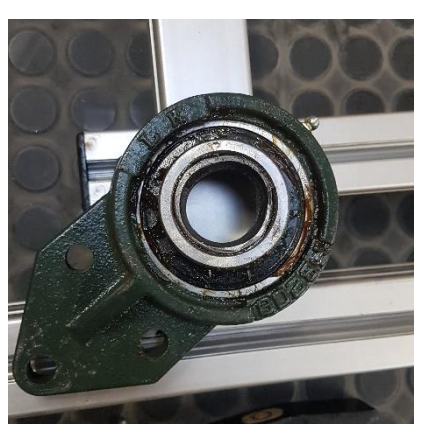

Folgende Optionen standen zu Auswahl:

*Abb. 85 Lagerung des Defekten Transportbandes*

1. Die Fördereinheit komplett neu entwerfen und herstellen: Dies war in erster Linie möglich und umsetzbar. Dies wäre aber mit einem erheblichen Zeit- und Materialaufwand verbunden gewesen. Um dies zu

vermeiden, wurde überlegt welchen nutzen diese Transportkomponente in unserer Anlage bringt. Es kam folglich zu dem Schluss, dass dieses Förderband keine große Rolle mehr in unserer Anlage spielt, da wir ein Neues und Inuatives Glaslagersystem besitzen. Mithilfe von diesem Lagersystem benötigt die Anlage nun kein Förderband mehr, zur Glas Zwischenlagerung. Also wurde dieses Förderband wieder weitgehend zusammengebaut und Außerbetrieb gesetzt und ist somit nicht mehr in der Anlage vorhanden.

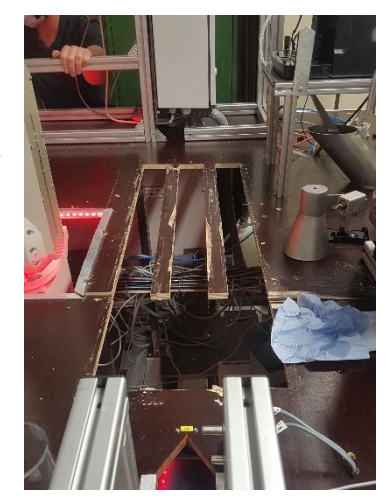

*Abb. 86 Loch in der Holzplatte*

2. Die Fördereinheit außer Betrieb setzen: Nun da die Entscheidung auf die Ausserbetriebsetzung des Förderbandes gefallen ist, wurden um dies umzusetzen alle Anlagenteile, die in Verbindung mit dem defekten Förderband stehen, von der Anlage demontiert. Um ein sauberes Bild zu erzeugen. Zudem wurde noch eine Blechabdeckung angefertigt, um die vorhandenen Löcher in der Holzplatte abzudecken, sodass die Grundholzplatte wieder verschlossen ist.

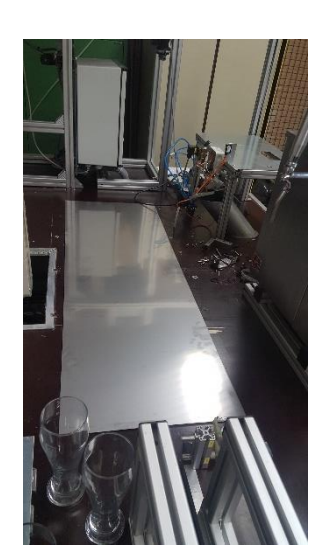

*Abb. 87 Abdeckblech*

Im darauffolgenden Schritt musste der Bandantriebsmotor noch versetzt werden, da dieser zuerst, dass nicht mehr benötigte Förderband angetrieben hatte und danach über einen Kettenantrieb, das vordere noch benötigte Förderband

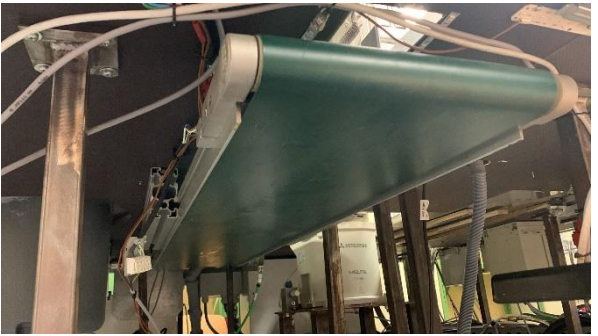

*Abb. 88 Förderband Getränkeausgabe*

antrieb. Da die gesamten Kettenantriebe dieser Konstruktion leider nicht spannbar waren, musste eine Optimierung des Motorhalters durchgeführt werden. Um ein ordnungsgemäßes Spannen der Kette zu ermöglichen, wurden in den bereits vorhandenen Motorhalter vier Langlöcher gefräst. Nun da die Möglichkeit gegeben war die Kettenspannung einzustellen um ein nicht gewolltes herunterfallen der Kette auszuschließen, wurden vier neue Löcher in die Holzplatte gebohrt, um den Motor an seiner neuen Einsatzposition zu fixieren. Damit von oben keine unschönen Schraubenköpfe ersichtlich sind,

wurde der Motor von oben mit Senkkopfschrauben befestigt. Von unten wurde dieser dann mit selbstsichernden Muttern und Unterlegscheiben gesichert und anschließend fixiert, nachdem die Kettenspannung eingestellt wurde.

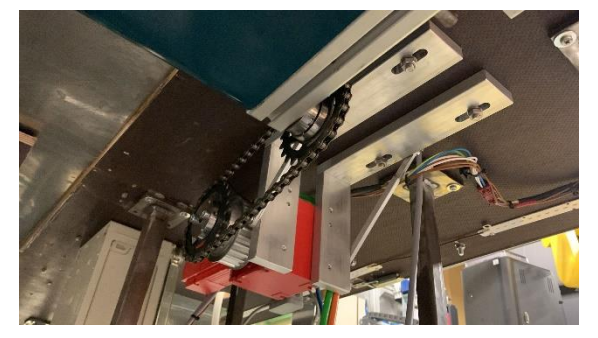

*Abb. 89 Antrieb mit Motor Halter Getränkeausgabe*

#### **3.4.7.5 Neues Glastransportsystem**

Nun da die Mängel der Transportanlage alle beseitigt waren. Die Drehrichtungen der Antriebsmotoren jeweils gedreht wurden und die gesamte Sensorik zur Glaserkennung neu positioniert ist, kann das Transportsystem wieder in Betrieb genommen werden. Das Transportsystem kann somit seine neuen Aufgaben zuverlässig und störungsfrei erfüllen.

# **3.4.8 Das Abflusssystem**

Da die Anlage nun mal mit flüssigen Medien hantiert, ist ein funktionierendes Abflusssystem unumgänglich. Da die Anlage bereits ein solches System besitzt musste dieses in erster Linie erst einmal begutachtet werden. Aus dem Grund das die Abflüsse Reste von Süßgetränken in geringen Mengen ableiten müssen, bleibt es leider nicht aus, dass diese Abflüsse stark verschmutzen und verkleben. Dies war auch der Fall. Die vorhandenen Abflussleitungen und Abtropfbleche waren alle ziemlich verschmutzt und verklebt. Infolge darauf wurden alle Abflüsse und Abtropfbleche demontiert und gereinigt. Nachdem dies erledigt war, wurden alle gereinigten Komponenten wieder montiert und auf ihre korrekte Funktion geprüft. Nachdem das Abflusssystem instandgesetzt war, war ein nächster wichtiger Bestandteil der Robobar, wieder funktionsbereit.

# **3.4.9 Reinigungsarbeiten**

Da die Anlage mit vielen unschönen Ecken und scharfen Kanten versehen ist und generell ziemlich verschmutzt war mussten diese unschönen Mängel beseitigt werden. Die ersichtlichen scharfen Kanten wurden weitgehend beseitigt und entschärft. Im nächsten Schritt wurden überstehende Silikonreste mithilfe eines Messers entfernt. Die zu langen Schrauben, die mit den Spitzen durch die Holzplatte ragen, wurden plattgedrückt. Um das Verletzungsrisiko beim Arbeiten an der Anlage zu minimieren. Des Weiteren wurde die Grundholzplatte von den vorhandenen Verunreinigungen befreit.

# **3.4.10 Sonstige Tätigkeiten**

Im Laufe der Projektarbeit benötigten einige Kollegen Unterstützung bei ihren Tätigkeiten und Aufgaben, deswegen habe ich immer versucht tatkräftig Unterstützung zu bieten.

- Mitgewirkt habe ich zum Teil bei der Entwicklung des Glaslagersystems (Rondell), indem ich Ideen zur Umsetzung miteingebracht habe, wie diese Aufgabe erfüllt werden kann und welche Komponenten eventuell zur Umsetzung benötigt werden. Außerdem habe ich dabei geholfen, das Hauptlager des Rondells aus einem alten Drehtisch auszubauen.
- Des Weiteren habe ich bei der Eisfunktion mitgewirkt, indem ich den Eis-Crusher mit zerlegt habe und ein Ersatzgerät gefunden habe, dass dann auch bestellt wurde.
- Bei der Funktionsprüfung der Glasreinigungsanlage habe ich mitgewirkt, dieser funktionierte auch einwandfrei und musste nicht instandgesetzt werden.
- Außerdem habe ich beim Einbau der Bierzapfanlage mitgewirkt und geholfen diese zu transportieren und wieder auf die Anlage zu setzen.
- Kurzzeitig habe ich auch bei dem Anfahren der Referenzpunkte des Roboters geholfen.

# **3.4.11 Fazit**

Unser Projekt Robodrinks ist in meinen Augen eine sehr gute Möglichkeit, das zuvor in der Technikerschule erlernte Wissen Praxisnah anzuwenden und über seinen Horizont zu schreiten und Problemstellungen zeitnah zu lösen.

Im Allgemeinen konnte ich meine bereits gesammelten Schulischen, Beruflichen und Privaten Erfahrungen gut nutzen und in die Projektarbeit miteinfließen lassen.

Es gab an der Projektanlage viele unschöne Kleinigkeiten, die man hätte verschönern können, wie zum Beispiel die gesamte Verkabelung der Anlage. Da diese sehr wild und verknotet in den Kabelkanälen verlegt ist. Leider ist die Projektzeit zu knapp bemessen, um solche aufwändigen und zeitintensiven Arbeiten durchzuführen. Da andere Aufgaben die wichtige Funktionen erfüllen müssen, in erster Linie Vorrang haben. Natürlich wurden kleinere Unschönheiten nebenbei beseitigt. Aber alles zu Zeitaufwändige musste bleiben, wie es ist.

Des Weiteren konnten alle auftretenden und bekannten Probleme dank der hohen Fachlichen Kompetenz aller Teammitglieder zeitnah gelöst werden und somit die einzelnen Anlagenteile Planmäßig instandgesetzt werden. Diese sind nun wieder weitgehend funktionstüchtig. Meiner Meinung nach ist unser Team mit dem Erlernten Schulischen, Privaten und Beruflichen Wissen hervorragend aufgestellt, um das Projekt Robodrinks erfolgreich abzuschließen.

Zum Abschluss ist noch zu sagen, dass wir meiner Meinung nach mit dem erlernten Theoretischen und Praktischen Wissen, dass wir in der Schulzeit erlernt haben, bestens auf die zukünftigen Beruflichen Herausforderungen vorbereitet sind.

# **3.4.12 Anhang**

# **Anhänge in digitaler Form auf der beigefügten CD**

- Technische Zeichnung "Kanister Stopfen" \Sonstiges\Kanisterdeckelzezichnung.dwg
- CAD Zeichnung Kanister Stopfen \CAD-Dateien\Kanisterdeckel.ipt

# **3.4.13 Verwendete Programme**

- Autodesk Inventor
- Microsoft Word

# **3.4.14Eidesstattliche Erklärung**

Hiermit erkläre ich, dass ich die vorliegende Hausarbeit selbständig verfasst und keine anderen als die angegebenen Hilfsmittel benutzt habe. Die Stellen der Hausarbeit, die anderen Quellen im Wortlaut oder dem Sinn nach entnommen wurden, sind durch Angaben der Herkunft kenntlich gemacht. Dies gilt auch für Zeichnungen, Skizzen, bildliche Darstellungen sowie für Quellen aus dem Internet.

Mainz, den 10.01.2022

Nachname: \_\_\_\_\_\_\_\_\_\_\_\_\_\_\_\_\_\_ Vorname: : \_\_\_\_\_\_\_\_\_\_\_\_\_\_\_\_\_\_

Unterschrift: : \_\_\_\_\_\_\_\_\_\_\_\_\_\_\_\_\_\_

# **3.5 Marcel Weil**

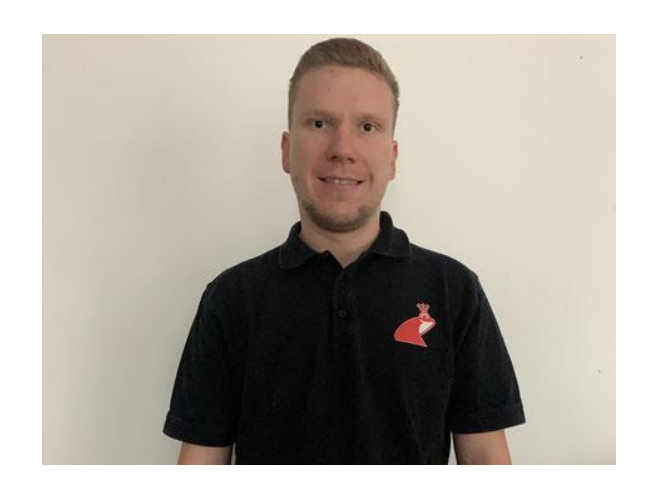

# **Teildokumentation**

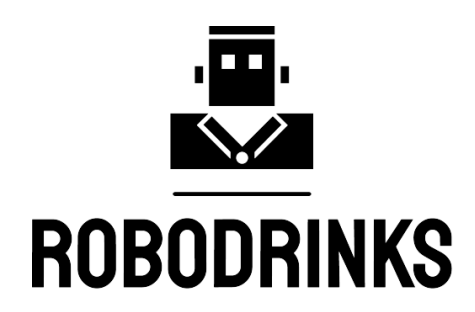

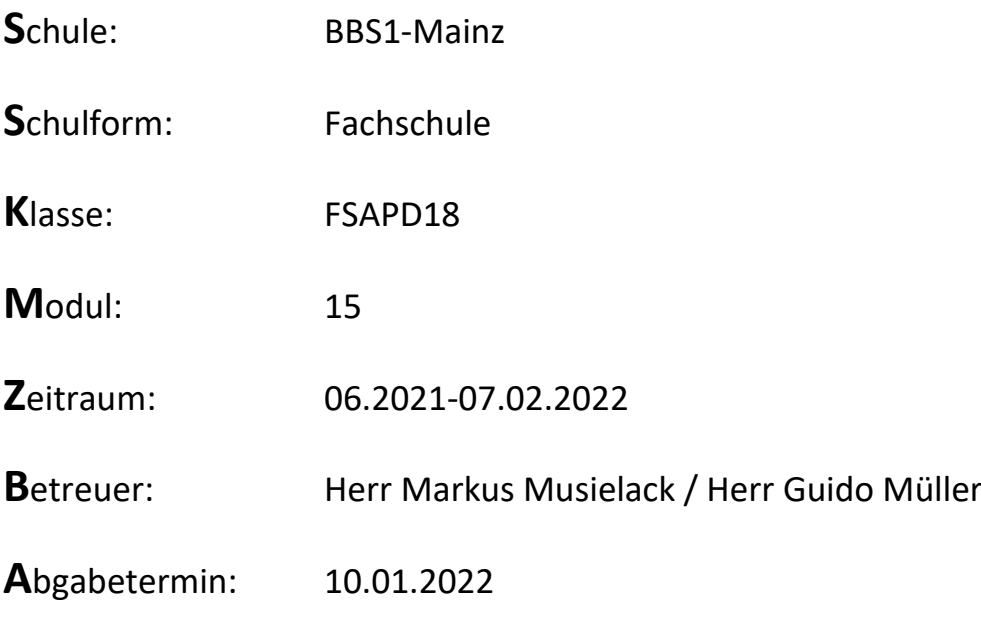

# Inhaltsverzeichnis

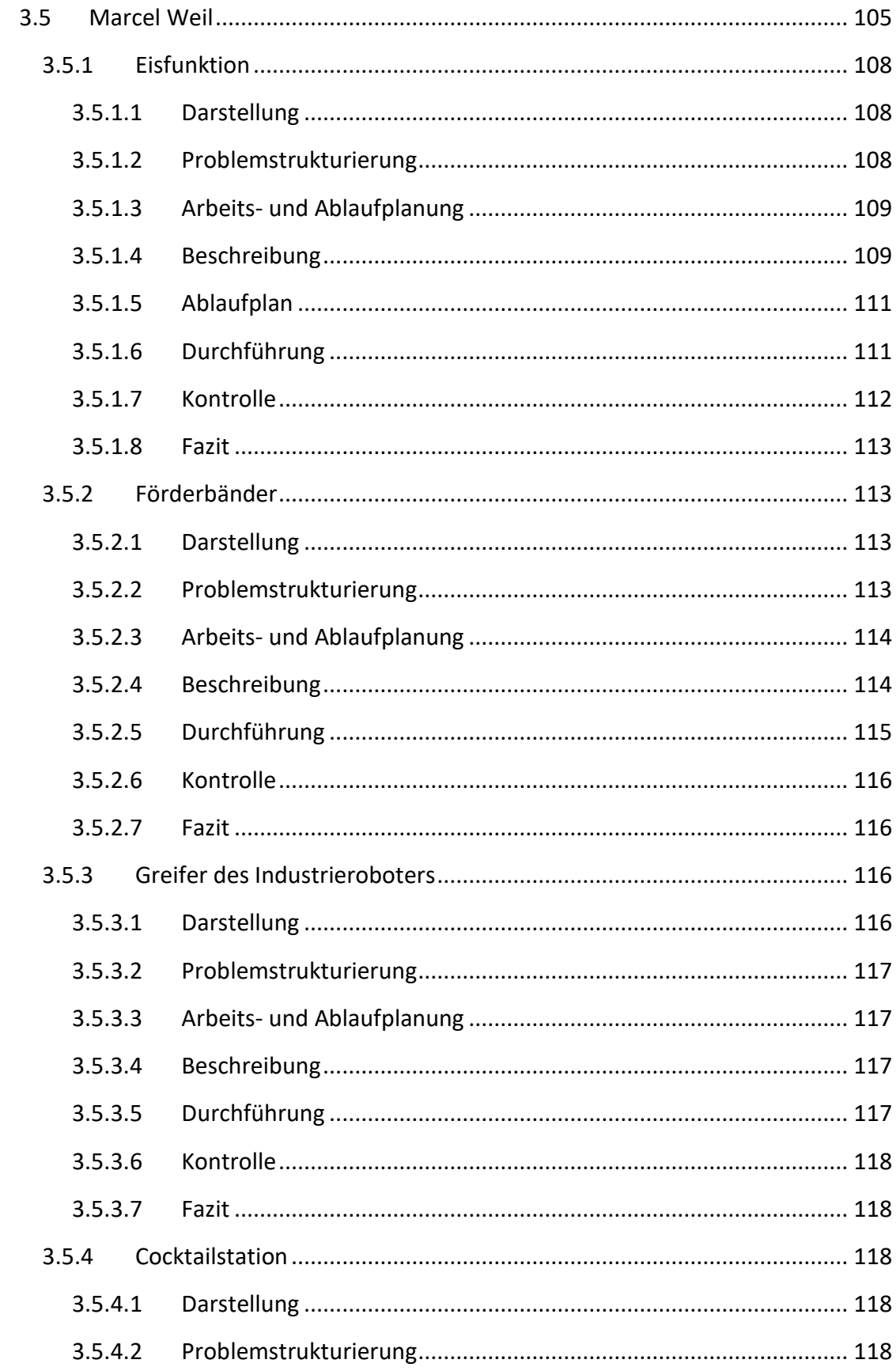

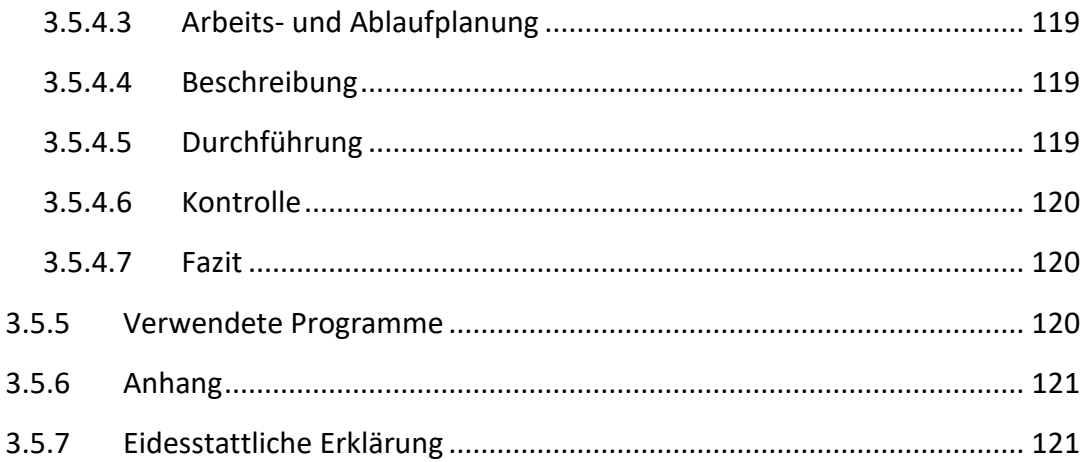
# **3.5.1 Eisfunktion**

## **3.5.1.1 Darstellung**

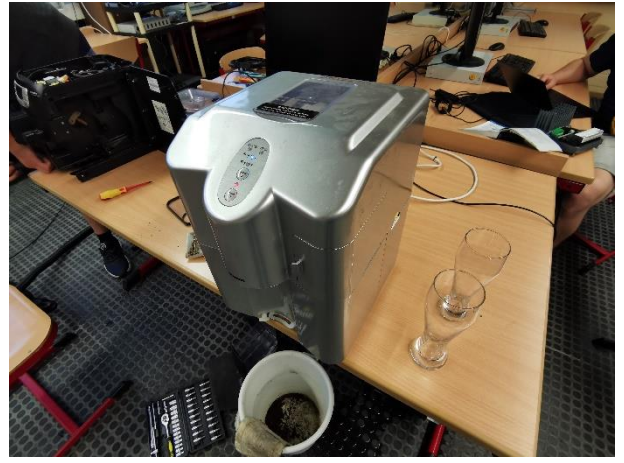

Die Eisfunktion ist bereits in der bestehenden Anlage vorhanden. Eine Eiswürfelmaschine produziert automatisch und ununterbrochen Eiswürfel. Dies geschieht dadurch, dass die Maschine dauerhaft mit elektrischer Spannung versorgt wird und somit andauernd eingeschaltet ist. Aus dem Puffertank, welcher mit

Wasser befüllt ist, wird Wasser an eine Kühlschlange gepumpt. Dort gefriert dieses an senkrecht nach unten hängenden Abgängen und es entstehen Eiswürfel. Haben diese die richtige Größe erreicht, schaltet das Kühlsystem ab, die Würfel fallen nach unten und werden in einem Behälter gelagert. Von dort aus gelangen sie nach einer Cocktailbestellung über eine Rohrleitung in das Cocktailglas.

Der Kunde fordert die Implementierung eines Eis Crushers.

#### **3.5.1.2 Problemstrukturierung**

Das Problem bei diesem System ist, dass die Eiswürfelmaschine sehr viel Zeit in Anspruch nimmt, bis Eiswürfel produziert sind. Des Weiteren gibt es keine Möglichkeit, die Würfelausgabe zu kontrollieren, das heißt es fallen in unregelmäßigen Abständen Würfel vom Zwischenbehälter in das Cocktailglas. Ein weiterer Nachteil der

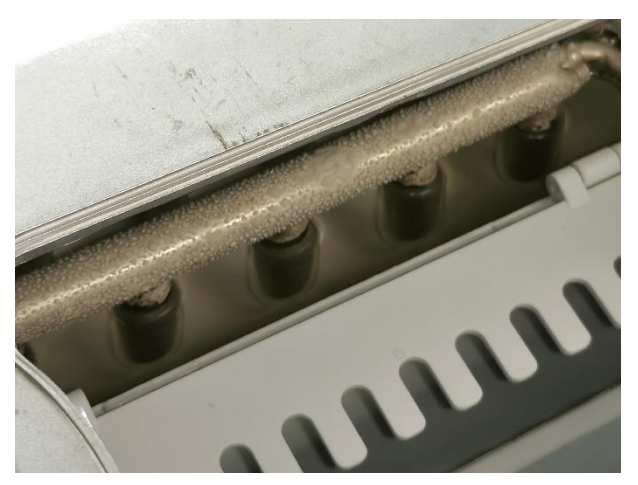

Eiswürfel ist, dass durch die große Oberfläche eine schnelle Kühlung des Getränks nicht gewährleistet wird.

#### **3.5.1.3 Arbeits- und Ablaufplanung**

Zu Beginn der Projektphase wurden verschiedenste Problemlösungsansätze zusammengetragen. Anschließend wurden diese evaluiert und die Umsetzbarkeit geprüft. Nach einem Entschluss wurde ein Arbeitsplan konzipiert. Es wurde eine Zeichnung erstellt wie die neue Eisfunktion aussehen soll und welche Komponenten benötigt werden. Da der vorhandene Eiscrusher keine Funktion auf weißte, wurde

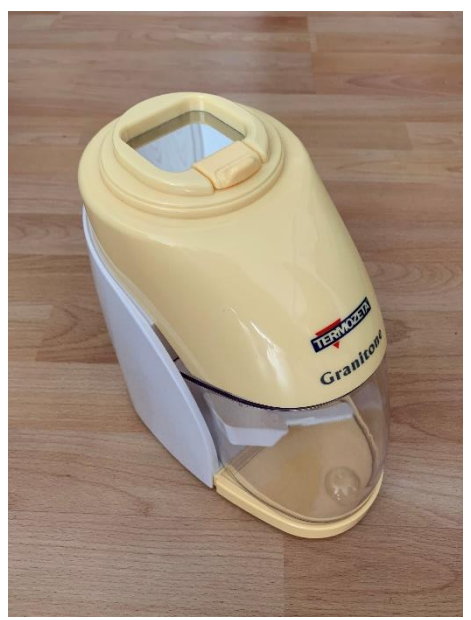

dieser zerlegt und eine Fehlersuche durchgeführt. Diese ergab, dass sich ein Fremdkörper im Mahlwerk befand und dieses durch die Blockade das Stirnradgetriebe zwischen Elektromotor und Mahlwerk zerstörte. Zum Abschluss der Planungsphase wurde ein Grafcet zur Programmierung der SPS geschrieben.

#### **3.5.1.4 Beschreibung**

Die neue Eisfunktion startet wie vor dem Umbau

mit der Eiswürfelmaschine. Die Funktionsweise wurde nicht geändert. Lediglich werden die fertigen Eiswürfel nun über eine Rohrleitung in einen Trichter befördert. Dieser Trichter dient zur Lagerung einer größeren Menge Eiswürfel. Da bei einer Lagerung bei Zimmertemperatur, dass Eis zu schnell schmelzen würde, ist dieser Trichter in einer Kühltruhe eingesetzt. Diese ist ständig eingeschalten und wird mit Spannung versorgt. An der unteren Öffnung des Trichters befindet sich der neue Eiscrusher. An diesem befindet sich eine weitere Rohrleitung, die bei einer Ausgabe von Crushed Eis dazu dient, dass dieses in das Cocktailglas rutscht.

Bei einer Getränkebestellung fährt der Industrieroboter einen Punkt unterhalb der Rohrleitung zur Crushed Eis Ausgabe. Hat er diesen erreicht, schaltet sich der Eiscrusher ein. Nach einer Pausenzeit von 2 Sekunden öffnet der einfachwirkende Pneumatikzylinder über ein elektronisch durch die SPS angesteuertes, pneumatisches 3/2 Wegeventil einen Schieber zwischen Trichter und Eiscrusheröffnung. Nach einer Dosierzeit von 2 Sekunden, fällt das Signal der SPS weg und der Zylinder schließt mit seiner Federkraft den Trichterausgang. Die in den Eiscrusher gefallenen Eiswürfel werden zerkleinert und fallen automatisch in das Cocktailglas.

Bei der Erprobung des Konzeptes, wurde zuallererst auf den Einsatz eines Pneumatikzylinders mit Schieber verzichtet, sodass fertige Eiswürfel direkt in den Eiscrusher fallen können und dieser nur für die Anforderung eingeschaltet werden muss. Wie sich aber bei ersten Tests herausstellte, hat der verbaute Elektromotor im Eiscrusher eine zu schwache Anlaufleistung und setzt sich daher nicht in Bewegung. Somit musste sich für die Option der Vereinzelung mittels Schieber und eine Einschaltung des Crushers ohne Last, entschieden werden.

Die ersten beiden Ansätze, die für die Umsetzung geplant waren, konnte leider nicht weiterverfolgt werden. Zum einen gab es die Idee. Viel Crushed Eis auf Lager zu produzieren und dieses dann durch eine Förderschnecke in das Glas zu transportieren. Problem hierbei war aber, dass das Eis im zerkleinerten Zustand schneller schmilzt. Gleichzeitig ist damit ein viel höherer Material-, Zeit- und Geldaufwand nötig, da ein weiterer Antrieb, eine Förderschnecke und die damit verbundenen Ansteuerungen beziehungsweise Programme zu Buche geschlagen hätten.

Eine weitere Möglichkeit wäre gewesen, eine fertige Maschine anzuschaffen, die sowohl Eiswürfel herstellen als auch zerkleinern kann. Da sich für die großen Mehrkosten kein Sponsor gefunden hatte, musste auch diese Variante leider für nicht umsetzbar erklärt werden.

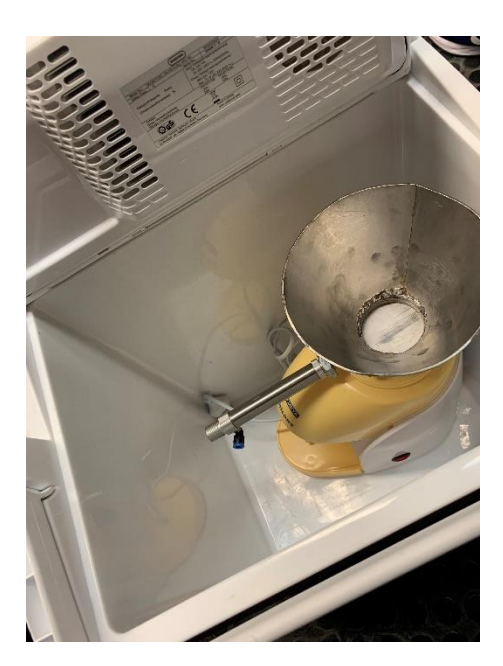

## **3.5.1.5 Ablaufplan**

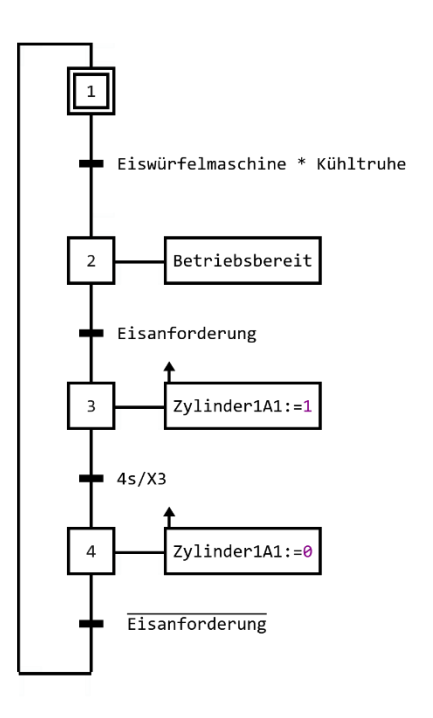

## **3.5.1.6 Durchführung**

Für alle Komponenten, die selbst gefertigt werden müssen, wurden Zeichnungen erstellt. Zu diesen Bauteilen zählen 2 Rohrleitungen mit jeweiligen Halterungen, ein

Trichter mit Schiebervorrichtung und Aufnahme für den Pneumatikzylinder, sowie eine Unterkonstruktion für die Kühltruhe.

Die Rohrleitungen sind aus Edelstahl gefertigt und haben eine nennweite von DN 40. Sie wurden auf einer Bandsäge auf Maß geschnitten und entgratet. Für die Rohrschellen wurden entsprechende Befestigungen gefertigt.

Um den Trichter herzustellen, wurde das Schnittmuster aus einem Edelstahlblech geschnitten und auf einer 3 Walzen Rundbiegemaschine in Form gebracht. Die entstandene Naht wurde mittels WIG-Schweißverfahren verschlossen. Abschließend wurde als Trichterausgang ein Edelstahlrohr DN 60 angeschweißt. Pneumatikzylinder ist auf einem Flachstahl verschraubt und an 2 Gewindestangen M8 mit dem Trichter verbunden. Der Schieber und die Befestigungsösen zum fixieren am Eiscrusher wurden aus angewinkeltem Edelstahlblech realsiert.

Eine Unterkonstruktion für die elektronisch Kühltruhe ist nötig, da sonst die Neigung der Rohrleitungen zu gering wäre, dass das Eis vollständig durchrutscht. Deshalb wurde aus einem abgewinkeltem Edelstahlblech und 4 Standfüßen aus Profilrohr ein Untergestell geschweißt.

Das Programm für die SPS wurde erstellt, alle elektronischen Geräte fachgerecht an einem Leistungsschütz angeschlossen, das Pneumatikventil mit der SPS verdrahtet und die Druckluftleitung des Pneumatikzylinders verlegt.

#### **3.5.1.7 Kontrolle**

Nachdem alle Komponenten hergestellt wurden, die Verbindungs- und Programmiertätigkeiten beendet waren, wurde die Eisfunktion auf reibungslosen Ablauf kontrolliert. Besonderes Augenmerk lag auf den einwandfreien Transport des Eis, die richtige Temperatur für die Lagerung der Eiswürfel im Trichter, sowie eine ausreichende Dosiermenge von Crushed Eis im Cocktailglas. Im Hinblick auf die Anlagensicherheit wurde darauf geachtet, dass eine mögliche Gefahr des Hineingreifens in scharfe, rotierende Teile ausgeschlossen ist.

**3.5.1.8 Fazit**

Alle Ziele, die durch diese Veränderungen in der Hinsicht auf eine optimierte Eisversorgung realisiert wurden konnten erreicht werden. Auftretende Problematiken und Herausforderungen, die in der Durchführung anfielen, sind mit funktionierenden Lösungen ausgeschaltet worden. Bei diesem Projektteil wurde ebenfalls auf Effektivität und Effizienz geachtet, um dem Kunden Kosten zu ersparen. Deshalb entschied man sich für die einfachste, jedoch aber praktikabelste Lösung.

## **3.5.2 Förderbänder**

#### **3.5.2.1 Darstellung**

Zum Transport der Bier und Cocktail-/ Kaffeegläser werden Förderbänder eingesetzt. Diese sind unterteilt in 2 Abschnitte. Zum einen in den linken Teil und zum anderen in den rechten Teil.

Der linke Bereich dient dazu, fertig gestellte Bestellungen, also gefüllte Gläser, aus der Anlage zum Kunden zu transportieren. Das heißt dies ist die Getränkeausgabe. Die eingesetzte Transportstrecke ist ein Bandförderer, angetrieben durch einen direkt gekuppelten Servomotor.

Der rechte Abschnitt ist dazu da, benutzte beziehungsweise leere Gläser des Kunden zurück in die Anlage zu fördern, um sie dort mithilfe des Industrieroboters der Gläserreinigung zuzuführen. Es wird von der Gläserrückgabe gesprochen. Unterteilt ist dieser Transportabschnitt in 2 Teilstücke. Im vorderen Bereich ist ein Bandförderer und im hinteren ein Gliederkettenförderer. Beide sind mit einem Kettentrieb verbunden. Angetrieben werden sie durch einen Servomotor, der ebenfalls durch ein Kettentrieb mit dem hinteren Transportband verknüpft.

**3.5.2.2 Problemstrukturierung**

Die Anordnung der Förderbänder ist sehr ineffektiv, da der Industrieroboter lange Verfahrwege zu dem im Prozess vor- und nachgelagerten Komponenten zurücklegen muss. Des Weiteren ist ein neues, größeres Glaslagersystem vom Kunden gefordert, welches den hinteren Teil der Gläserrückgabe überflüssig macht.

Probleme gibt es auch an den Kettentrieben, da keine Möglichkeit besteht diese zu Spannen, was zufolge hat, dass ruckartige Beschleunigungen und Bremsungen auftreten können.

### **3.5.2.3 Arbeits- und Ablaufplanung**

Zunächst wurde die Vorgehensweise einer umfangreichen Neustrukturierung geplant. An dieser Stelle wurden strukturierte Arbeitsschritte festgehalten und ein Materialbedarf ermittelt. Danach kam es zur Zielsetzung und terminierten Ablaufplanung.

#### **3.5.2.4 Beschreibung**

Die umfangreiche Neustrukturierung der Transportsysteme wurde geplant. Dazu ist es nötig die Aufgaben der rechten und linken Förderabschnitte zu vertauschen. Das heißt im Klartext, es wird fortan links die Gläserrückgabe und rechts die Gläserausgabe verwirklicht. Somit ist gleichzeitig eine Verkürzung von Verfahrwegen des Industrieroboters und eine entsprechende Zeitersparnis realisiert.

Für die Problembeseitigung an den Kettenrieben, wurde eine Spannvorrichtung konzipiert. Diese soll an der bestehenden Halterung des Servomotors integriert werden.

Zu Beginn war der Lösungsansatz, dass man das rechte hintere Band als Lagerplatz für zurückgegeben, nicht gespülte Gläser zu verwenden. Dies hätte den Vorteil gehabt, dass der Industrieroboter einen längeren Zeitraum hat, um Gläser zu spülen, wenn es die Zeit zulässt und keine Bestellungen abgearbeitet werden müssen. Gegen diese Variante wurde sich aber bewusst nicht entschieden, da festgestellt wurde, dass das im neuen Fördersystem eingebundene Gläserrückgabeband eine Kapazität von mehr als 10 Gläsern hat. Diese Menge war somit ausreichend, um genug freien Zeitraum zu generieren.

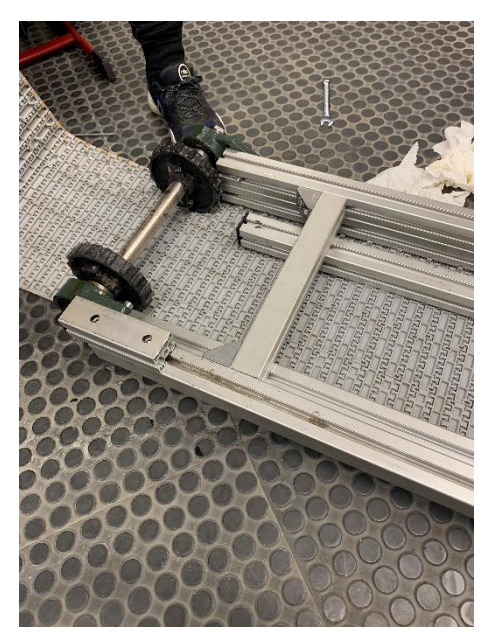

**3.5.2.5 Durchführung**

Als ersten Schritt wurden alle Flächen der Transportbänder gründlich gereinigt und ein Probelauf durchgeführt. Dabei wurde festgestellt, dass der rechte Abschnitt sehr schwergängig bis teilweise gar nicht läuft. Um diese Störung zu beheben, wurden alle damit zusammenhängenden Bauteile demontiert. Ergebnis der Inspektion war, eine starke Verschmutzung des

Gliederkettenförderers und verschlissene Elemente in der Lagerung, die zu Beeinträchtigungen der Lauffähigkeit führten. Aus diesem Grund wurde die Entscheidung getroffen, dass ohnehin überflüssige Transportband zu entfernen. Die entstandenen Aussparungen wurden mittels eines Edelstahlbleches abgedeckt und in der Grundplatte verschraubt.

Der Antrieb, welcher zuvor am hinteren Ende des Gliederkettenförderes positioniert war, wurde abgebaut und an das vordere Band angeschraubt.

Zur Realisierung der Spannvorrichtung des Kettenantriebs wurden in die Halterung des Servomotors Langlöcher gefräst. Somit kann eine ideale Kettenspannung eingestellt werden.

Infolge der Neustrukturierung war es notwendig die Drehrichtung der Servomotoren zu tauschen. Dies stellte sich als keine große Problematik heraus, da in der Parametrierung der Frequenzumrichter eine Drehrichtungsänderung eingestellt werden konnte.

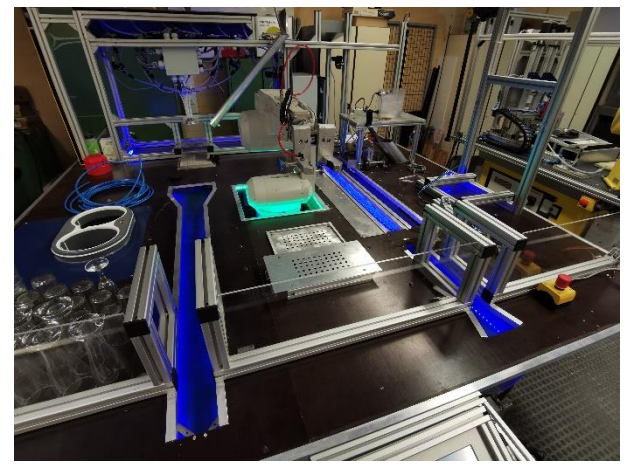

Dementsprechend wurden die

Sensorik für das Steuern der Transportstrecken umgestellt und neu ausgerichtet. Der Industrieroboter musste auf die geänderten Positionen der Gläser auf den Förderbändern geteacht werden.

**3.5.2.6 Kontrolle**

Eine einwandfreie Lauffähigkeit der Bänder wurde geprüft und ein Probelauf zum Testen der Sensorik und der Positionierzeiten erledigt. Die neuen Teachpunkte des Industrieroboters wurden erprobt.

### **3.5.2.7 Fazit**

Eine erfolgreiche Neustrukturierung der Förderbänder wurde in vielerlei Hinsicht effizient gelöst. Die Einsparung einer kompletten Transportstrecke ist gelungen und auch die Vorgabe des Kunden, eine schnelle Zubereitung der Bestellungen zu verwirklichen, ist durch die Ersparnis von langen Wegezeiten umgesetzt worden.

# **3.5.3 Greifer des Industrieroboters**

## **3.5.3.1 Darstellung**

Der Industrieroboter besitzt einen Effektor in Form eines Parallelgreifers. Die Backen dieses Greifers werden durch einen Pneumatikzylinders geöffnet und geschlossen. Der Effektor ist dazu da, die beiden Varianten von Gläsern durch die Anlage zu bewegen. Dies geschieht entweder durch das Greifen in der Mitte des Glases, egal ob Kopfüber oder umgedreht. Mithilfe eines angebauten Vakuumsaugers ist es ebenfalls möglich die Gläser auf der Glasunterseite zu transportieren.

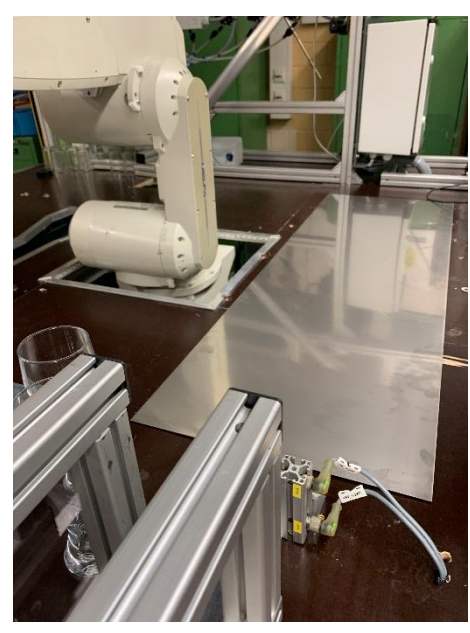

#### **3.5.3.2 Problemstrukturierung**

Eine optimale Griffkraft lässt sich nicht gleichermaßen an beiden Glasvarianten aufbringen. Darüber hinaus rutschen die Gläser durch ihre unregelmäßige Form auf den Greiferbacken nach oben und unten.

#### **3.5.3.3 Arbeits- und Ablaufplanung**

Da neue Greiferbacken konstruiert und verbaut wurden, musste eine neue Planung der Greiferaufnahme erstellt werden.

#### **3.5.3.4 Beschreibung**

Um die größeren Backen wieder am Roboter montieren zu können, muss die Verschraubung angepasst werden. Eine weitere Option wäre gewesen, den Industrieroboter mit einem komplett neuen Greifer zu bestücken. Der bestehende Effektor hat mit seiner überdimensionierten Bauweise zum einen den Nachteil, dass der Roboter eine große Drehachse hat, da die Backen sehr exzentrisch am Roboter angeordnet sind. Zum anderen ist es schwierig in beengten Räumen der Anlage, den Greifer mit genug Abstand zu umliegenden Komponenten zu halten. Zu dieser Neukonstruktion kam es aber schlussendlich nicht, da der Kunde dies in seinem Lastenheft nicht erwähnte.

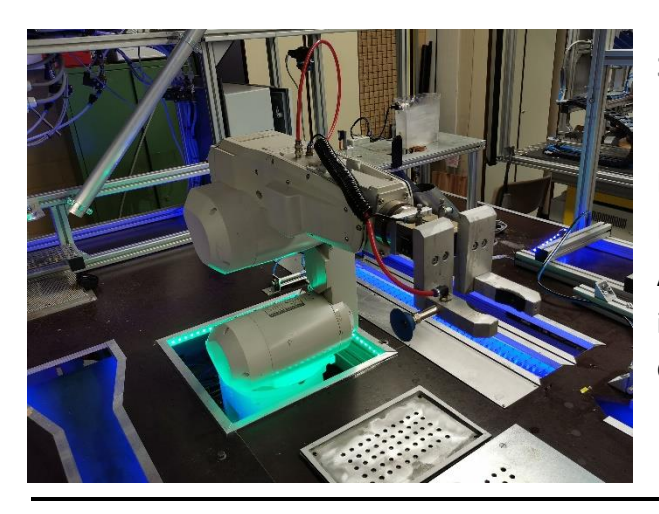

#### **3.5.3.5 Durchführung**

Durch Fräsen eines gesenkten Langlochs in den Greifer, kann der Abstand zwischen beiden Backen individuell eingestellt werden. Gleichzeitig wird die Griffkraft auf das Glas optimiert und somit ein Verrutschen der Gläser auf den Backen während des Verfahrvorgangs ausgeschlossen.

**3.5.3.6 Kontrolle**

Zum Überprüfen der erfolgten Arbeiten, wurde der Greifer montiert und die Passgenauigkeit, sowie die Griffkraft kontrolliert.

**3.5.3.7 Fazit**

Eine Optimierung des Greifers ist gelungen. Auch hinsichtlich der Anlagensicherheit kann davon ausgegangen werden, dass der Transport der Gläser durch den Roboter noch sicherer ist.

**3.5.4 Cocktailstation**

**3.5.4.1 Darstellung**

Dieser Anlagenteil des Projekts ist für die Abarbeitung der Bestellung von Cocktails zuständig. In 6 Behältern können verschiedene Säfte gelagert werden. Sie sind ausgestattet mit 2 Schwimmerschaltern, der obere zum Signalisieren des Maximalfüllstandes und der unter für den Minimalfüllstand. Darüber hinaus befindet sich auf der Behälteroberseite ein Verschluss mit 1 Pneumatikanschluss. Dieser ist für das Anschließen des Medienausgang geplant. Die Behälter sind mit Schlauchleitungen an einen zentralen Dosierkopf verbunden. Von dort aus Gelangen die Flüssigkeiten in das vom Roboter positionierte Glas. Um auslaufende oder abtropfende Medien aufzufangen, befindet sich unter dem Dosierkopf eine Auffangschale, die an eine Abwasserleitung angeschlossen ist. Zur individuellen Dosierung befinden sich in den Schlauchleitungen Membranventilen, die sich auf Signal der SPS öffnen und schließen.

**3.5.4.2 Problemstrukturierung**

Die vorhandenen Behälter und Schlauchleitungen sind stark verschmutzt. Die Verschmutzungen im Inneren der Membranventile haben zu einer Fehlfunktion geführt. Ein Spülvorgang des Systems ist in der bestehenden Bauweise nicht möglich.

#### **3.5.4.3 Arbeits- und Ablaufplanung**

In die Planung wurde eine umfangreiche Reinigung implementiert. Des Weiteren wurde eine Neukonstruktion der Behälterverschlüsse geplant. Gegen einen Neubau der Cocktailstation, dass mehr Säfte und eine größere Menge zur Herstellung von Cocktails bereit steht, wurde aus Platzgründen nicht umgesetzt.

#### **3.5.4.4 Beschreibung**

Ein anderer Verschluss wurde mit drei außenliegenden und einem innenliegendem Pneumatikanschluss konzipiert. Die außenliegenden werden belegt mit Druckluft, Wasserversorgung und Mediumsausgang. Der Mediumsausgang ist am innenliegenden Anschluss mit einer Schlauchleitung versehen, die bis zum Behälterboden reicht und als Steigleitung dient. Die reduzierte Druckluft auf 500 Millibar ist dazu da, den Behälter unter Druck zu setzen, um einen Produktfluss durch die Steigleitung über das Membranventil zum Dosierkopf zu gewährleisten. Der Wasseranschluss kommt dann zum Einsatz, wenn alle Behälter entleert sind und das Reinigungsprogramm aktiviert wird. Behälter, Schlauchleitungen, Membranventile und Dosierköpfe werden somit gespült.

#### **3.5.4.5 Durchführung**

Alle Anlagenelement wurden demontiert und mit Wasser und geeignetem Reinigungsmittel von den

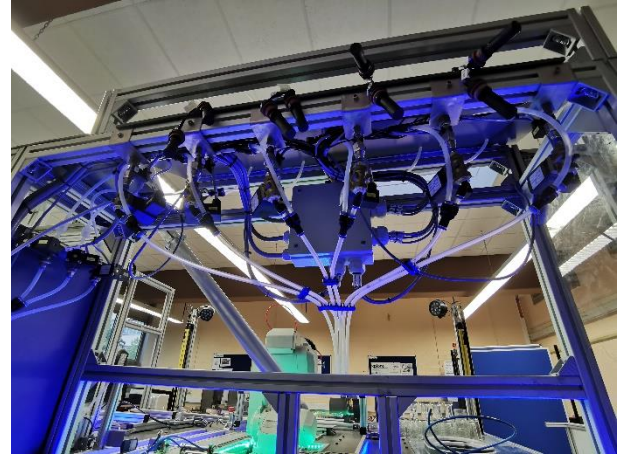

Verschmutzungen befreit. Für die Behälter und Schlauchleitungen, wurde die Entscheidung gefällt, dass diese neu beschafft und verbaut werden.

Der neu konstruierte Behälterverschluss wurde computergestützt gezeichnet und dann auf der Drehmaschine aus Polytetrafluorethen (PTFE) gefertigt. Anschließend wurden Durchgangslöcher gebohrt und ein Gewinde geschnitten.

Zum Schluss wurden alle Komponenten wieder zusammengebaut und in der Anlage montiert.

## **3.5.4.6 Kontrolle**

Nach Beendigung der Durchführungen wurden alle Behälter nacheinander mit Druckluft beaufschlagt, um eine Dichtheitsprüfung zu realisieren. Nachdem diese positiv ausfielen, wurde nacheinander die Behälter mit Wasser gefüllt und einen guten Fluss durch Ventile und Leitungen kontrolliert.

**3.5.4.7 Fazit**

Eine gute Lösung für die Umsetzung der Reinigungsfunktion wurde durch einen zusätzlichen Anschluss ermöglicht.

## **3.5.5 Verwendete Programme**

- Autodesk Inventor Professional 2020
- Gantt Projekt 2.8
- MHJ Grafcet Studio

## **3.5.6 Anhang**

- CAD-Zeichnungen
- Grafcet
- Ganttdiagramm

### **Anhänge in digitaler Form auf der beigefügten CD**

• CAD-Zeichnungen

\CAD-Dateien\CAD Projekt Bandhalter.zip

- \CAD-Dateien\CAD Projekt Greifer.zip
- \CAD-Dateien\Flachstahl Zylinderaufnahme.ipt

\CAD-Dateien\Flachstahl Trichter.ipt

- Grafcet \Sonstiges\Grafcet Eisfunktion.grafcet.xml
- Ganttdiagramm \Sonstiges\Gantt Diagramm Abschlussprojekt.gan

## **3.5.7 Eidesstattliche Erklärung**

Hiermit erkläre ich, dass ich die vorliegende Hausarbeit selbständig verfasst und keine anderen als die angegebenen Hilfsmittel benutzt habe. Die Stellen der Hausarbeit, die anderen Quellen im Wortlaut oder dem Sinn nach entnommen wurden, sind durch Angaben der Herkunft kenntlich gemacht. Dies gilt auch für Zeichnungen, Skizzen, bildliche Darstellungen sowie für Quellen aus dem Internet.

Mainz, den 10.01.2022

Nachname: \_\_\_\_\_\_\_\_\_\_\_\_\_\_\_\_\_\_ Vorname: : \_\_\_\_\_\_\_\_\_\_\_\_\_\_\_\_\_\_

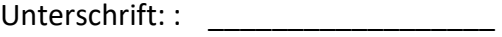

# **4 Schluss**

# **4.1 Fazit**

Beim Projektstart waren wir alle noch ziemlich ahnungslos und es herrschte gewissermaßen eine kleine Berührungsangst, da die Anlage noch völlig fremd war und wir nicht wussten, was uns erwartet, auch wenn wir die vorherigen Projektdokumentationen gelesen haben. Die ersten Arbeiten an der Anlage waren daher sehr zögernd und zurückhaltend. Erst nach einiger Zeit wurde uns die Anlage vertrauter, was dazu führte, dass die Arbeit lockerer und entspannter ablaufen konnte. Die Berührungsangst war weg und die Produktivität stieg stetig an.

Trotz unserer Berufserfahrung, die wir mitbrachten, konnten wir anfangs nicht die volle Leistung geben, die in uns steckt. Diese Beobachtung beweist, dass für eine gute Produktivität nicht nur die Berufserfahrung aus vorherigen Tätigkeiten wichtig ist, sondern auch die Vertrautheit mit der Anlage und dem Arbeitsplatz.

Aber auch die soziale Komponente spielt eine wichtige Rolle. Die Projektteilnehmer kannten sich zum Projektbeginn noch nicht alle näher und haben bisher auch noch nicht praktisch miteinander gearbeitet. Erst nach einiger Zeit war die Projektgruppe so weit eingespielt, dass die Tätigkeiten gut vorangingen.

Die Planung der Tätigkeiten und eine Einschätzung des Aufwandes und der nötigen Zeit war aufgrund der noch fehlenden Erfahrungen daher schwierig. Die einen Tätigkeiten wurden unterschätzt und die anderen überschätzt. Daher konnten noch nicht alle Ideen so früh wie gewünscht umgesetzt werden, was dazu führt, dass gegen Projektende die Zeit knapper wird.

Organisatorisch lief die Projektarbeit bisher gut ab. Für die geplanten Tätigkeiten haben sich zügig Personen gefunden, die sie übernehmen. Auch konnte jeder seine Erfahrungen aus der Arbeit oder aus Hobbys mit Technikbezug mitbringen und damit zu Problemlösungen beitragen, auf die der Rest der Projektgruppe nicht gekommen wäre. Der Zugang zu verschiedenen Maschinen und Werkzeugen auf der Arbeit und in der Hobbywerkstatt sorge dafür, dass einige Arbeiten leichter und schneller erledigt werden konnten. Daher hat die Projektarbeit davon profitiert, dass eine Gruppe aus mehreren Personen beteiligt war.

Die Projektarbeit erfordert besonders gegen Ende jedoch sehr viel Zeit auch außerhalb des Unterrichtes, was dazu führt, dass viel private Zeit aufgewendet werden muss. Aufgrund der durchzuführenden Arbeiten und der im Vergleich dazu geringen Zeit für die Durchführung war es erforderlich, mehrere Urlaubstage zu investieren, damit die Arbeiten vorankommen. Etwa fünf Monate klingen auf dem ersten Blick nach genug Zeit für ein solches Projekt, aber wenn keinerlei Erfahrungen über die umzubauende Anlage vorhanden sind, lässt sich der tatsächliche Aufwand überhaupt nicht einschätzen. Es fehlt die anfangs erwähnte Vertrautheit, um eine sichere Planung und Einschätzung machen zu können. Daher sind wir der Meinung, dass bei künftigen Projekten einige der verpflichtenden Umbauten und Anpassungen optional sein sollten, damit im Laufe der Projektarbeit entschieden werden kann, ob einige der Optionen tatsächlich umsetzbar sind oder nicht. Damit könnte dem Zeitmangel gegen Projektende, bei dem mehrere offene Baustellen zu Stress führen, entgegengewirkt werden.

Bei der Projektarbeit fiel uns ein Manko an der Anlage auf, für das wir nun gegen Ende keine Zeit mehr haben, welches aber die nächste Gruppe beseitigen könnte. Es passiert häufig, dass sich Projektmitglieder oder auch Zuschauer links und rechts der Anlage anlehnen und die Lichtschranke unterbrechen, was zu einem Halt der kompletten Anlage führt, der dann quittiert werden muss. Es könnte eine wenige Zentimeter hohe zusätzliche Trennwand montiert werden, die verhindert, dass man versehentlich die Lichtschranke aktiviert, jedoch leicht abnehmbar ist, damit bei Umbau- und Wartungsarbeiten ein angenehmeres Arbeiten möglich ist.

# **5 Eidesstattliche Erklärung**

Hiermit erkläre ich, dass ich die vorliegende Hausarbeit selbständig verfasst und keine anderen als die angegebenen Hilfsmittel benutzt habe. Die Stellen der Hausarbeit, die anderen Quellen im Wortlaut oder dem Sinn nach entnommen wurden, sind durch Angaben der Herkunft kenntlich gemacht. Dies gilt auch für Zeichnungen, Skizzen, bildliche Darstellungen sowie für Quellen aus dem Internet.

Mainz, den 10.01.2022

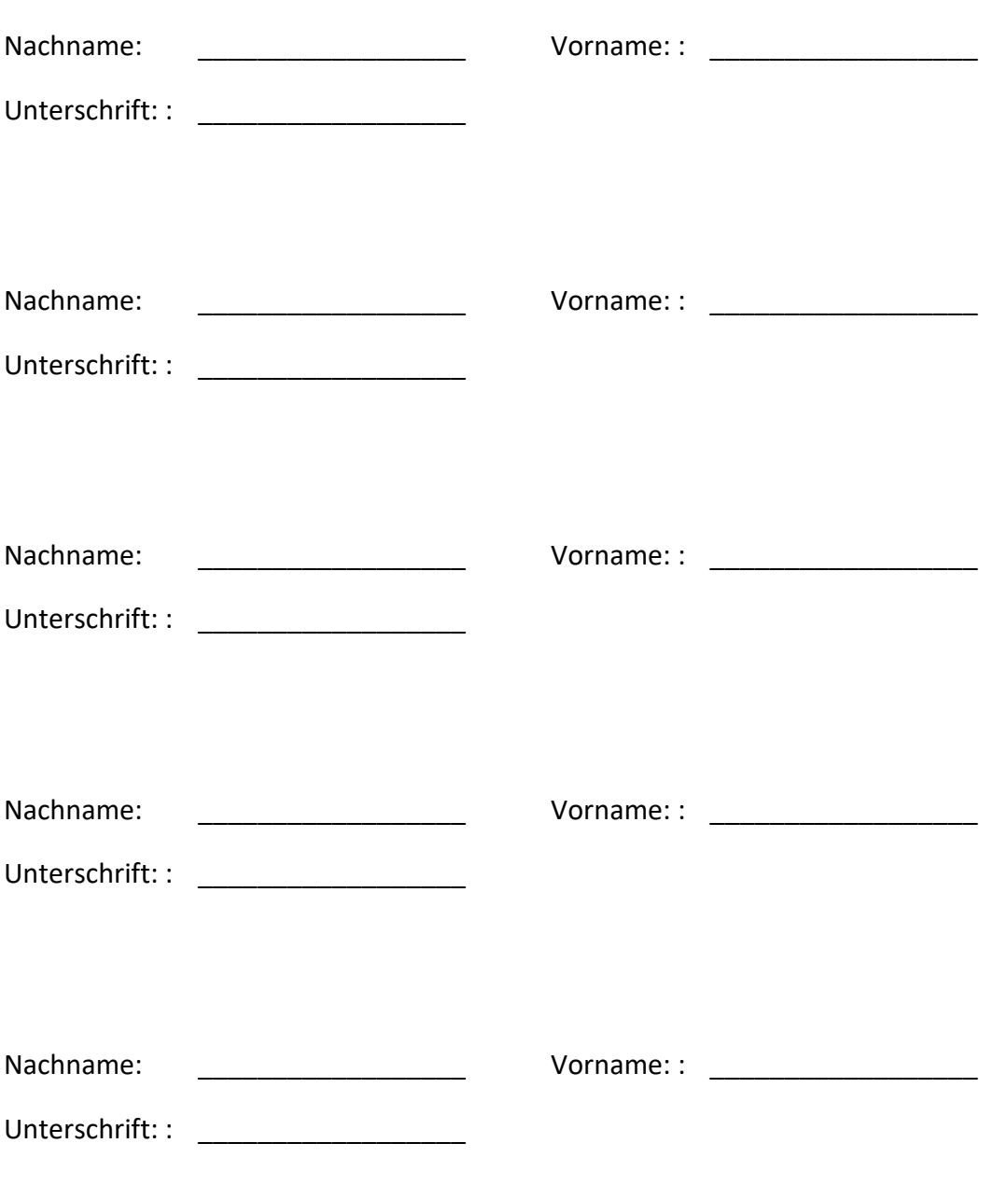

# **6 Anhang**

- Lastenheft
- Pflichtenheft

## **Anhänge in digitaler Form auf der beigefügten CD**

- \Projektdokumentation\Projektdokumentation\_Robodrinks.docx
- \Projektdokumentation\Projektdokumentation\_Robodrinks.pdf
- \Zwischenpräsentation\ZwischenpräsentationRobodrinks.pptx
- \Lastenheft\Lastenheft-ROBODRINKSv2.docx
- \Lastenheft\Lastenheft-ROBODRINKSv2.pdf
- \Pflichtenheft\Pflichtenheft-ROBODRINKS.docx
- \Pflichtenheft\Pflichtenheft-ROBODRINKS.pdf